# *Guitar Rig 5*

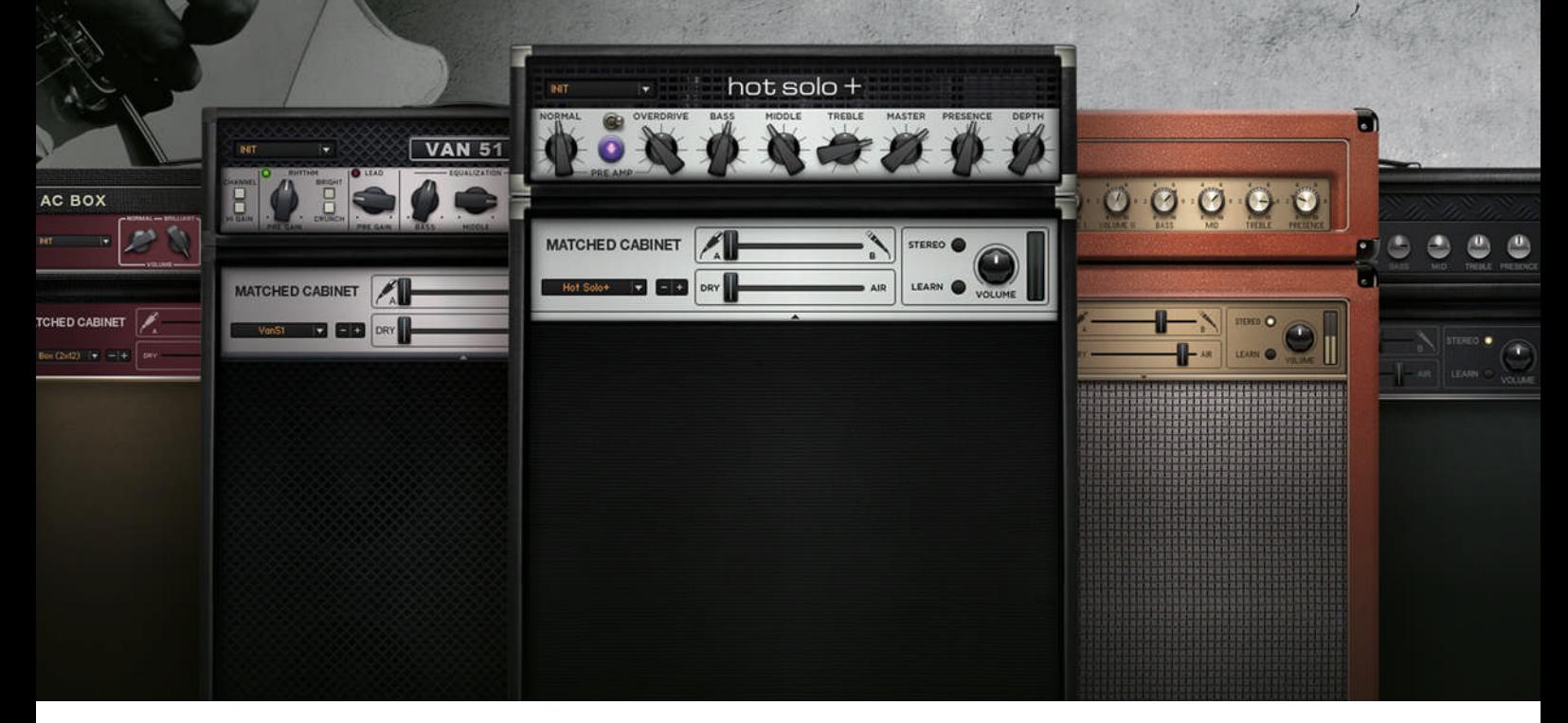

### Components Reference

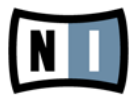

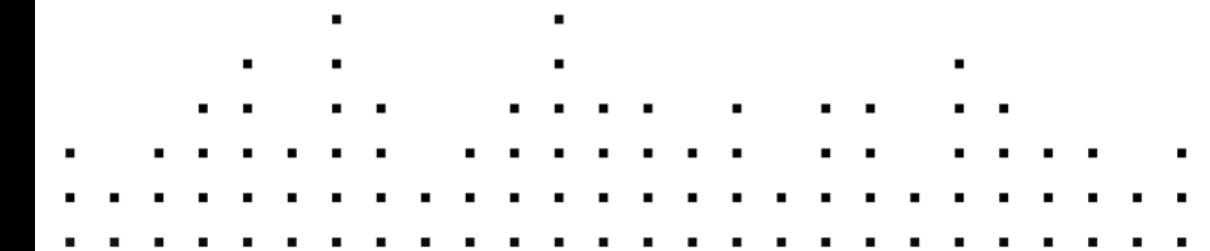

Les informations contenues dans ce document peuvent être modifiées à tout moment sans préavis et n'engagent pas la responsabilité de Native Instruments GmbH. Le Logiciel décrit dans ce document est soumis à l'acceptation d'une Licence d'Utilisation et ne doit pas être copié sur d'autres supports. Aucune partie de ce manuel ne peut être copiée, reproduite, transférée ou enregistrée, sous quelque forme que ce soit et pour quelque usage que ce soit, sans l'accord écrit explicite de Native Instruments GmbH. Tous les noms de produits et d'entreprises sont des marques déposées par leurs propriétaires respectifs.

"Native Instruments", "NI" and associated logos are (registered) trademarks of Native Instruments GmbH.

Mac, Mac OS, GarageBand, Logic, iTunes and iPod are registered trademarks of Apple Inc., registered in the U.S. and other countries.

Windows, Windows Vista and DirectSound are registered trademarks of Microsoft Corporation in the United States and/or other countries.

VST and Cubase are registered trademarks of Steinberg Media Technologies GmbH. ASIO is a trademark of Steinberg Media Technologies GmbH.

RTAS and Pro Tools are registered trademarks of Avid Technology, Inc., or its subsidiaries or divisions.

All other trade marks are the property of their respective owners and use of them does not imply any affiliation with or endorsement by them.

Écrit par : Native Instruments GmbH Traduit par : Nicolas Sidi

Version du logiciel : 5.0.2 (11/2011)

Remerciements spéciaux à l'équipe de bêta-testeurs, dont l'aide nous fut précieuse non seulement pour trouver et corriger les bogues, mais aussi pour rendre ce produit encore meilleur.

**Contact**

#### **Germany**

Native Instruments GmbH Schlesische Str. 29-30 D-10997 Berlin Germany [www.native-instruments.de](http://www.native-instruments.de)

### **USA**

Native Instruments North America, Inc. 6725 Sunset Boulevard 5th Floor Los Angeles, CA 90028 USA [www.native-instruments.com](http://www.native-instruments.com)

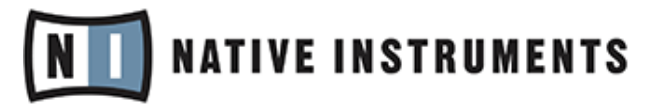

© Native Instruments GmbH, 2011. Tous droits réservés.

# Table des matières

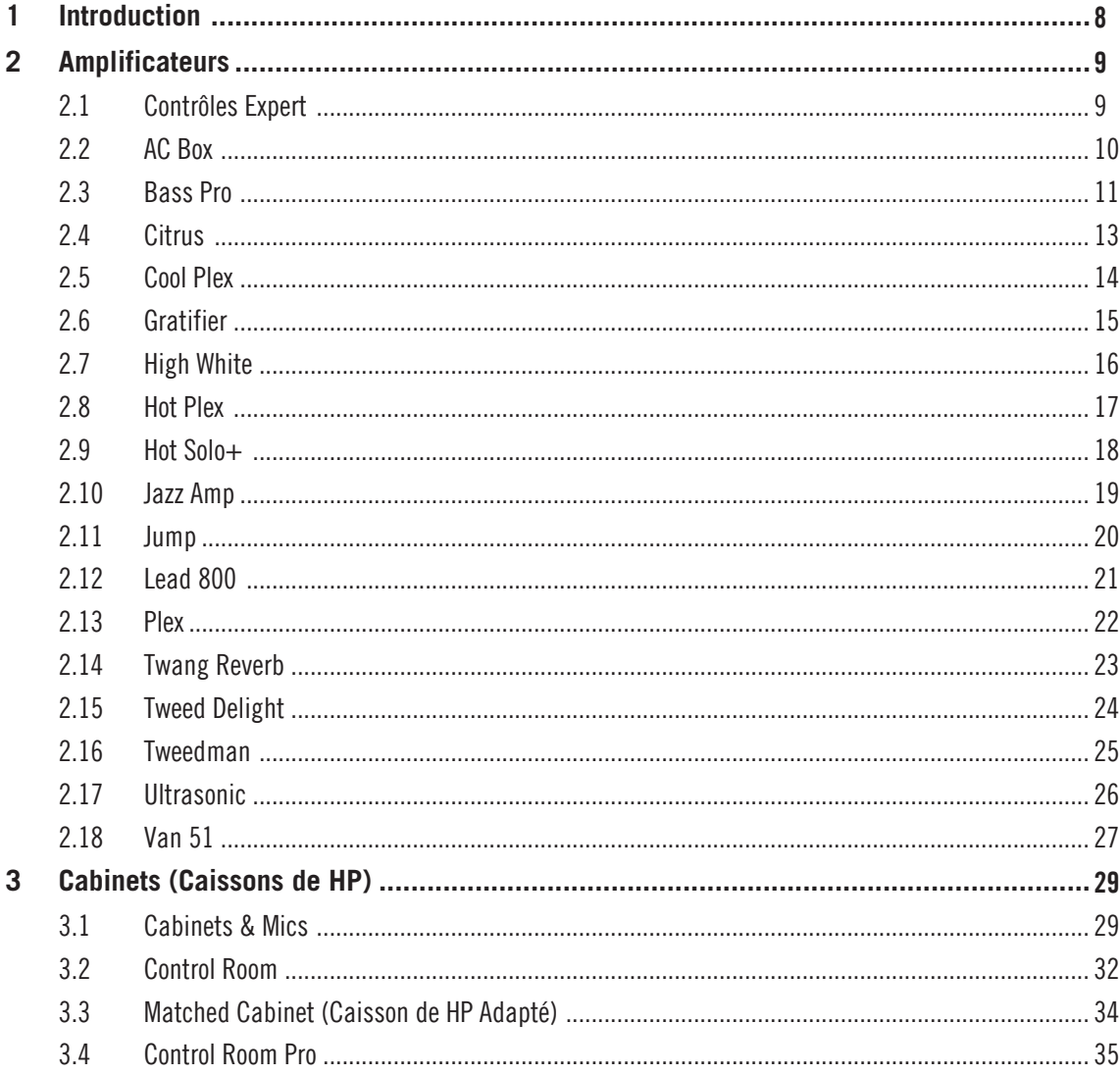

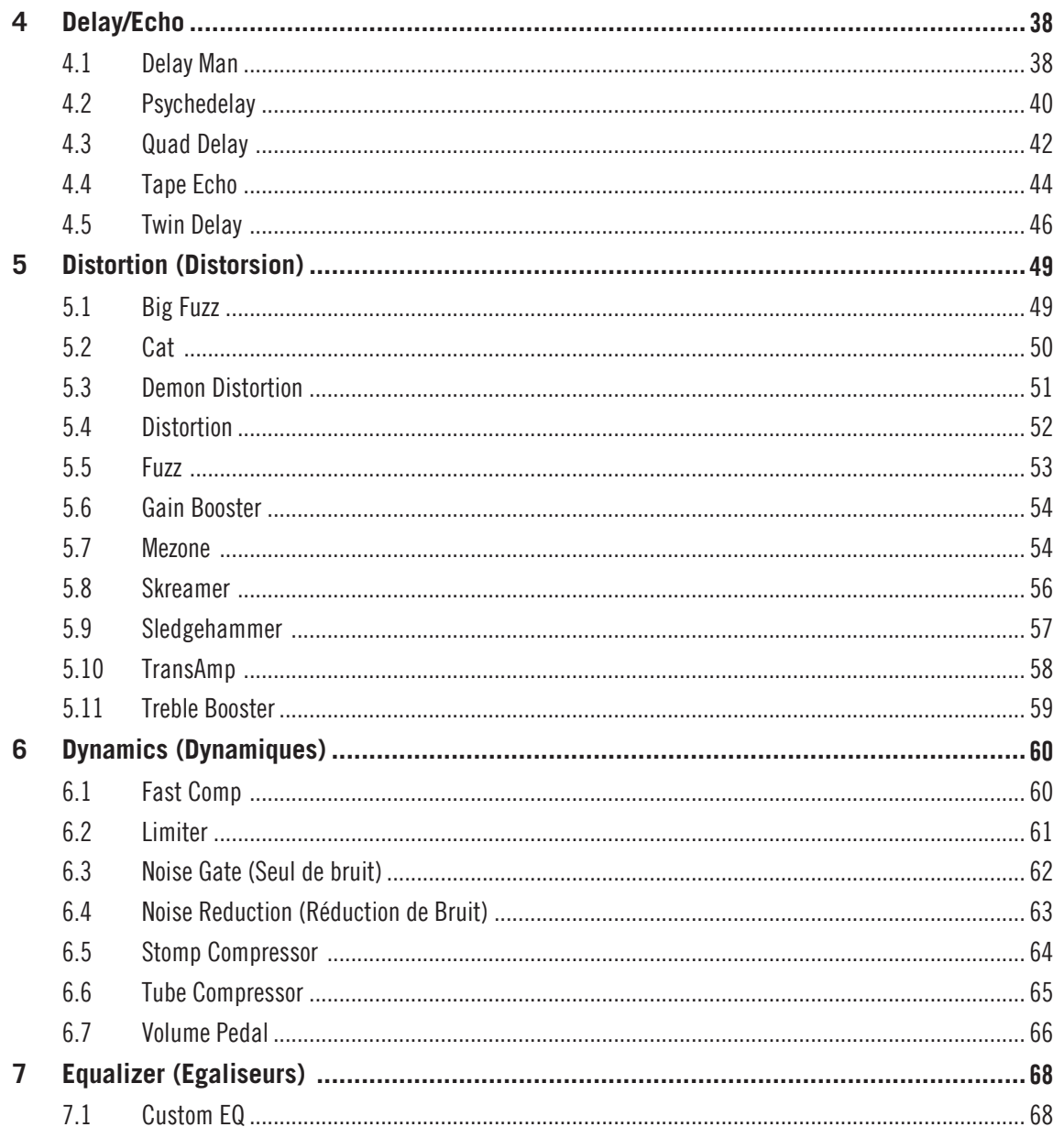

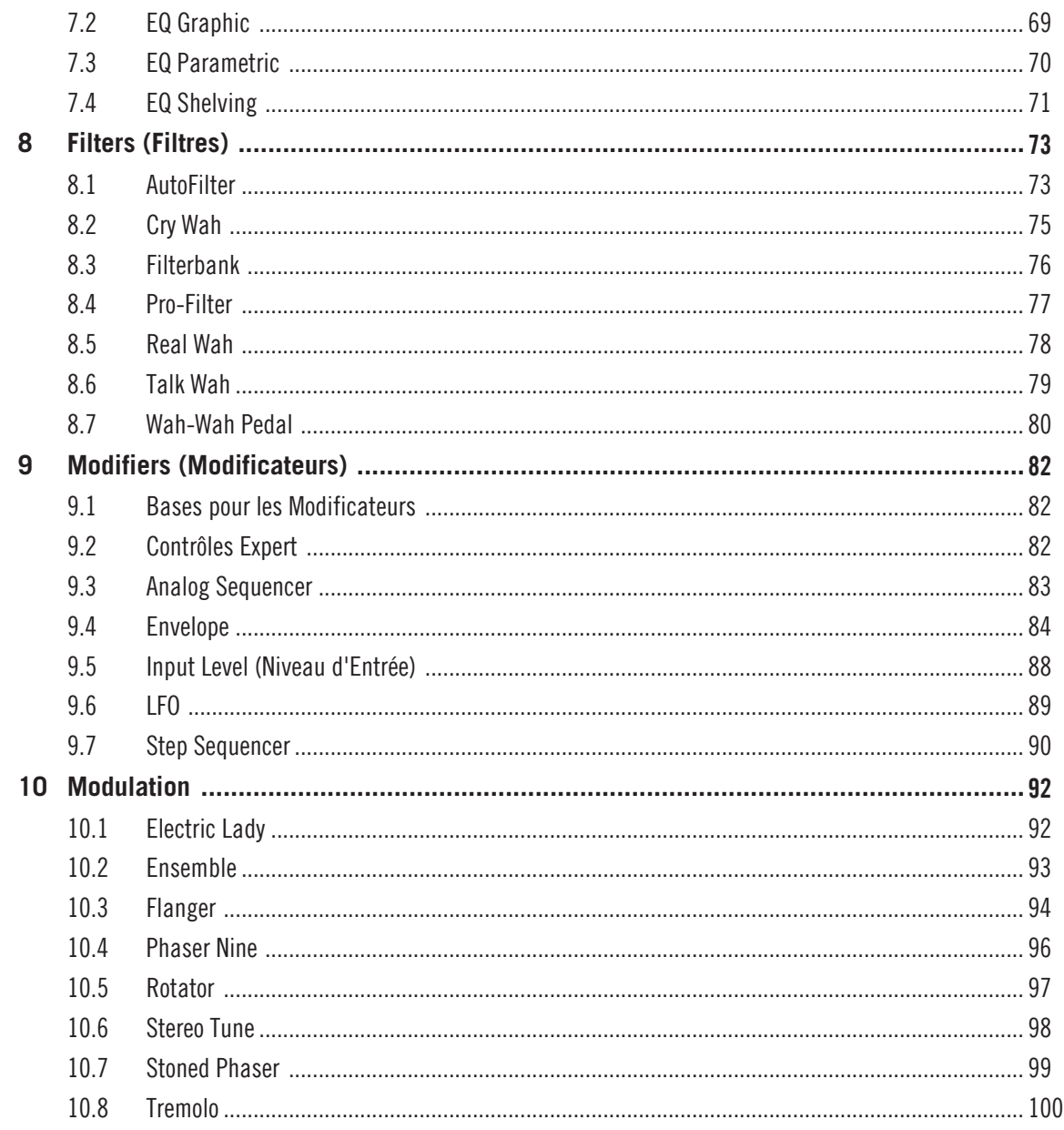

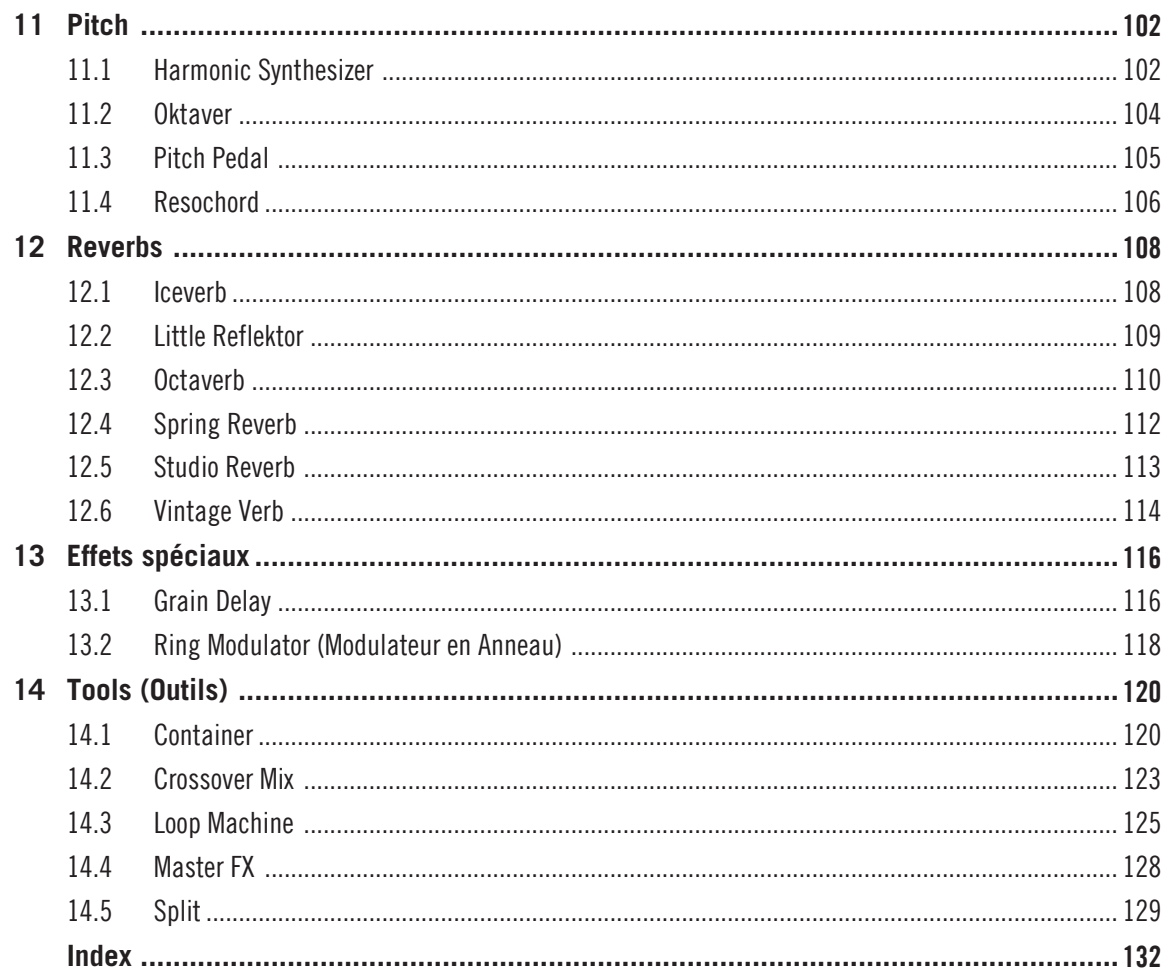

# <span id="page-7-0"></span>1 Introduction

Ce manuel fournit une description détaillée de chacun des composants de GUITAR RIG 5. Il a été conçu pour vous donner un aperçu des possibilités de traitement sonore proposées par ces composants, mais aussi et surtout pour servir de référence dans ce monde de potentiomètres et de contrôles. Dans les chapitres suivants, tous les amplis, effets et outils de GUITAR RIG 5 sont détaillés ; ils sont classés selon la catégorie dans laquelle ils apparaissent dans le Pool de Composants.

Pour apprendre les bases de GUITAR RIG 5, nous vous recommandons de commencer par la lecture du manuel "Getting Started". Le manuel de Application Reference vous aidera à exploiter tout le potentiel du logiciel ; il contient également des astuces utiles à propos de certains composants et de la construction de votre rack. Comme toute la documentation, ces manuels sont accessibles depuis le menu du logiciel dans : Help > Open Manual.

# <span id="page-8-0"></span>2 Amplificateurs

Le point de départ de toute exploration sonore pour la guitare ou la basse est, après l'instrument lui-même, l'amplificateur. GUITAR RIG 5 propose une sélection variée d'amplis méticuleusement modélisés d'après des modèles classiques, couvrant la période allant des années 50 à l'époque actuelle.

Comme dans la réalité, la plupart des contrôles des amplis interagissent fortement ; il est donc indispensable de faire des essais pour découvrir toutes les variations sonores offertes par les amplis. De plus, les contrôles Expert étendent la flexibilité des amplis bien au-delà des capacités de leur modèle original. Comme ils sont les mêmes pour la plupart des amplis, ces contrôles expert seront traités dans un chapitre préliminaire.

### 2.1 Contrôles Expert

Cliquez sur le petit symbole de flèche situé à droite de n'importe quel composant du rack pour afficher ses contrôles Expert. Pour la plupart des amplis, ceux-ci comportent (veuillez vous référer à la description de chaque ampli pour en savoir plus sur ses contrôles expert particuliers) :

- POWER SUPPLY permet de choisir une alimentation virtuelle en courant alternatif à 50 ou 60 Hertz. Le courant continu redressé circulant dans l'ampli présente une légère ondulation au double de la fréquence choisie, ondulation introduisant une très légère modulation dans le son.
- VARIAC permet l'émulation d'un transformateur variable sur la ligne de courant alternatif ; réduisez le voltage pour obtenir le fameux "brown sound", ou augmentez-le pour obtenir un son plus gras.
- SAG simule ce qui se produit dans un ampli à lampes lorsque vous envoyez un signal très fort ; l'alimentation électrique "suffoque" pendant un bref instant, incapable de fournir la puissance électrique nécessaire. Augmentez le SAG pour accentuer l'effet de compression naturelle typique des ampli possédant un circuit de redressement du courant à lampes ; diminuez ce contrôle pour obtenir moins de compression, et un son plus proche de ceux obtenus avec un circuit de redressement à diodes silicone.
- <span id="page-9-0"></span>▪ RESPONSE modifie la capacité des condensateurs de l'étage de puissance. Baisser RES-PONSE augmente leur capacité, ralentissant la réactivité de l'alimentation aux dynamiques de jeu. Augmenter ce contrôle rend l'alimentation de l'ampli plus réactive, et la réponse de l'ampli plus dynamique.
- BIAS ("polarisation") ajuste la polarisation de la grille du tube virtuel. Cela influence directement la distorsion obtenue, et détermine la "classe" de l'amplificateur. Augmentez la valeur de ce contrôle pour obtenir un ampli au caractère plus chaud et brut.
- STEREO active le traitement stéréo pour le composant. Le traitement stéréo consommant beaucoup plus de puissance CPU que le traitement mono, ne l'activez que quand vous en avez réellement besoin !

### 2.2 AC Box

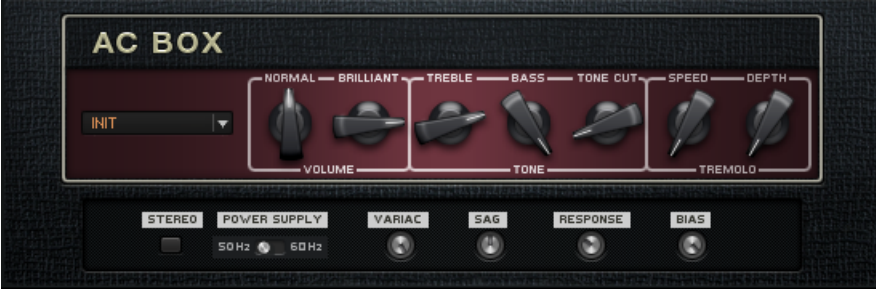

L'AC Box

### **À propos**

L'AC Box modélise un son qui est la pierre angulaire de l'invasion de la pop anglaise. Beaucoup de versions de cet ampli très original furent créées, possédant chacune un caractère bien différent. Nous avons choisi un modèle d'exception à la saveur toute particulière, qui possède le célèbre canal "Top Boost" ! Le canal Normal possède un contrôle de tonalité "treble cut", tandis que le canal Brilliant possède des contrôles d'Aigus et de Basses.

### <span id="page-10-0"></span>**Contrôles**

- NORMAL VOLUME permet d'ajuster le niveau du canal Normal. Les contrôles Treble et Bass sont sans effet sur ce canal.
- BRILLIANT VOLUME permet d'ajuster le niveau du canal Brilliant.
- Mixez les signaux des deux canaux pour obtenir une immense variété de sons.
- Le curseur TREBLE permet d'ajuster la réponse des hautes fréquences pour le canal Brilliant.
- Le curseur BASS permet d'ajuster la réponse des basses fréquences pour le canal Brilliant.
- TONE-CUT contrôle un filtre passe-bas. Augmentez la valeur de ce contrôle pour réduire les aigus sur le canal Normal.
- **·** TREMOLO SPEED définit la fréquence du trémolo.
- TREMOLO DEPTH contrôle la quantité de trémolo appliquée au signal. Lorsque ce contrôle est au minimum, l'effet est coupé.

### 2.3 Bass Pro

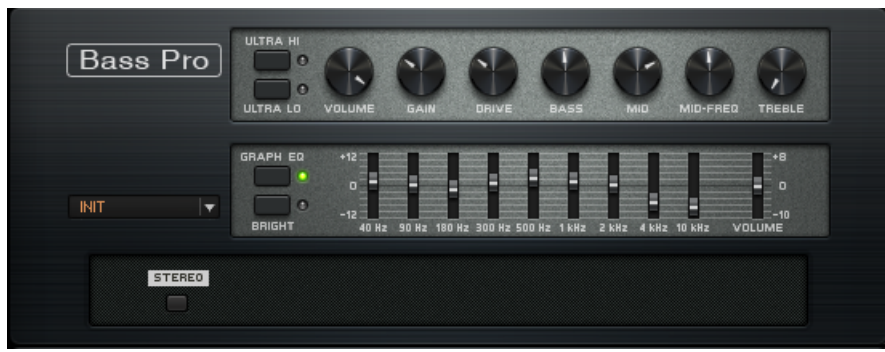

Le Bass Pro

### **À propos**

Cet ampli basse offre un type de son rocailleux et grondant qui fait particulièrement bien ressortir la basse dans un mix. Il possède par ailleurs un égaliseur graphique permettant de modeler votre son encore plus précisément.

- VOLUME permet de régler le volume de l'ampli.
- GAIN contrôle le volume du préampli. Augmentez la valeur de ce contrôle pour augmenter le niveau de distorsion.
- DRIVE contrôle spécifiquement le gain dans les fréquences médium, permettant ainsi de modifier la couleur du son.
- Le curseur BASS permet d'ajuster la réponse des basses fréquences.
- Le curseur MID permet d'ajuster la réponse d'une bande de fréquences réglée par le contrôle MID-FREQ.
- Le contrôle MID-FREQ ajuste le centre de la bande de fréquence accentuée par le contrôle MID. Vous pouvez centrer cette bande de fréquences entre 200 Hz et 3200 Hz.
- Le curseur TREBLE permet d'ajuster la réponse des hautes fréquences.
- L'interrupteur ULTRA HI gonfle les hautes fréquences sur une plage de fréquences plus large que l'interrupteur BRIGHT. Son effet est donc encore plus flagrant.
- Activez l'interrupteur ULTRA LO pour légèrement atténuer les médiums et gonfler les basses fréquences.
- L'interrupteur GRAPH EQ active ou désactive l'égaliseur graphique des contrôles Expert. Cliquez sur le bouton en forme de flèche situé en haut à droite pour les faire apparaître.
- L'interrupteur BRIGHT permet d'accentuer les très hautes fréquences.
- GRAPH EQ VOLUME permet d'ajuster l'effet de l'égaliseur sur le volume général. Poussez la tirette vers le haut pour augmenter le gain ; baissez-la pour faire diminuer le gain. Si vous gonflez plusieurs bandes de fréquence, il vous faudra certainement diminuer ce contrôle de volume.

<span id="page-12-0"></span>▪ Les contrôles Band Level du GRAPH EQ ajustent le niveau de neuf bandes de fréquences : 40 Hz, 90 Hz, 180 Hz, 300 Hz, 500 Hz, 1 kHz, 2 kHz, 4 kHz et 10 kHz. Lorsqu'une tirette est centrée, la bande de fréquence concernée n'est ni amplifiée, ni atténuée. Le gain correspondant à chaque bande de fréquence peut être augmenté jusqu'à +12dB, et diminué jusqu'à -12dB.

### 2.4 Citrus

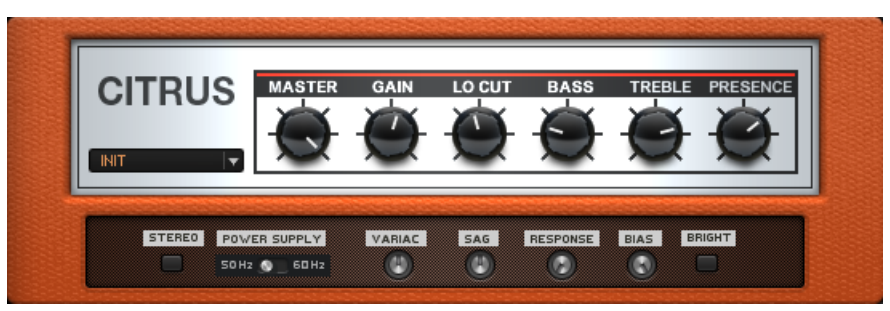

Le Citrus

### **À propos**

Si vous courez après ce son British seventies tellement savoureux, le Citrus est fait pour vous ! Ses sonorités vont du son le plus clair à la distorsion la plus grinçante, lorsque le master et le gain sont poussés à fond.

- Le curseur MASTER permet d'ajuster le volume général de l'ampli.
- Le curseur GAIN contrôle le gain de l'étage de préamplification. Tournez-le dans le sens horaire pour ajouter de la distorsion.
- Le curseur LO CUT permet d'ajuster un filtre passe-haut. Baissez ce contrôle pour laisser passer plus de basses fréquences dans votre son. Augmentez-le pour couper les fréquences basses et mettre les hautes fréquences en avant.
- Le curseur BASS permet d'ajuster la réponse des basses fréquences.
- Le curseur TREBLE permet d'ajuster la réponse des hautes fréquences.

<span id="page-13-0"></span>▪ Le curseur PRESENCE permet d'augmenter la réponse fréquentielle des haut-médiums.

### 2.5 Cool Plex

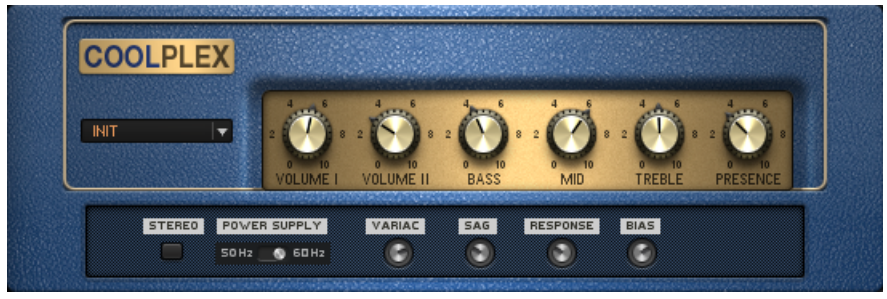

Le Cool Plex

### **À propos**

Si vous êtes en quête d'un son clair vintage qui vous réchauffe le cœur – un son brillant avec un brin de saturation –, ne cherchez pas plus loin. Le Cool Plex insuffle une âme à n'importe quel son rétro : transparent et pourtant épais et charismatique !

- Volume I règle le Gain du préampli pour le canal clair
- Volume II permet d'ajuster le gain de préamplification pour le canal "chaud".
- Les deux canaux peuvent être utilisés simultanément et mixés grâce à ces contrôles de volume.
- Le curseur Bass permet d'ajuster la réponse des basses fréquences.
- Le curseur Mid permet d'ajuster la réponse des fréquences moyennes.
- Le curseur Treble permet d'ajuster la réponse des hautes fréquences.
- Le curseur Presence permet d'augmenter la réponse fréquentielle des haut-médiums.

### <span id="page-14-0"></span>2.6 Gratifier

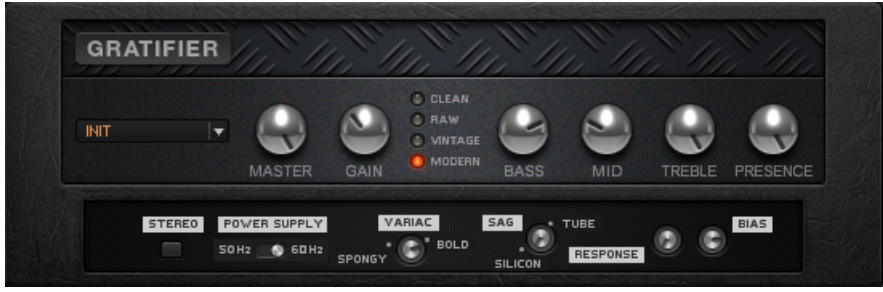

Le Gratifier

### **À propos**

Le Gratifier émule une célèbre tête Américaine d'ampli à lampes multi-canaux. Nous y avons ajouté un quatrième canal pour étendre ses capacités sonores du son le plus clair à la distorsion la plus déchaînée. Pour changer de canal, cliquez sur les diodes Clean, Raw, Vintage ou Modern.

- MASTER permet de régler le volume principal de l'ampli. Sur ce contrôle, les réglages les plus élevés amènent l'ampli de puissance à saturer.
- GAIN détermine le taux de gain du préampli. Utilisez ce contrôle pour trouver le crunch et le timbre recherchés.
- Le curseur BASS permet d'ajuster la réponse des basses fréquences.
- Le curseur MID permet d'ajuster la réponse des fréquences moyennes.
- Le curseur TREBLE permet d'ajuster la réponse des hautes fréquences.
- Le curseur PRESENCE permet d'augmenter la réponse fréquentielle des haut-médiums.

### <span id="page-15-0"></span>2.7 High White

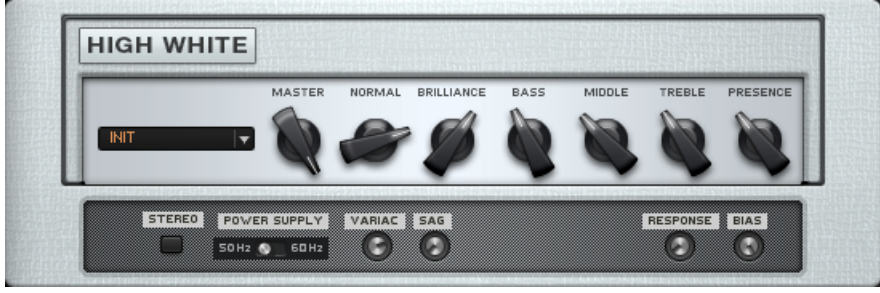

Le High White

### **À propos**

Vous cherchez le son british qui a fait l'empreinte de David Gilmour et de Pete Townsend ? Si c'est le cas, il vous faut passer un peu de temps avec le High White ! Cet ampli possède un canal "normal" et un canal "brillant" que vous pouvez mixer grâce à leurs volumes respectifs.

- Le curseur MASTER permet d'ajuster le volume général de l'ampli.
- Le curseur NORMAL permet d'ajuster le volume du canal "normal". Le son clair de ce canal est plus doux.
- Le curseur BRILLIANCE permet d'ajuster le volume du canal "brillant". Le son de ce canal est légèrement plus tranchant et agressif.
- Le curseur BASS permet d'ajuster la réponse des basses fréquences.
- Le curseur MIDDLE permet d'ajuster la réponse des fréquences moyennes.
- Le curseur TREBLE permet d'ajuster la réponse des hautes fréquences.
- Le curseur PRESENCE permet d'augmenter la réponse fréquentielle des haut-médiums.

### <span id="page-16-0"></span>2.8 Hot Plex

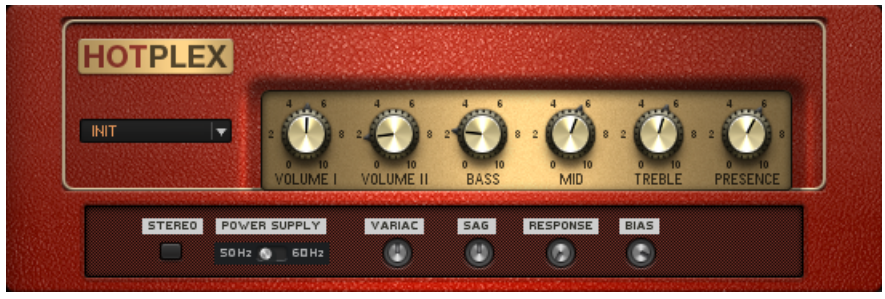

Le Hot Plex

### **À propos**

Nous aimons tous le son du Plex classique, mais écoutez un peu sa version survitaminée ! Une distorsion généreuse propulse vos sons vintage dans le futur.

- VOLUME I permet d'ajuster le gain de préamplification pour le canal clair.
- VOLUME II règle le gain du préampli pour le canal chaud.
- Les deux canaux peuvent être utilisés simultanément et mixés grâce à ces contrôles de volume.
- Le curseur BASS permet d'ajuster la réponse des basses fréquences.
- Le curseur MID permet d'ajuster la réponse des fréquences moyennes.
- Le curseur TREBLE permet d'ajuster la réponse des hautes fréquences.
- Le curseur PRESENCE permet d'augmenter la réponse fréquentielle des haut-médiums.

### <span id="page-17-0"></span>2.9 Hot Solo+

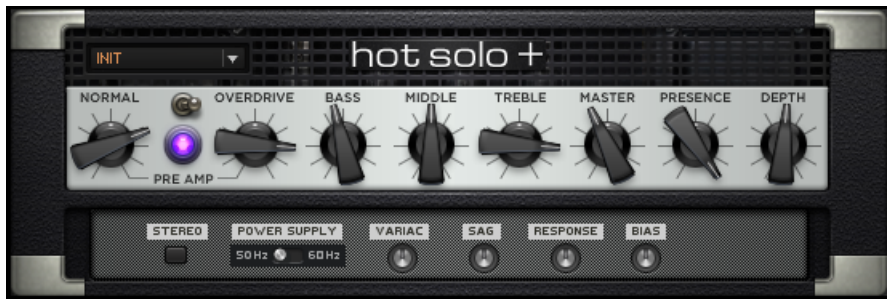

Le Hot Solo+

### **À propos**

Un véritable Classique Moderne ! Le Hot Solo+ possède deux canaux de préamplification séparés, et des tonnes de gain pour un son contemporain, définitivement rock.

- NORMAL règle le gain du préampli pour le canal à bas gain.
- OVERDRIVE règle le gain du préampli pour le canal à gain élevé.
- L'interrupteur situé entre ces contrôles permet de choisir entre les canaux NORMAL et OVERDRIVE. Une diode indique lorsque le canal OVERDRIVE est sélectionné.
- Le curseur BASS permet d'ajuster la réponse des basses fréquences.
- Le curseur MID permet d'ajuster la réponse des fréquences moyennes.
- Le curseur TREBLE permet d'ajuster la réponse des hautes fréquences.
- Le curseur MASTER règle le niveau général de sortie.
- Le curseur PRESENCE permet d'augmenter la réponse fréquentielle des haut-médiums.
- DEPTH contrôle la réponse en basses fréquences de l'ampli de puissance.

### <span id="page-18-0"></span>2.10 Jazz Amp

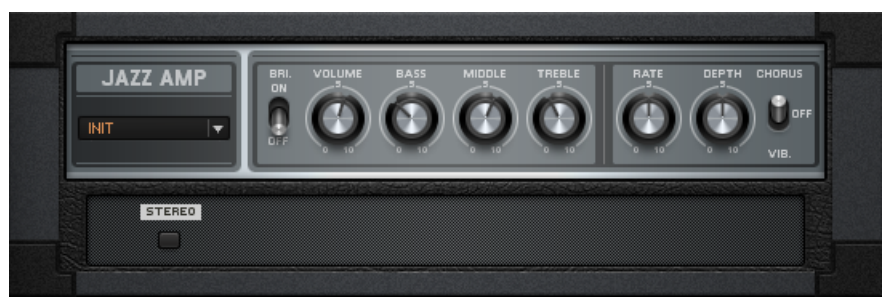

Le Jazz Amp

### **À propos**

Modélisé d'après un ampli fabriqué par un très honorable constructeurs de synthétiseurs, le Jazz Amp fournit un son chaud et propre. Ce son est notamment dû à l'effet Ensemble, qui permet d'ajouter du chorus ou du vibrato. Si vous désirez entendre l'effet Vibrato/Chorus en stéréo, il vaut mieux éteindre l'effet intégré au Jazz Amp et insérer le composant Ensemble (que vous trouverez dans la catégorie de Composants Modulation), juste après le composant Cabinet.

- L'interrupteur BRIGHT accentue la réponse des fréquences aiguës.
- VOLUME permet de régler le volume principal de l'ampli.
- Le curseur BASS permet d'ajuster la réponse des basses fréquences.
- Le curseur MID permet d'ajuster la réponse des fréquences moyennes.
- Le curseur TREBLE permet d'ajuster la réponse des hautes fréquences.
- L'interrupteur VIB./OFF/CHORUS permet d'activer le Vibrato ou le Chorus. En position intermédiaire, les deux effets sont désactivés.
- RATE contrôle la vitesse du Vibrato.
- DEPTH contrôle l'intensité des effets de vibrato et de chorus.

### <span id="page-19-0"></span>2.11 Jump

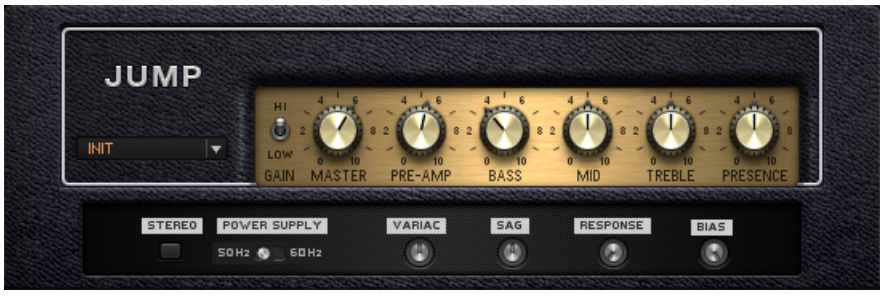

Le Jump

### **À propos**

Le Jump est un peu comme un Lead 800 devenu adulte, dans le bon sens du terme – un peu moins de gain, mais des sons mélodiques encore plus doux et chantants, tels qu'on les aime sur les amplis anglais.

- BOOST augmente significativement le potentiel de gain du préampli.
- MASTER permet de régler le volume principal de l'ampli.
- PRE-AMP règle le gain de préamplification. Tournez-le dans le sens horaire pour ajouter de la saturation et donner un côté tranchant au son.
- Le curseur BASS permet d'ajuster la réponse des basses fréquences.
- Le curseur MID permet d'ajuster la réponse des fréquences moyennes.
- Le curseur TREBLE permet d'ajuster la réponse des hautes fréquences.
- Le curseur PRESENCE permet d'augmenter la réponse fréquentielle des haut-médiums.

### <span id="page-20-0"></span>2.12 Lead 800

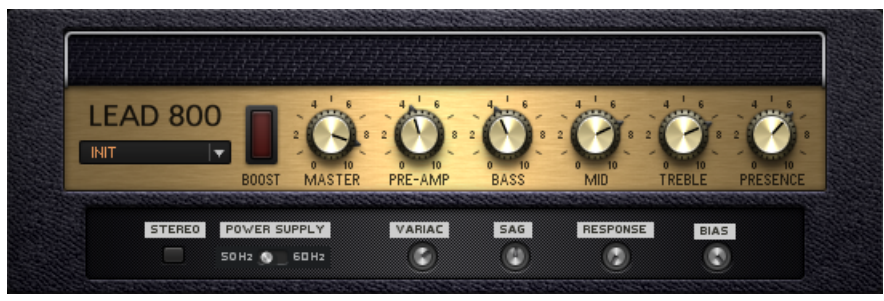

Le Lead 800

### **À propos**

Ce son doux mais intense est affûté comme un couteau et offre une énorme flexibilité. Là où le Plex convenait très bien aux sons rythmiques ou aux leads croustillants, le Lead 800 propose un son plus clair et incisif.

- BOOST augmente significativement le potentiel de gain du préampli.
- MASTER permet de régler le volume principal de l'ampli.
- PRE-AMP règle le gain de préamplification. Tournez-le dans le sens horaire pour ajouter de la saturation et accentuer le côté tranchant du son.
- Le curseur BASS permet d'ajuster la réponse des basses fréquences.
- Le curseur MID permet d'ajuster la réponse des fréquences moyennes.
- Le curseur TREBLE permet d'ajuster la réponse des hautes fréquences.
- Le curseur PRESENCE permet d'augmenter la réponse fréquentielle des haut-médiums.

### <span id="page-21-0"></span>2.13 Plex

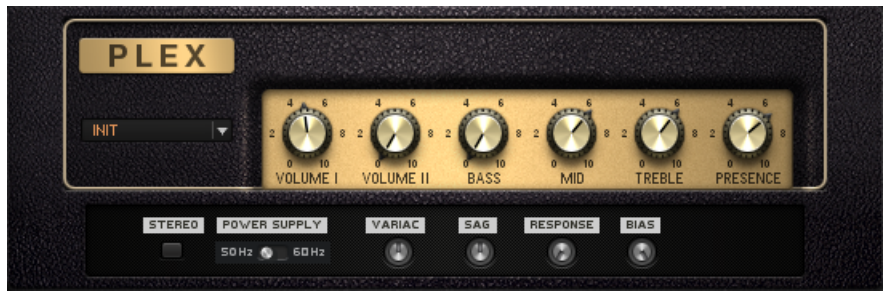

Le Plex

### **À propos**

Le son classique du Plex n'a certainement pas besoin d'être présenté – ce son d'ampli vintage est présent sur de trop nombreux tubes pour imaginer les énumérer tous.

- VOLUME I permet d'ajuster le gain de préamplification pour le canal clair.
- VOLUME II règle le gain du préampli pour le canal chaud.
- Les deux canaux peuvent être utilisés simultanément et mixés grâce à ces contrôles de volume.
- Le curseur BASS permet d'ajuster la réponse des basses fréquences.
- Le curseur MID permet d'ajuster la réponse des fréquences moyennes.
- Le curseur TREBLE permet d'ajuster la réponse des hautes fréquences.
- Le curseur PRESENCE permet d'augmenter la réponse fréquentielle des haut-médiums.

### <span id="page-22-0"></span>2.14 Twang Reverb

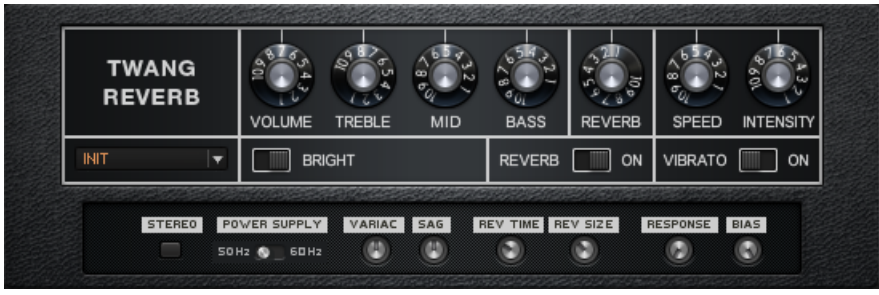

Le Twang Reverb

### **À propos**

Le Twang Reverb simule la riche sonorité d'un grand classique des amplis à lampes datant des années 60. Il est idéal pour les rythmiques en son crunch et les sons clairs forts en personnalité. Notez que pour faire saturer cet ampli, il vaut mieux le faire précéder d'un module amplifiant le signal, par exemple la pédale de volume.

- VOLUME permet de régler le volume principal de l'ampli.
- Le curseur TREBLE permet d'ajuster la réponse des hautes fréquences.
- Le curseur MID permet d'ajuster la réponse des fréquences moyennes.
- Le curseur BASS permet d'ajuster la réponse des basses fréquences.
- L'interrupteur BRIGHT accentue la réponse des fréquences aiguës.
- REVERB contrôle une réverb à ressort.
- L'interrupteur REVERB ON permet d'éteindre et d'allumer la réverb.
- SPEED permet d'ajuster la vitesse du trémolo (dénommé Vibrato sur cet ampli).
- INTENSITY contrôle l'amplitude du trémolo d'une légère pulsation à une palpitation profonde.

<span id="page-23-0"></span>▪ VIBRATO ON permet d'éteindre et d'allumer le trémolo.

#### **Contrôles Expert**

- REV TIME permet d'ajuster le temps de retombée de la réverb.
- REV SIZE modifie la taille de la pièce simulée par la réverb. Ce paramètre interagit avec Reverb Time (plus la pièce est grande, plus la retombée du son est longue), mais il permet surtout de modifier la couleur de la réverb.

### 2.15 Tweed Delight

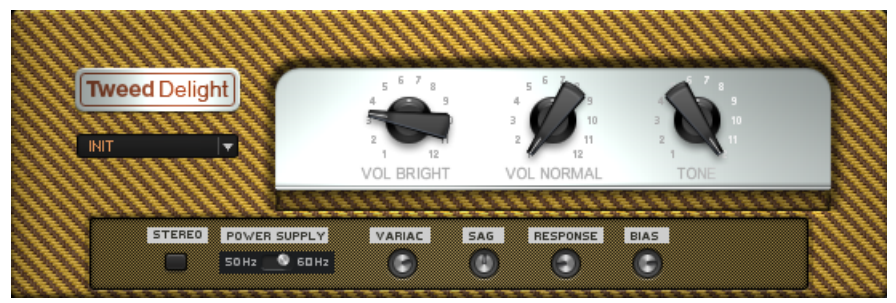

#### Le Tweed Delight

### **À propos**

Rien ne fait autant d'effet qu'un ampli tout de tweed vêtu ! Cet ampli, conçu d'après un modèle américain légendaire, peut aller des sons clairs les plus épais aux grognements les plus bluesy, le tout avec seulement trois boutons ! Les deux canaux peuvent être utilisés simultanément pour faire encore plus saturer l'étage d'amplification de puissance.

- Le curseur VOL BRIGHT permet d'ajuster le gain du canal clair de l'ampli. Montez ce contrôle pour obtenir un son plus énervé et saturé.
- Le curseur VOL NORMAL permet d'ajuster le gain du canal « normal » de l'ampli. Ce canal est prévu pour délivrer des sons plus doux, qui subissent une distorsion lorsque le contrôle est poussé à fond.

<span id="page-24-0"></span>▪ Le curseur TONE est le seul contrôle de tonalité de cet ampli. Baissez ce contrôle pour atténuer les hautes fréquences et obtenir un son chaleureux, bien qu'un peu trouble. Montez ce contrôle pour faire émerger les hautes fréquences et apporter du claquant et de la définition.

### 2.16 Tweedman

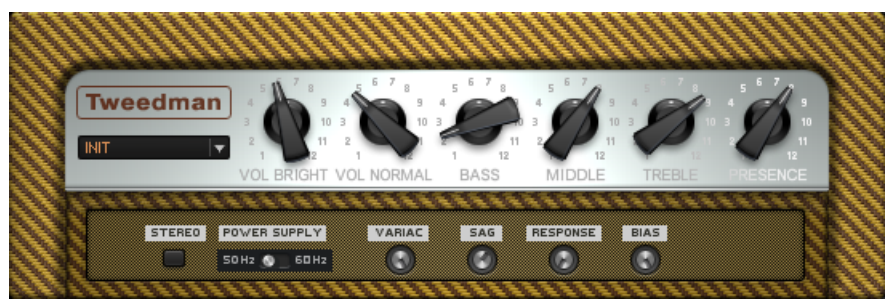

Le Tweedman

### **À propos**

Dans les années 50, le Tweedman avait été conçu pour la basse. Depuis, c'est devenu un ampli guitare des plus classiques, qui plus est particulièrement convoité. Bien entendu, il fonctionne tout aussi bien dans son rôle originel d'ampli basse. Par rapport à l'ampli Bass PRO, le Tweedman délivre un son légèrement plus brut et vintage.

- VOL BRIGHT permet d'ajuster le niveau du canal clair.
- VOL NORMAL permet d'ajuster le niveau du canal normal, dont le son est plus chaud.
- Les deux canaux peuvent être utilisés simultanément et mixés grâce à ces contrôles de volume.
- Le curseur BASS permet d'ajuster la réponse des basses fréquences.
- Le curseur MIDDLE permet d'ajuster la réponse des fréquences moyennes.
- Le curseur TREBLE permet d'ajuster la réponse des hautes fréquences.

<span id="page-25-0"></span>▪ Le curseur PRESENCE permet d'augmenter la réponse fréquentielle des haut-médiums.

### 2.17 Illtrasonic

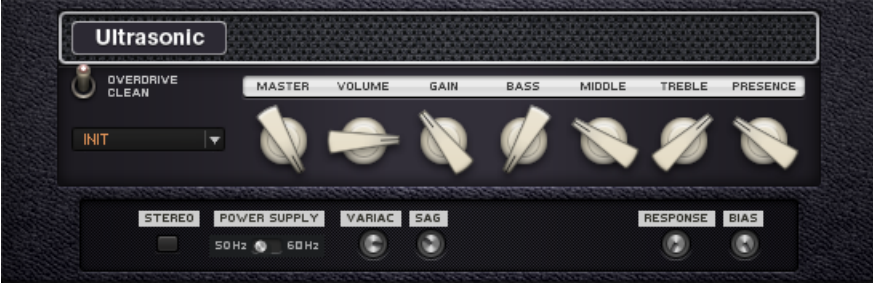

L'Ultrasonic

### **À propos**

Ultramoderne, ultra-haut-gain, ultra-cool – voici l'Ultrasonic. Cet ampli contemporain délivre tous les sons modernes dont vous pouvez rêver.

- L'interrupteur OVERDRIVE/CLEAN permet de passer du canal clair au canal saturé.
- MASTER permet d'ajuster le volume général de l'ampli, pour les deux canaux.
- VOLUME permet d'ajuster le volume du canal actuellement sélectionné.
- GAIN contrôle la saturation du préampli. Utilisez-le pour trouver le grain et le timbre recherchés, puis utilisez Master pour rééquilibrer le volume général.
- Le curseur BASS permet d'ajuster la réponse des basses fréquences.
- Le curseur MIDDLE permet d'ajuster la réponse des fréquences moyennes.
- Le curseur TREBLE permet d'ajuster la réponse des hautes fréquences.
- Le curseur PRESENCE permet d'augmenter la réponse fréquentielle des haut-médiums.

### <span id="page-26-0"></span>2.18 Van 51

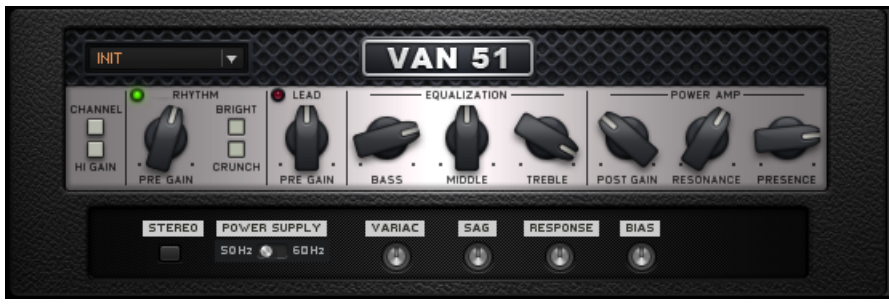

#### Le Van 51

### **À propos**

C'est une véritable pierre angulaire en matière d'amplis à haut gain. Le VAN 51 offre un large éventail de sons massifs, à la fois bruts et tranchants.

- Le curseur CHANNEL permet de passer du canal RHYTHM au canal LEAD.
- HI GAIN permet de passer du mode d'amplification normal au mode haut gain.
- PRE GAIN contrôle la quantité de saturation sur le canal RHYTHM.
- BRIGHT permet de renforcer la réponse en hautes fréquences sur le canal RHYTHM.
- CRUNCH permet d'ajouter une bonne quantité de distorsion sur le canal RHYTHM.
- LEAD PRE GAIN contrôle la quantité de saturation sur le canal LEAD.
- Le curseur BASS permet d'ajuster la réponse des basses fréquences.
- Le curseur MIDDLE permet d'ajuster la réponse des fréquences moyennes.
- Le curseur TREBLE permet d'ajuster la réponse des hautes fréquences.
- POST GAIN contrôle le volume général des deux canaux, ainsi que la saturation de l'étage de puissance de l'ampli.
- RESONANCE contrôle la réponse en basses fréquences de l'ampli de puissance.
- Le curseur PRESENCE permet d'augmenter la réponse fréquentielle des haut-médiums.

## <span id="page-28-0"></span>3 Cabinets (Caissons de HP)

Aucune configuration d'ampli ne serait complète sans un caisson de HP – un caisson apporte au son de l'ampli la touche finale indispensable. Dans GUITAR G 5, vous avez le choix entre différents niveaux de complexité. Cela peut être simple et sans détour avec le Matched Cabinet, ou beaucoup plus élaboré, comme avec le tout nouveau Control Room Pro.

▪ Lorsque vous chargez un ampli dans le rack, il est immédiatement équipé de son Matched Cabinet (« caisson de HP adapté »). Celui-ci peut à tout moment être remplacé par n'importe quel autre caisson.

### 3.1 Cabinets & Mics

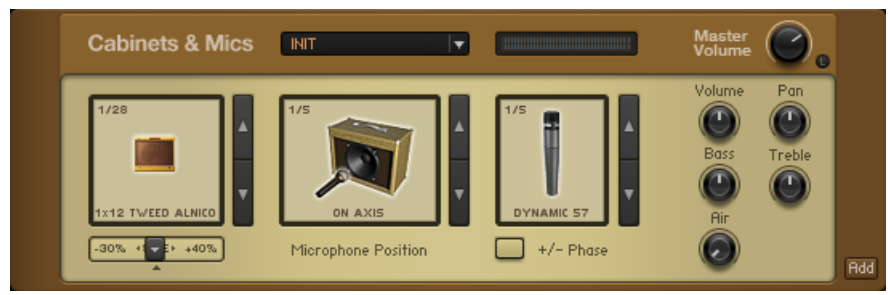

Les Cabinets & Mics

### **À propos**

Le composant Cabinets & Mics donne un contrôle complet des étapes (post-amplification) de l'enregistrement d'un son de guitare : type de caisson, position et type de micro, et réponse de la pièce. De plus, ce module permet de configurer des chaînes d'enregistrement parallèles : cliquez sur le petit bouton Add pour ajouter autant de chaînes de signal indépendantes que vous le souhaitez, chacune d'elles possédant son propre ensemble d'options et de contrôles.

#### **Liste des caissons disponibles**

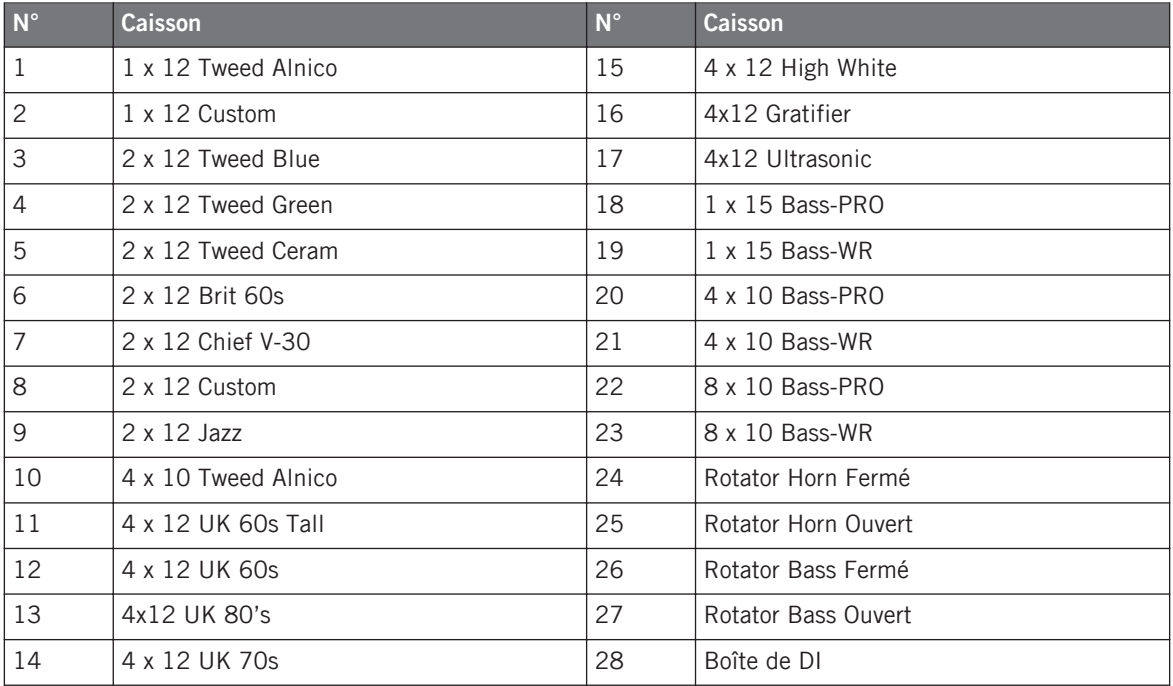

### **À propos des Microphones**

### **Positions des microphones**

- 1/5 Dans l'Axe
- 2/5 Hors de l'Axe
- 3/5 Côté
- 4/5 Loin
- 5/5 Arrière (Seulement pour les Caissons ouverts à l'arrière ; toujours avec le Condenser 87)
- 5/5 Corne (Horn) (Quand il y en a une ; toujours avec le Condenser 460)

### **Microphones pour les caissons 1-17 (Guitare)**

- 1/5 Dynamic 57
- 2/5 Dynamic 421
- 3/5 Dynamic 609
- 4/5 Condenser 87
- **•** 5/5 Tube Condenser

### **Microphones pour les caissons 18-23 (Basse)**

- **•** 1/5 Dynamic 7
- 2/5 Dynamic 421
- 3/5 Dynamic 609
- 4/5 Dynamic 20
- 5/5 Condenser 47

### **Microphones pour les caissons 24-27 (Rotator)**

- Horn (24,25) Condenser 460
- Bass (26,27) Condenser 87

- MASTER VOL définit le volume global du composant. C'est particulièrement pratique si vous avez ajouté plusieurs chaînes d'enregistrement à l'aide du bouton Add. Le contrôle MASTER VOL vous permettra alors de baisser ou de monter les niveaux de tous les éléments en groupe, par exemple pour éviter de faire saturer la sortie.
- MASTER VOL LEARN : réglage automatique du volume optimal cliquez sur ce bouton et jouez fort sur votre instrument. GUITAR RIG 5 réglera le volume maximal évitant de faire saturer la sortie. Une fois le volume réglé, la fonction Learn est automatiquement désactivée.
- VOLUME règle le niveau de sortie du micro.
- PAN détermine la position du signal dans le panorama stéréo.
- BASS amplifie ou atténue le niveau des basses fréquences.
- TREBLE amplifie ou atténue le niveau des hautes fréquences.
- <span id="page-31-0"></span>▪ AIR simule la réponse de la pièce en offrant un contrôle de la quantité de premières réflexions du son captées par les micros.
- SIZE (la tirette située en-dessous de la représentation du caisson) permet d'augmenter ou de réduire virtuellement la taille du caisson. Par exemple, un caisson 1x10 réglé à +20 % devient en quelque sorte un caisson 1x12. Ceci permet d'intéressantes expérimentations – testez-le.
- DISTANCE est utile lorsque plus d'une chaîne d'enregistrement est active. Cela permet de définir le délai de chaque chaîne causé par la distance entre le micro et le caisson. Mélanger les signaux de plusieurs micros peut créer des annulations ou des renforcements de certaines fréquences, en fonction des valeurs de distance relatives.
- PHASE +/- inverse la polarité du micro. Cela peut vous aider à résoudre des problèmes de phase.

### 3.2 Control Room

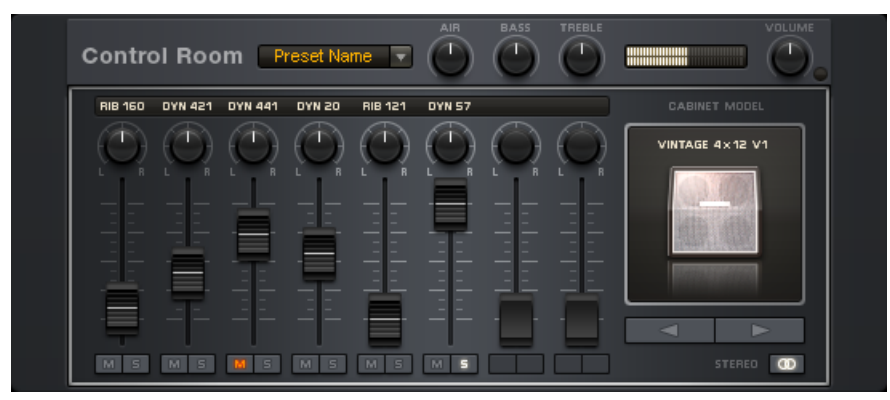

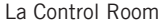

### **À propos**

Choisissez un caisson de HP parmi cinq modèles exceptionnels et créez un mélange sonore unique à partir des prises de huit micros classiques – le parfait son sur-mesure ! Des dizaines d'années d'expérience de prise de son ont conduit à la configuration modélisée ici : chaque

caisson est équipé de micros parfaitement choisis et positionnés, tous en phase pour que vous puissiez les mixer comme bon vous semble. Testez les Presets de ce composant, ils proposent des sons classiques qui constituent une excellente base de départ.

#### **Contrôles**

Le Cabinet Model Selector, situé dans la partie droite du composant, affiche une petite image du caisson choisi. Cliquez sur les flèches situées en-dessous pour changer de caisson.

La table de mixage possède de 6 à 8 tranches, qui possèdent toutes le même jeu de contrôles :

- L'En-tête indique le type de micro utilisé.
- Le curseur L/R est le réglage panoramique de ce signal de micro, autrement dit sa position dans le panorama sonore.
- La tirette d'une tranche permet de contrôler le volume sur ce canal ; l'ensemble des tirettes permet de réaliser le mix global.
- M(ute) et S(olo) sont les contrôles standard d'une table de mixage. M coupe le son du canal, S isole le son du canal.
- La CONTROL ROOM possède des contrôles généraux permettant de mettre en forme la somme de tous les signaux :
- AIR simule la réponse de la pièce en offrant un contrôle de la quantité de premières réflexions du son captées par les micros.
- BASS amplifie ou atténue le niveau des basses fréquences.
- TREBLE amplifie ou atténue le niveau des hautes fréquences.
- VOLUME est le contrôle de volume général pour tous les micros.
- L(earn) : réglage automatique et optimal du volume cliquez sur le petit bouton situé à droite du curseur VOLUME et jouez aussi fort que possible sur votre instrument. Une fois le volume réglé au niveau maximal évitant toute saturation, la fonction Learn est automatiquement désactivée.
- STEREO active le traitement stéréo pour le composant.

### <span id="page-33-0"></span>3.3 Matched Cabinet (Caisson de HP Adapté)

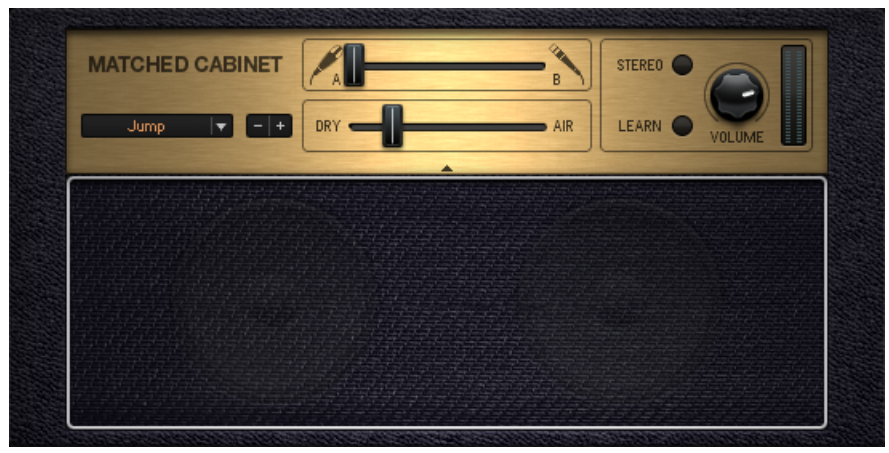

Le Matched Cabinet

### **À propos**

Lorsque vous ajoutez un ampli au rack, le Matched Cabinet (« caisson de HP adapté ») est automatiquement ajouté juste en-dessous. C'est un caisson convenant à l'ampli que vous avez choisi, avec deux configurations de micros aisément mixables. Le contrôle Dry/Air permet d'élargir le son en incorporant la réponse de la pièce d'enregistrement.

- Le Cabinet Selector permet de tester les différents modèles du composant Matched Cabinet, à combiner avec n'importe quel ampli.
- La tirette de Mix A/B contrôle le mix des deux prises de son micro effectuées sur le caisson. Les caractéristiques globales de ces deux prises de son sont toujours opposées, offrant à chaque fois une option douce et une option plus tranchante. Faites un mix des deux prises micro pour obtenir le son souhaité.
- VOLUME contrôle le volume de sortie du Matched Cabinet.
- <span id="page-34-0"></span>▪ VOLUME LEARN : réglage automatique et optimal du volume – cliquez sur ce bouton et jouez aussi fort que possible sur votre instrument. GUITAR RIG 5 règlera le volume au niveau maximal évitant de faire saturer la sortie. Une fois le volume réglé, la fonction Learn est automatiquement désactivée.
- DRY/AIR simule la réponse de la pièce en offrant un contrôle de la quantité de premières réflexions du son captées par le micro.
- STEREO active le traitement stéréo pour le composant.

### 3.4 Control Room Pro

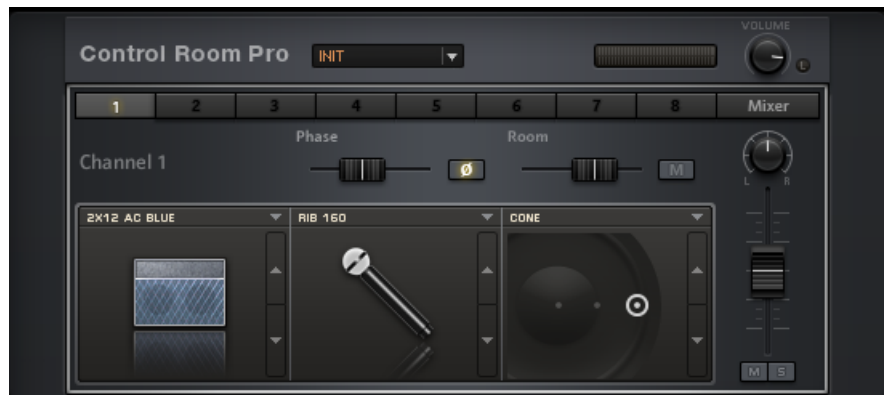

La Control Room Pro

### **À propos**

Voici la nouvelle évolution de la Control Room ! Avec 29 caissons de HP et un boîtier de direct (DI), la Control Room Pro offre une quantité illimitée de combinaisons sonores au service de vos enregistrements. Le module propose aussi une multitude de micros, allant du plus old school aux dernières nouveautés high tech ; leur placement, leur phase, ainsi que le son de la salle d'enregistrement sont largement configurables.

#### **Contrôles**

La fenêtre initiale affiche le Canal Un, et possède trois zones de sélection : la première zone permet de choisir le Caisson de HP ; la seconde permet de choisir le micro ; la troisième permet de configurer le placement du micro vis-à-vis du HP.

- La Control Room Pro possède des Presets disponibles dans le menu déroulant situé tout en haut du module. Le processus de sauvegarde des Presets utilisateur est décrit en détail dans le manuel Application Reference.
- L(earn) : réglage automatique et optimal du volume cliquez sur le petit bouton situé à droite du curseur VOLUME et jouez aussi fort que possible sur votre instrument. Une fois le volume réglé au niveau maximal évitant toute saturation, la fonction Learn est automatiquement désactivée.
- Sélectionnez un caisson, un micro et un placement de micro à l'aide des flèches situées à droite des images. La flèche du haut propose une liste des différentes options disponibles, tandis que les flèches haut/bas permettent de faire défiler les divers éléments à combiner.
- D'autre part, veuillez noter les deux tirettes se trouvant au-dessus des zones de sélection. La tirette de gauche permet de contrôler un retard de phase réglable. Avec cette tirette, toutes les fréquences sont retardées avec le même délai. Utilisez ce paramètre pour régler les problèmes liés à la phase lorsque vous utilisez plusieurs micros. Lorsque le bouton est enfoncé, la phase du signal est inversée.
- La deuxième tirette sert à ajuster la quantité de prise de son de la salle d'enregistrement (Room). Elle contrôle le mix entre la prise micro effectuée sur le HP et une prise de son de salle, effectuée de plus loin — le bouton M sert à couper le son de salle.
- A droite de la fenêtre se trouve une tirette permettant de définir le niveau de sortie, un potentiomètre de panoramique permettant de régler la position du signal dans le champ stéréo, ainsi que des boutons mute et solo.

Ce scénario se répète 8 fois. Cliquez sur n'importe lequel des 8 boutons situés en haut de la fenêtre pour ajouter une nouvelle combinaison de caisson et de micro au mix.

Le dernier bouton, étiqueté mixer, offre une mixette similaire à celle de la Control Room originale ; manipulez les niveaux des différents micros choisis pour établir votre mix global.
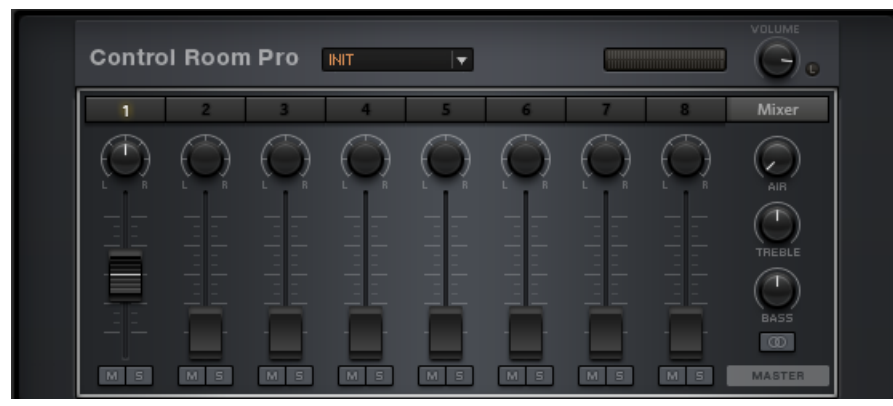

Les contrôles de la Control Room Pro

#### **Contrôles**

Cette fenêtre est tout à fait similaire à celle de la mixette de la Control Room. Tous les contrôles habituels y apparaissent, notamment Mute, Solo et le panoramique Gauche/Droite. Une égalisation simple est disponible (contrôle des basses et des aigus avec Bass et Treble, respectivement), et le contrôle Air permet de simuler la réponse de la pièce en offrant un contrôle de la quantité de premières réflexions du son captées par le micro. Le bouton situé juste en-dessous de Bass et représentant deux petits cercles entrelacés permet d'utiliser la Control Room Pro avec un signal stéréo en entrée.

- M permet de couper le canal sélectionné.
- S permet d'isoler le canal sélectionné.
- BASS permet de booster ou de réduire les basses fréquences du signal.
- TREBLE permet de booster ou de réduire les hautes fréquences du signal.
- AIR permet d'ajouter de la présence en renforçant les hauts médiums du signal.
- L/R permet de contrôler le placement panoramique au sein du champ de la stéréo.
- STEREO permet de réaliser un mix en véritable stéréo.

# 4 Delay/Echo

Les Délais et les Echos sont des effets temporels qui répètent le signal d'origine, permettant ainsi de recréer les effets des réflexions acoustiques naturelles ou d'autres types d'échos plus exotiques. Si vous êtes à la recherche de délais complexes synchronisés au tempo, vous trouverez votre bonheur dans cette catégorie !

# 4.1 Delay Man

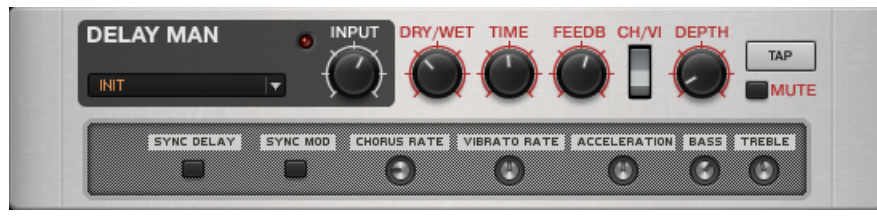

Le Delay Man

# **À propos**

Le Delay Man est un module extrêmement chaud et flexible, avec un chorus et un vibrato intégrés. Il modélise le son d'une pédale très reconnue, qui est un standard pour beaucoup de guitaristes chevronnés.

- Le curseur INPUT définit l'amplification du signal entrant. Réglez ce paramètre de manière à ce que les pics les plus hauts du signal entrant ne fassent pas s'allumer la diode de surcharge, si vous désirez éviter la saturation.
- DRY/WET permet d'ajuster la quantité de signal injectée dans le module de delay, afin de contrôler l'intensité de l'effet.
- TIME définit le temps de delay, c'est-à-dire l'intervalle entre le moment où le son est produit et celui où apparaît son écho. Lorsque la synchronisation du module est activée (voir ci-dessous), l'unité utilisée passe des millisecondes aux unités de rythme.
- FEEDBACK définit la quantité de signal sortant réinjectée en entrée. Le feedback minimum ne fournit qu'un seul écho ; augmentez la valeur de ce paramètre pour obtenir des échos répétés. Tournez ce curseur vers la droite pour faire saturer le delay et obtenir un effet de distorsion vibrante.
- Le bouton CHOR/VIB permet de choisir entre les modes Chorus et Vibrato de cette section de modulation.
- DEPTH contrôle l'intensité de la modulation.
- TAP permet de définir le temps de delay en cliquant en rythme. Cliquez plusieurs fois sur ce bouton ; le module évalue le tempo moyen. En mode synchronisé, le tempo résultant sera quantifié à l'unité rythmique la plus proche.
- MUTE coupe le signal traité, ne laissant plus entendre que le signal direct. Cependant, les échos en cours de répétition continueront à se faire entendre après que vous ayez cliqué sur ce bouton. Si le contrôle DRY/WET est poussé à fond, et que le Mute est activé, vous n'entendrez plus aucun son, car aucun signal ne sera plus envoyé dans la section de signal direct.

- SYNC DELAY permet de synchroniser le paramètre Time de ce module au tempo de l'hôte ou à celui du Métronome, suivant vos réglages de synchronisation.
- SYNC MOD permet de synchroniser la vitesse de la section de modulation au tempo de l'hôte ou à celui du Métronome, suivant vos réglages de synchronisation.
- CHORUS RATE contrôle la vitesse de modulation du chorus. Lorsque la modulation est synchronisée, l'unité utilisée passe des millisecondes aux unités de rythme.
- VIBRATO RATE contrôle la vitesse de modulation du vibrato. Lorsque la modulation est synchronisée, l'unité utilisée passe des millisecondes aux unités de rythme.
- ACCELERATION définit la vitesse à laquelle l'algorithme du delay s'adapte aux changements du paramètre Time.
- BASS contrôle un filtre affectant les basses fréquences. Augmentez la valeur de ce paramètre pour booster les basses ; diminuez-la pour atténuer les basses.
- TREBLE contrôle un filtre affectant les hautes fréquences. Augmentez la valeur de ce paramètre pour booster les aigus ; diminuez-la pour atténuer les aigus.

# 4.2 Psychedelay

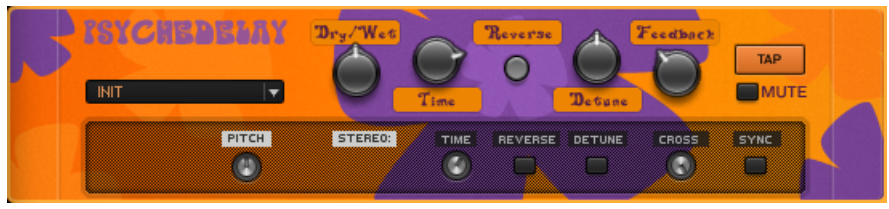

Le Psychedelay

### **À propos**

Ce delay stéréo permet de créer des sons allant des effets standard d'écho ou d'ambiance aux effets de son inversé rappelant les sons de bandes magnétiques retournées des années 60.

- DRY/WET permet d'ajuster la quantité de signal injectée dans le module de delay, afin de contrôler l'intensité de l'effet.
- TIME définit le temps de delay, c'est-à-dire l'intervalle entre le moment où le son est produit et celui où apparaît son écho. Lorsque la synchronisation du module est activée (voir ci-dessous), l'unité utilisée passe des millisecondes aux unités de rythme.
- REVERSE déclenche la lecture inversée des échos.
- DETUNE désaccorde l'écho jusqu'à ±50 cents (centièmes de demi-ton). Combinez cet effet avec du feedback pour obtenir une série d'échos se désaccordant graduellement.
- FEEDBACK définit la quantité de signal sortant réinjectée en entrée. Le feedback minimum ne fournit qu'un seul écho ; augmentez la valeur de ce paramètre pour obtenir des échos répétés.
- TAP permet de définir le temps de delay en cliquant en rythme. Cliquez plusieurs fois sur ce bouton ; le module évalue le tempo moyen. En mode synchronisé, le tempo résultant sera quantifié à l'unité rythmique la plus proche.

▪ MUTE coupe le signal traité, ne laissant plus entendre que le signal direct. Cependant, les échos en cours de répétition continueront à se faire entendre après que vous ayez cliqué sur ce bouton. Si le contrôle DRY/WET est poussé à fond, et que le Mute est activé, vous n'entendrez plus aucun son, car aucun signal ne sera plus envoyé dans la section de signal direct.

- PITCH ajoute un effet de désaccordage plus radical, transposant les échos par demi-tons entiers, de –12 à +12. Cet effet interagit avec le feedback de la même manière que le paramètre Detune ; chaque écho successif est transposé à nouveau.
- STEREO TIME permet d'ajuster le décalage temporel entre les deux canaux de la stéréo, pour obtenir un effet stéréo. Baissez complètement ce paramètre pour que les deux canaux soient identiquement paramétrés par le contrôle Time. Augmentez-le pour ajouter un effet stéréo aux échos ; sur un des canaux, le delay est anticipé : un réglage de 0,5 signifie que le delay anticipé se produira à la moitié du temps de delay principal.
- REVERSE active la lecture inversée de ces échos stéréo additionnels, relativement au réglage Reverse principal. Si ce dernier est activé, les échos additionnels seront à nouveau inversés par rapport au delay principal, c'est-à-dire lus dans le sens normal.
- DETUNE permet au paramètre Detune principal d'influencer également les échos stéréo ajoutés.
- CROSS crée des chemins de réinjection croisés entre les canaux la sortie du canal droit étant renvoyée dans le canal gauche et vice-versa. Cela crée un effet d'écho plus complexe, de type polyrythmique.
- TEMPO SYNC permet de synchroniser les contrôles temporels de ce module au tempo de l'hôte ou à celui du Métronome, suivant vos réglages de synchronisation.

# 4.3 Quad Delay

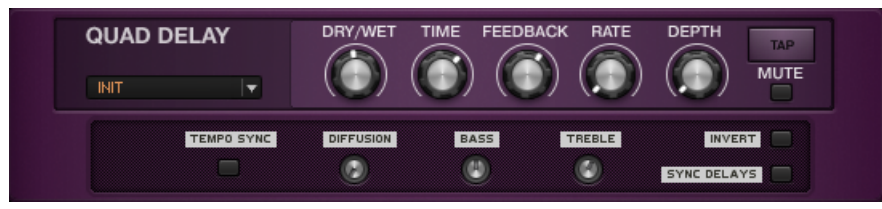

Le Quad Delay

# **À propos**

Le module Quad Delay injecte le signal d'entrée dans quatre étages de delay répartis sur les canaux de la stéréo, offrant d'impressionnantes possibilités de modulation. Le signal sortant peut être réinjecté en entrée afin de produire une série d'échos, puis finalement mixé avec le signal non traité.

- DRY/WET permet d'ajuster la quantité de signal injectée dans le module de delay, afin de contrôler l'intensité de l'effet.
- TIME définit le temps de delay, c'est-à-dire l'intervalle entre le moment où le son est produit et celui où apparaît son écho. Lorsque la synchronisation du module est activée (voir ci-dessous), l'unité utilisée passe des millisecondes aux unités de rythme.
- FEEDBACK définit la quantité de signal sortant réinjectée en entrée. Le feedback minimum ne fournit qu'un seul écho ; augmentez la valeur de ce paramètre pour obtenir des échos répétés.
- RATE définit la fréquence des quatre oscillateurs basse fréquence modulant les temps de delay. Cette modulation ressemble beaucoup à un effet de chorus ou de flanger : une fréquence faible produit un effet de désaccordage lent et graduel, tandis qu'une valeur élevée produit un effet de pulsation du son. Lorsque la synchronisation du module est activée (voir ci-dessous), l'unité utilisée passe des millisecondes aux unités de rythme.
- DEPTH définit à quel point l'étage de modulation fait varier les temps de delay. Augmentez ce contrôle pour accentuer l'effet de désaccordage donné par la modulation.
- TAP permet de définir le temps de delay en cliquant en rythme. Cliquez plusieurs fois sur ce bouton ; le module évalue le tempo moyen. En mode synchronisé, le tempo résultant sera quantifié à l'unité rythmique la plus proche.
- MUTE coupe le signal traité, ne laissant plus entendre que le signal direct. Cependant, les échos en cours de répétition continueront à se faire entendre après que vous ayez cliqué sur ce bouton. Si le contrôle DRY/WET est poussé à fond, et que le Mute est activé, vous n'entendrez plus aucun son, car aucun signal ne sera plus envoyé dans la section de signal direct.

- TEMPO SYNC permet de synchroniser les contrôles temporels de ce module au tempo de l'hôte ou à celui du Métronome, suivant vos réglages de synchronisation.
- INVERT modifie la phase du signal traité, ce qui a un effet sur l'élimination de certaines fréquences lors du mélange des signaux traité et non traité. L'effet de ce paramètre est particulièrement notable avec des delays courts.
- SYNC DELAYS permet de synchroniser les quatre oscillateurs basse fréquence contrôlés par les paramètres Rate et Depth. Lorsque ce bouton est désactivé, les quatre oscillateurs sont déphasés, ce qui produit une modulation décalée des quatre temps de delay. Il en résulte un effet beaucoup plus complexe, réparti sur les canaux de la stéréo.
- DIFFUSION permet de contrôler l'écart général entre les quatre temps de delay. Augmentez la valeur de ce paramètre pour obtenir un effet stéréo avec quatre échos distincts.
- BASS permet de régler un filtre passe-haut ; baissez la valeur de ce paramètre pour atténuer les basses fréquences dans le module de delay.
- TREBLE permet de régler un filtre passe-bas ; baissez la valeur de ce paramètre pour atténuer les hautes fréquences dans le module de delay.

# 4.4 Tape Echo

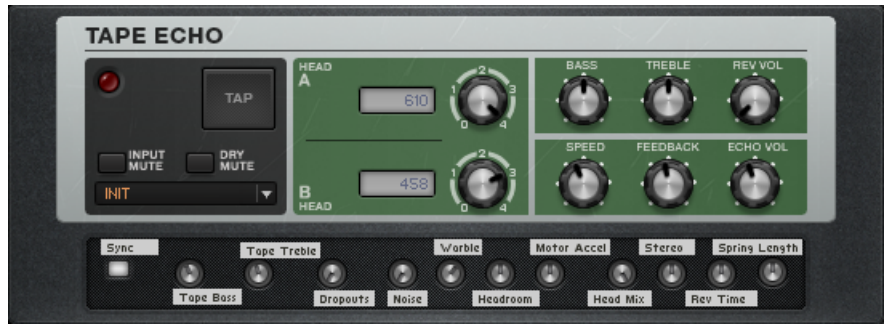

Le Tape Echo

# **À propos**

Le Tape Echo (Écho à Bandes) recrée le son des delays utilisant des bandes magnétiques. Ce composant possède deux têtes de lecture, ainsi qu'un module de réverb à ressort.

- La Diode de surcharge située en haut à gauche s'allume en cas de saturation en entrée du composant ; cela peut arriver si le signal d'entrée est trop élevé, ou bien à cause du feedback.
- INPUT MUTE coupe le signal injecté dans le Tape Delay, ne laissant entendre que la partie non traitée du signal. Cependant, les échos en cours de répétition continueront à se faire entendre après que vous ayez cliqué sur ce bouton. Si le contrôle DRY/WET est poussé à fond, et que le Mute est activé, vous n'entendrez plus aucun son, car aucun signal ne sera plus envoyé dans la section de signal direct.
- DRY MUTE coupe le signal direct, ne laissant entendre que la partie traitée du signal. Si le paramètre Dry/Wet est au minimum, vous n'entendrez plus aucun son car aucun signal n'est injecté dans le module de delay.
- TAP permet de définir le temps de delay en cliquant en rythme. Cliquez plusieurs fois sur le bouton TAP ; le module évalue le tempo moyen, et en tire les réglages adéquats pour les boutons SPEED et HEAD. En mode synchronisé, ces paramètres seront quantifiés à l'unité rythmique la plus proche.
- Les boutons HEAD A et HEAD B comptent cinq positions correspondant à des temps de delay différents pour chaque tête de lecture. Ils permettent de définir le rapport entre les temps de delay des deux étages de delay, tandis que le paramètre Speed contrôle le tempo général de la bande magnétique virtuelle. La position 0 n'induit aucun delay, et les positions suivantes augmentent graduellement et régulièrement le temps de delay, en fonction du paramètre Speed.
- BASS permet d'ajuster le niveau de basses fréquences du signal traité.
- TREBLE permet d'ajuster le niveau de hautes fréquences du signal traité.
- REV VOL permet de contrôler la quantité de réverb ajoutée au signal non traité par le module de réverb à ressort.
- SPEED permet de définir la vitesse de la bande magnétique virtuelle, et influence directement les temps de delay réglés par Head A et Head B.
- FEEDBACK définit la quantité de signal sortant réinjectée en entrée. Le feedback minimum ne fournit qu'un seul écho ; augmentez la valeur de ce paramètre pour obtenir des échos répétés. Ce paramètre peut accentuer la modulation, jusqu'à ajouter de la distorsion au signal.
- ECHO VOL permet de contrôler le volume des échos ajoutés au signal non traité. Si ce paramètre est au minimum, le module de delay n'a pas d'effet audible.

- Sync permet de synchroniser le paramètre Speed au tempo d'horloge du logiciel hôte ou du Métronome, suivant votre réglage de synchronisation.
- Tape Bass contrôle la réponse de la bande magnétique virtuelle aux basse fréquences.
- Tape Treble contrôle la réponse de la bande magnétique virtuelle aux hautes fréquences.
- Dropouts permet de contrôler la simulation des pertes de signal obtenues sur de vraies bandes magnétiques, après beaucoup d'utilisations.
- Noise contrôle la quantité de bruit de bande causée par la bande magnétique virtuelle.
- Warble contrôle la simulation des incidents mécaniques provoquant des glissements des bandes magnétiques et induisant des modulations du signal. Cet effet est parfois appelé « flutter and wow ».
- Headroom définit la quantité de saturation que peut subir la bande magnétique avant de causer de la distorsion.
- Motor Accel permet de contrôler le temps d'adaptation de la vitesse de la bande aux changements du paramètre Speed.
- Head Mix permet d'ajuster le mix des signaux venant des têtes de lecture A et B.
- STEREO contrôle la largeur de l'image stéréo du signal traité.
- Revtime définit le temps de retombée de la réverb ajoutée au signal non traité.
- Spring Length permet d'ajuster la longueur du ressort virtuel de la réverb.

# 4.5 Twin Delay

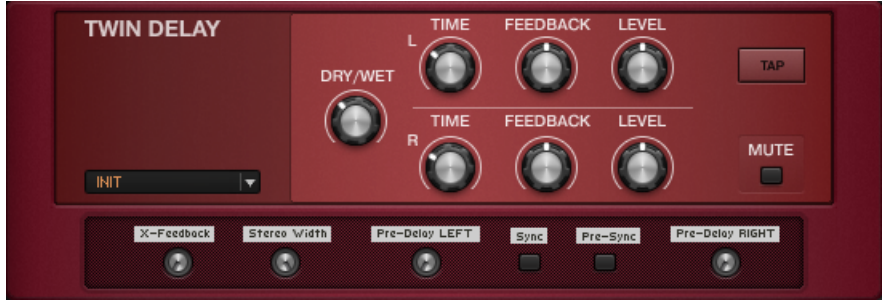

Le Twin Delay

# **À propos**

Le Twin Delay est une combinaison de deux modules de delay permettant des effets de delays sophistiqués. Chaque chaîne de delay possède son propre jeu de contrôles, et est assignée à un canal de la stéréo. Ce module fonctionne à merveille pour créer tous les effets de rebond stéréo imaginables.

#### **Contrôles**

- DRY/WET permet d'ajuster la quantité de signal injectée dans les modules de delay, afin de contrôler l'intensité de l'effet.
- TIME (L/R) définit le temps de delay pour chacun des canaux, c'est-à-dire l'intervalle entre le moment où le son est produit et celui où apparaît son écho. Lorsque la synchronisation du module est activée (voir ci-dessous), l'unité utilisée passe des millisecondes aux unités de rythme.
- FEEDBACK (L/R) définit la quantité de signal sortant réinjectée en entrée, pour chacun des canaux. Le feedback minimum ne fournit qu'un seul écho ; augmentez la valeur de ce paramètre pour obtenir des échos répétés.
- $\blacksquare$  LEVEL (L/R) permet d'ajuster le volume de chaque canal, et ainsi de contrôler le mix et le volume général de ce composant.
- TAP permet de définir le temps de delay pour les deux canaux en cliquant en rythme. Cliquez plusieurs fois sur ce bouton ; le module évalue le tempo moyen et effectue le réglage adéquat des boutons Time.
- MUTE coupe le signal traité, ne laissant plus entendre que le signal direct. Cependant, les échos en cours de répétition continueront à se faire entendre après que vous ayez cliqué sur ce bouton. Si le contrôle DRY/WET est poussé à fond, et que le Mute est activé, vous n'entendrez plus aucun son, car aucun signal ne sera plus envoyé dans la section de signal direct.

- X-Feedback contrôle la quantité de feedback croisé, c'est-à-dire la quantité de signal de sortie du canal droit réinjecté à gauche, et inversement.
- Stereo Width contrôle le panoramique de la stéréo : complètement tourné à droite, les canaux sont complètement séparés. Au centre, le traitement s'effectue en mono. Lorsqu'il est complètement tourné à gauche, les canaux sont inversés : le canal de gauche du Dual Delay est envoyé dans la sortie droite du module, et vice versa.
- Pre-Delay (LEFT/RIGHT) définissent un délai initial pour chaque canal, indépendamment du réglage Time. Ainsi, vous pouvez configurer un délai avec des répétitions très rapides, commençant jusqu'à deux secondes après le son initial. Pour obtenir le classique effet ping-pong, réglez les deux canaux avec le même temps de delay, et créez un décalage en augmentant le paramètre Pre-Delay d'un des deux canaux.
- Sync permet de synchroniser les paramètres Time au tempo d'horloge du logiciel hôte ou du Métronome, suivant votre réglage de synchronisation.
- Pre-Sync permet de synchroniser les paramètres de Pre-Delay au tempo d'horloge du logiciel hôte ou du Métronome, suivant votre réglage de synchronisation.

# 5 Distortion (Distorsion)

D'un point de vue historique, la distorsion est le premier effet pour guitare, et c'est toujours, à l'heure actuelle, un élément essentiel de beaucoup de sons de guitare très appréciés. De nos jours, beaucoup de types de distorsions sont disponibles, allant de la simple saturation à la fuzz à signal en créneau, sous forme de pédales à insérer entre la guitare et l'ampli.

Les distorsions et saturations de GUITAR RIG 5 sont des reproductions fidèles de ce type de matériel classique. Pour cette raison, comme les originaux, ces effets peuvent parfois sonner légers et artificiels lorsqu'on les entend seuls. Utilisez-les en combinaison avec un ampli/caisson de HP pour obtenir un plus gros son.

# 5.1 Big Fuzz

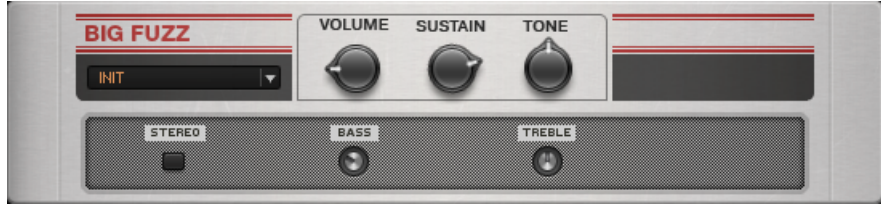

La Big Fuzz

# **À propos**

Étirez le sustain de votre instrument indéfiniment, comme un guitar hero des seventies, ou mettez une bonne dose de grunge dans votre son. Voici la disto de choix pour un son sérieusement rock and roll.

- VOLUME est le contrôle de volume général de ce composant.
- GAIN permet d'ajuster le niveau de gain.

▪ Tournez TONE dans le sens des aiguilles d'une montre pour mettre en avant les basses fréquences et réduire les hautes fréquences ; dans le sens inverse pour atténuer les basses et mettre en avant les hautes fréquences.

#### **Contrôles Expert**

- Le curseur BASS permet d'ajuster la réponse des basses fréquences.
- Le curseur TREBLE permet d'ajuster la réponse des hautes fréquences.
- STEREO active le traitement stéréo pour le composant.

# 5.2 Cat

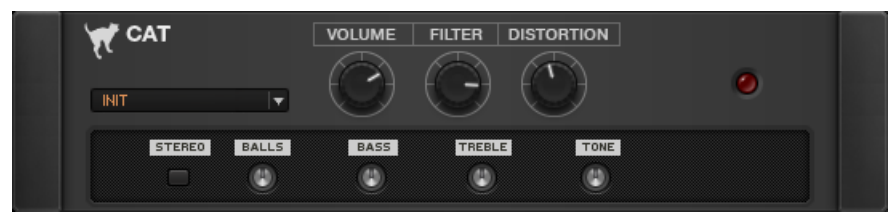

La Cat

# **À propos**

Si vous désirez une distorsion ayant du répondant, pour le blues et le rock (rythmique ou solo), la Cat est faite pour vous.

- VOLUME est le contrôle de volume général de ce composant.
- FILTER affecte la couleur du son. Pour un son plus obscur, tournez ce contrôle dans le sens des aiguilles d'une montre afin de mettre en avant le registre des basses ; pour un son plus clair et incisif, tournez dans le sens contraire.
- DISTORTION permet d'ajuster quantité de distorsion.

- Tournez le curseur BALLS dans le sens des aiguilles d'une montre pour donner au son un punch un peu crade dans les basses fréquences. Dans le sens inverse, vous obtiendrez un son plus plat et mordant.
- Le curseur BASS permet d'ajuster la réponse des basses fréquences.
- Le curseur TREBLE permet d'ajuster la réponse des hautes fréquences. Dans ses valeurs les plus faibles (de 0.00 à 3.00), ce contrôle peut apporter un côté wah-wah à l'effet.
- TONE permet d'ajuster la taille de la bande de fréquence boostée par le préampli de médiums situé en amont de la distorsion.
- STEREO active le traitement stéréo pour le composant.

# 5.3 Demon Distortion

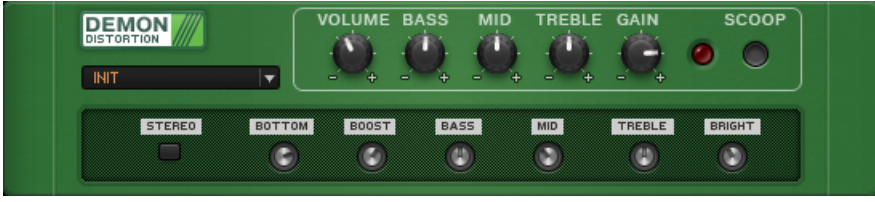

La Demon Distortion

# **À propos**

Pièce de choix dans l'équipement du hard-rocker, la Demon Distortion délivre des leads tranchants comme des rasoirs, aux sustains sans fin, ainsi que des sons de rythmique à détruire vos enceintes.

- VOLUME est le contrôle de volume général de ce composant.
- Le curseur BASS permet d'ajuster la réponse des basses fréquences.
- Le curseur MID permet d'ajuster la réponse des fréquences moyennes.
- Le curseur TREBLE permet d'ajuster la réponse des hautes fréquences.
- GAIN permet d'ajuster la quantité de distorsion.
- L'interrupteur SCOOP atténue franchement les médiums, ce qui produit le son de métal moderne typique. Lorsque Scoop est enclenché, le curseur Mid est sans effet.
- Une diode rouge s'allume lorsqu'un signal est détecté.

- Le curseur BOTTOM contrôle la quantité de basses envoyées dans le circuit de distorsion. Si la distorsion manque de définition, baissez ce bouton pour rétrécir le son.
- BOOST définit la fréquence centrale du boost de fréquences moyennes pré-distorsion intégré.
- BASS détermine la fréquence centrale du contrôle Bass de l'égaliseur.
- MID détermine la fréquence centrale du contrôle Mid de l'égaliseur.
- TREBLE détermine la fréquence centrale du contrôle Treble de l'égaliseur.
- BRIGHT ajuste finement la présence du signal en atténuant ou en accentuant les fréquences haut médiums.
- STEREO active le traitement stéréo pour le composant.

# 5.4 Distortion

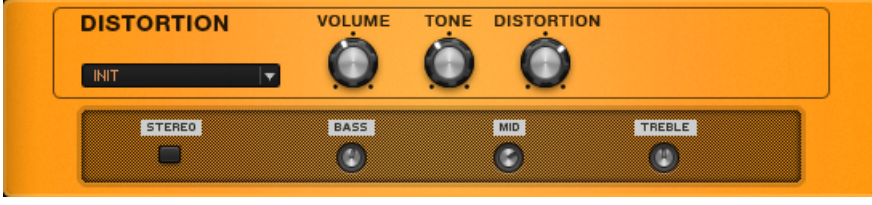

La Distortion classique

# **À propos**

Cet effet est un classique ; une distorsion instantanément reconnaissable, qui a été utilisée dans un nombre incalculable de lives et d'enregistrements.

#### **Contrôles**

- VOLUME est le contrôle de volume général de ce composant.
- Tourner TONE dans le sens des aiguilles d'une montre accentue les médiums en enlevant des basses. Dans le sens inverse, cela retire des aigus et gonfle les basses pour délivrer un son plus chaud.
- Le curseur DISTORTION permet de salir le son.

### **Contrôles Expert**

- Le curseur BASS permet d'ajuster la réponse des basses fréquences.
- Le curseur MID permet d'ajuster la réponse des fréquences moyennes.
- Le curseur TREBLE permet d'ajuster la réponse des hautes fréquences.
- STEREO active le traitement stéréo pour le composant.

# 5.5 Fuzz

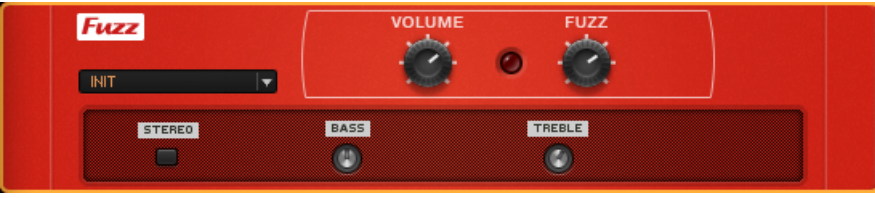

La Fuzz

# **À propos**

Vous recherchez un son de fuzz venant tout droit des sixties ? Les sonorités massives et riches en harmoniques de la Fuzz permettront à vos leads de transpercer les mixes. En bonus, vous pouvez aussi créer des sons bourdonnants de guitare rythmique bien vintage.

- VOLUME est le contrôle de volume général de ce composant.
- Une diode rouge s'allume lorsqu'un signal est détecté.

▪ Le curseur FUZZ permet de contrôler le gain du circuit.

### **Contrôles Expert**

- Le curseur BASS permet d'ajuster la réponse des basses fréquences.
- Le curseur TREBLE permet d'ajuster la réponse des hautes fréquences.
- STEREO active le traitement stéréo pour le composant.

# 5.6 Gain Booster

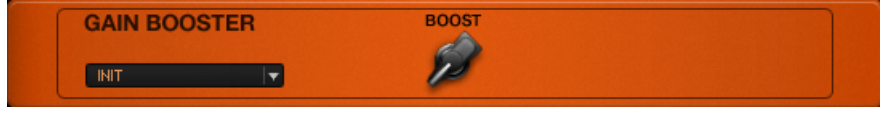

Le Gain Booster

# **À propos**

Ce composant apporte du gain là où vous en avez besoin – pour obtenir des quantités démentes de saturation, ou pour compenser l'effet d'un module qui réduit le niveau du signal.

# **Contrôles**

▪ BOOST définit la quantité de boost du gain.

# 5.7 Mezone

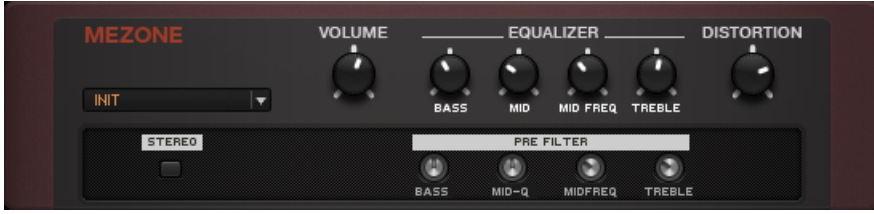

#### La Mezone

# **À propos**

Ce composant délivre un concentré de Métal. Les contrôles de pré- et post-distorsion vous permettront de sculpter un son sur mesure.

### **Contrôles**

- VOLUME est le contrôle de volume général de ce composant.
- Le curseur BASS permet d'ajuster la réponse des basses fréquences. Il est particulièrement puissant sur ce composant.
- MID permet de contrôler le boost de fréquences moyennes de la Mezone.
- MIDFREQ permet de définir la fréquence centrale pour le boost de fréquences moyennes.
- Le curseur TREBLE permet d'ajuster la réponse des hautes fréquences.
- DISTORTION permet de contrôler le niveau de gain.

### **Contrôles Expert**

Les contrôles Expert fournissent des filtres agissant avant l'étage de distorsion, qui influent énormément sur sa couleur finale.

- BASS contrôle la quantité de basses envoyées dans le circuit de distorsion.
- MID-Q contrôle le boost de fréquences moyennes pré-distorsion.
- MIDFREQ permet de définir la fréquence centrale pour le boost de fréquences moyennes.
- Tournez TREBLE dans le sens anti-horaire pour réduire la quantité de hautes fréquences envoyées dans la section de distorsion.
- STEREO active le traitement stéréo pour le composant.

# 5.8 Skreamer

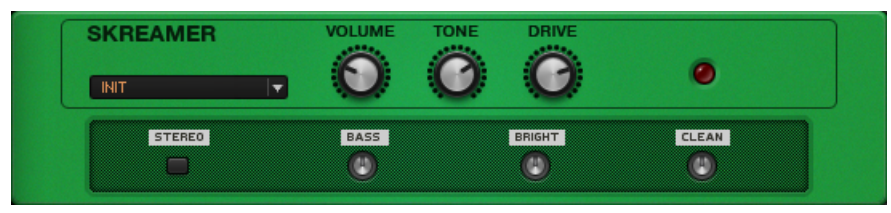

La Skreamer

### **À propos**

Cette saturation chaleureuse renforce les fréquences médiums ; elle fonctionne très bien pour des guitares rythmiques et des leads doux

#### **Contrôles**

- VOLUME est le contrôle de volume général de ce composant.
- Tourner le curseur TONE dans le sens des aiguilles d'une montre donne des leads clairs et hurlant et des sons de rythmique incisifs. Dans le sens inverse, vous obtiendrez un son plus doux et sombre.
- DRIVE contrôle le « facteur de crunch ». Tournez-le dans le sens des aiguilles d'une montre pour obtenir plus de distorsion.
- Une diode rouge s'allume lorsqu'un signal est détecté.

- Le curseur BASS permet d'ajuster la réponse des basses fréquences.
- Le curseur BRIGHT permet d'ajuster la réponse des hautes fréquences.
- Le curseur CLEAN permet de mixer le son non traité avec la distorsion.
- STEREO active le traitement stéréo pour le composant.

# 5.9 Sledgehammer

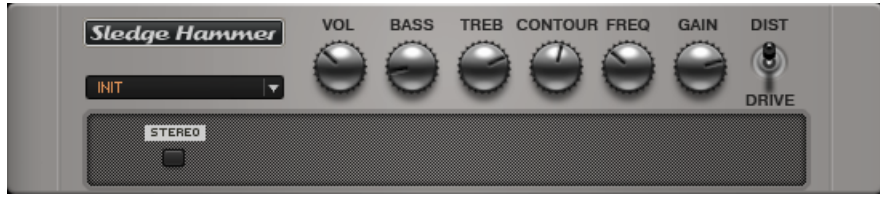

Le Sledgehammer

### **À propos**

Si vous désirez que votre son de guitare transperce le mix, testez donc le Sledgehammer. Cet effet n'est pas à proprement parler subtil – il vous fournira autant de présence que nécessaire.

#### **Contrôles**

- VOL est le contrôle de volume général de ce composant.
- Le curseur BASS permet d'ajuster la réponse des basses fréquences.
- Le curseur TREBLE permet d'ajuster la réponse des hautes fréquences.
- CONTOUR permet de creuser une plage de fréquences déterminée par le réglage du contrôle FREQ. Lorsque ce contrôle est complètement baissé, le curseur FREQ est sans effet.
- Le curseur FREQ permet de définir (entre les médiums et les aigus) le centre de la bande de fréquences affectée par le curseur CONTOUR.
- GAIN permet d'ajuster la quantité de distorsion.
- L'interrupteur DIST / DRIVE modifie les caractéristiques de la distorsion, de la saturation légère à des sons beaucoup plus tranchants.

#### **Contrôles Expert**

▪ STEREO active le traitement stéréo pour le composant.

# 5.10 TransAmp

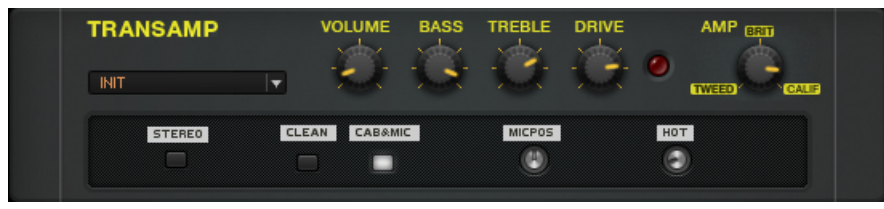

Le TransAmp

### **À propos**

Cette distorsion versatile a préparé le terrain pour toute une génération de pédales émulant des amplis. La TransAmp offre un large éventail de sons – des plus doux, à la limite de la distorsion, aux plus mordants et ravageurs.

#### **Contrôles**

- VOLUME est le contrôle de volume général de ce composant.
- Le curseur BASS permet d'ajuster la réponse des basses fréquences.
- Le curseur TREBLE permet d'ajuster la réponse des hautes fréquences.
- DRIVE permet d'ajuster la quantité de saturation, du crunch le plus léger à la distorsion la plus hardcore.
- Le curseur AMP permet de colorer votre son avec le caractère de trois amplis classiques : TWEED, BRIT (British) et CALIF (California).

- L'interrupteur CLEAN fait baisser le gain général, ce qui offre des variations intéressantes autour des couleurs données par les amplis.
- CAB&MIC active une simulation de caisson de HP et de prise de son micro.
- MICPOS ne sert que si la fonction CAB&MIC est activée. Tourné vers la gauche, il simule une position du micro hors de l'axe, à un degré variable ; tourné vers la droite, il simule une position du micro à une distance variable du caisson.
- HOT ne sert que si la fonction CAB&MIC est activée. Tournez le curseur dans le sens des aiguilles d'une montre pour obtenir un son plus clair et chaud.
- STEREO active le traitement stéréo pour le composant.

# 5.11 Treble Booster

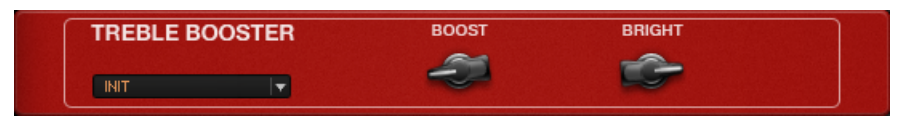

Le Treble Booster

# **À propos**

Les Treble Boosters (boosters d'aigus) ont été utilisés par Brian May de Queen, ainsi qu'Eric Clapton, pour pousser leurs amplis jusqu'aux distorsions les plus suaves. Cet effet coupe les basses fréquences avant d'amplifier le signal, afin de générer un son plus défini, avec des fréquences médiums mises en valeur.

- BOOST permet d'ajuster le niveau de gain.
- Le curseur BRIGHT contrôle un filtre passe-bas qui atténue les hautes fréquences.

# 6 Dynamics (Dynamiques)

Les effets de Dynamique permettent beaucoup plus de choses que le simple contrôle du volume de signal ! Dans GUITAR RIG 5, vous trouverez toute une gamme d'outils servant à ajuster les niveaux sonores dynamiquement ou interactivement. Ils vous permettront d'obtenir un large éventail de sons aux propriétés très utiles, ainsi que des effets psychoacoustiques.

# 6.1 Fast Comp

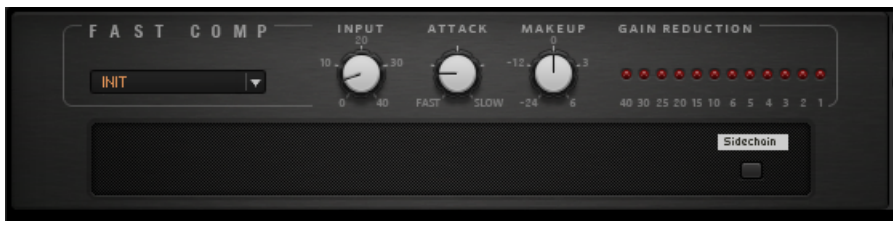

Le Fast Comp

# **À propos**

Le Fast Comp a été conçu pour vous offrir un contrôle absolu de la dynamique de votre jeu. Comme son nom le suggère, le Fast Comp est capable de suivre les attaques de votre signal que d'autres compresseurs pourraient rater.

- Le curseur INPUT, ou seuil, permet d'ajuster la quantité de signal injectée dans le compresseur.
- ATTACK permet de définir la vitesse à laquelle le module réagit aux pics de signal.
- MAKEUP permet de définir le gain de sortie. Utilisez ce contrôle pour compenser les baisses de volume dues au gain d'entrée et à la compression du signal.

Les Contrôles Expert du Fast Comp contiennent l'interrupteur marche/arrêt de la fonction Side-Chain. Lorsqu'il est allumé, le SideChain est activé. En mode Stand-alone, vous pouvez contrôler le compresseur à l'aide d'un signal externe, paramétrable dans la fenêtre Audio and MIDI Settings, dans l'onglet routing. Pour plus d'informations, veuillez vous référer au manuel Application Reference de GUITAR RIG 5. En mode Plug-in, configurez le signal à utiliser pour le déclenchement du compresseur grâce à la fonction de routage de canal de votre logiciel d'édition audionumérique hôte. Pour plus d'informations, veuillez consulter le manuel de votre logiciel hôte.

# 6.2 Limiter

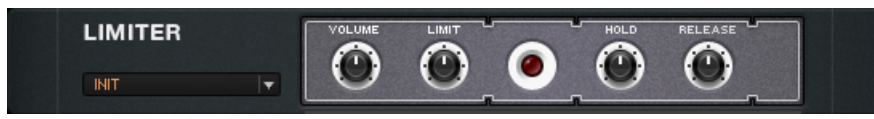

Le Limiter

# **À propos**

Un limiteur fonctionne comme un compresseur doté d'un fort ratio de compression et d'un temps d'attaque très bref. Son usage principal consiste à protéger la suite de la chaîne de signal de la saturation, mais il est aussi possible de l'utiliser pour modeler des sons.

- VOLUME est le contrôle de volume général de ce composant.
- LIMIT définit le niveau auquel le limiteur se déclenche, c'est-à-dire le niveau que le signal entrant ne doit pas dépasser.
- HOLD règle le temps minimum de limitation quand le signal excède le seuil Limit.
- RELEASE définit le temps pris par le module pour retourner à un état normal après avoir limité le signal. Les temps de Release plus longs offrent un rendu plus doux, mais peuvent causer des fluctuations de volume indésirables.

# 6.3 Noise Gate (Seul de bruit)

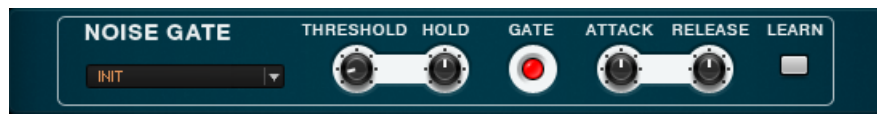

Le Noise Gate

# **À propos**

Un Noise Gate aide à supprimer bruits et sifflements, mais peut aussi être utilisé comme un effet spécial. Bien qu'il y ait déjà dans GUITAR RIG 5 un noise gate intégré en début de chaîne, le composant Noise Gate peut être utile pour d'autres applications plus sophistiquées.

Pour supprimer le souffle et les bourdonnements, le noise gate coupe tout signal de niveau inférieur à un certain seuil (Threshold). Lorsque vous jouez, le son de votre instrument est beaucoup plus fort que les bruits résiduels, qui sont alors quasiment inaudibles. Cependant, lorsque vous arrêtez de jouer, le bruit toujours présent redevient audible. C'est à ce moment que le noise gate baisse le volume pour faire le silence.

- THRESHOLD définit le niveau de référence au-dessus duquel le noise gate est ouvert, et en-dessous duquel il est fermé. Réglez ce paramètre assez bas pour un signal avec peu de bruit ; les réglages plus élevés peuvent servir à créer des effets tels que la suppression du sustain, afin d'obtenir un son plus percussif.
- HOLD définit un temps minimum pendant lequel le noise gate reste ouvert. Lorsque le seuil (Threshold) est élevé, cela empêchera le noise gate de "bégayer".
- ATTACK détermine le temps mis par le noise gate à s'ouvrir lorsque le niveau du signal passe au-dessus du seuil. Plus ce réglage est élevé, plus l'attaque est douce.
- RELEASE détermine le temps mis par le noise gate à se fermer lorsque le niveau du signal passe en-dessous du seuil.
- LEARN permet d'ajuster automatiquement le seuil (Threshold). Cliquez sur Learn, et ne jouez pas de votre instrument. Le signal est alors analysé et le seuil réglé juste au-dessus du niveau du bruit résiduel ; le bouton revient alors à sa position initiale.

# 6.4 Noise Reduction (Réduction de Bruit)

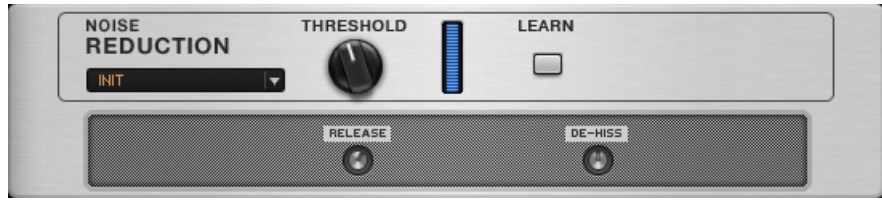

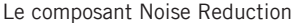

# **À propos**

Le composant Noise Reduction fonctionne comme le Noise Gate, mais son effet est plus doux. Une de ses fonctions est celle d'un expandeur : l'atténuation du signal en-dessous d'un certain seuil, sans pour autant le couper complètement. Simultanément, un filtre passe-bas est déclenché, qui atténue les hautes fréquences où le bruit est généralement localisé. Ce module est très simple à configurer.

#### **Contrôles**

- THRESHOLD définit le niveau au-dessus duquel le gate est ouvert, et en-dessous duquel il se referme.
- LEARN permet d'ajuster automatiquement le seuil (Threshold). Cliquez sur Learn, et ne jouez pas de votre instrument. Le signal est alors analysé et le seuil réglé juste au-dessus du niveau du bruit résiduel ; le bouton revient alors à sa position initiale.

- RELEASE permet d'ajuster le temps mis par le gate pour se refermer lorsque le niveau du signal passe en-dessous du seuil.
- DE-HISS permet d'ajuster la "force" du filtre réduisant les hautes fréquences.

# 6.5 Stomp Compressor

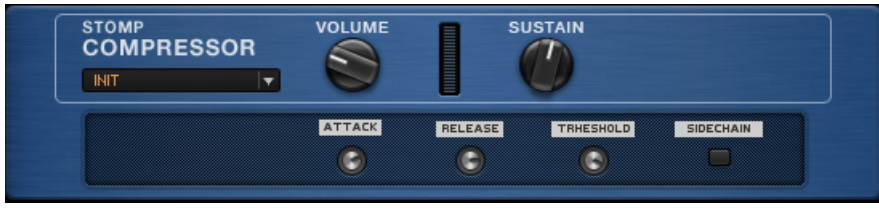

Le Stomp Compressor

### **À propos**

Le Stomp Compressor propose une compression différente du Tube Compressor (à lampes) ; on peut dire que le Stomp Compressor fournit une compression au caractère plus " étroit " et plus propre.

#### **Contrôles**

- VOLUME est le contrôle de volume général de ce composant.
- SUSTAIN joue simultanément sur le seuil et sur le gain du compresseur. Augmentez ce paramètre pour augmenter la compression et booster le signal compressé. Notez qu'alors, les signaux de faible amplitude (bruits, souffle) seront eux aussi aussi amplifiés.
- La jauge indique à quel point le signal est atténué.

- ATTACK permet d'ajuster le temps mis par le compresseur pour se déclencher totalement. Une plus grande valeur d'Attack permet de mieux conserver la dynamique du signal d'origine (pour du picking, par exemple).
- RELEASE permet d'ajuster le temps mis par le compresseur pour revenir à son état normal après que le signal soit retombé en-dessous du seuil. Avec une très petite valeur de Release, le compresseur suit les variations de volume très précisément, ce qui peut produire un son haché.
- THRESHOLD définit le niveau au-dessus duquel le signal est compressé. Un seuil (Threshold) plus bas augmente la compression et permet d'obtenir plus de sustain.
- SIDECHAIN permet de contrôler le compresseur à l'aide d'un signal externe. Lorsqu'il est allumé, le SideChain est activé. En mode Stand-alone, vous pouvez contrôler le compresseur à l'aide d'un signal externe, paramétrable dans la fenêtre Audio and MIDI Settings, dans l'onglet routing. Pour plus d'informations, veuillez vous référer au manuel Application Reference de GUITAR RIG 5. En mode Plug-in, configurez le signal à utiliser pour le déclenchement du compresseur grâce à la fonction de routage de canal de votre logiciel d'édition audionumérique hôte. Pour plus d'informations, veuillez consulter le manuel de votre logiciel hôte.

# 6.6 Tube Compressor

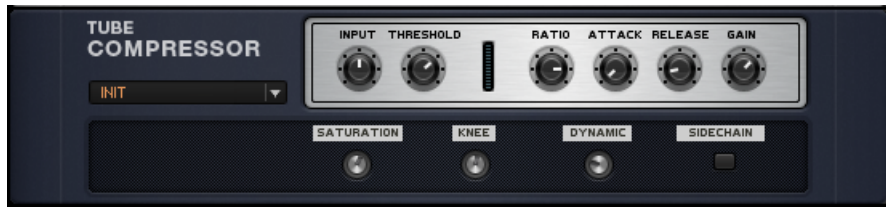

Le Tube Compressor

# **À propos**

Les lampes (tubes) sont connues pour fournir un son particulièrement plaisant ; dans un compresseur, leur caractère sonore joue un rôle de premier plan.

- INPUT permet d'ajuster le niveau en entrée du compresseur. Si ce paramètre est réglé trop haut, il peut entraîner de la distorsion.
- THRESHOLD définit le niveau au-dessus duquel le signal est compressé.
- RATIO contrôle l'atténuation que subit le signal lorsque le compresseur est déclenché. Plus le Ratio est élevé, plus la compression est forte et la dynamique du signal écrasée.
- ATTACK permet d'ajuster le temps mis par le compresseur pour se déclencher. Une plus grande valeur d'Attack permet de mieux conserver la dynamique du signal d'origine.
- RELEASE permet d'ajuster le temps mis par le compresseur pour revenir à son état normal après que le signal soit retombé en-dessous du seuil. Avec une très petite valeur de Release, le compresseur suit les variations de volume très précisément, ce qui peut produire un son haché.
- GAIN permet de contrôler l'amplification du signal compressé.

- SATURATION permet d'ajouter de la saturation aux caractéristiques des lampes.
- KNEE permet d'ajuster la courbe de réponse du compresseur, de douce (effet de compression léger) à dure (effet plus serré et brutal).
- DYNAMIC contrôle la réponse dynamique de la lampe virtuelle de ce composant. Augmentez la valeur de ce contrôle pour écraser légèrement la dynamique.
- SIDECHAIN permet de contrôler le compresseur à l'aide d'un signal externe. Lorsqu'il est allumé, le SideChain est activé. En mode Stand-alone, vous pouvez contrôler le compresseur à l'aide d'un signal externe, paramétrable dans la fenêtre Audio and MIDI Settings, dans l'onglet routing. Pour plus d'informations, veuillez vous référer au manuel Application Reference de GUITAR RIG 5. En mode Plug-in, configurez le signal à utiliser pour le déclenchement du compresseur grâce à la fonction de routage de canal de votre logiciel d'édition audionumérique hôte. Pour plus d'informations, veuillez consulter le manuel de votre logiciel hôte.

# 6.7 Volume Pedal

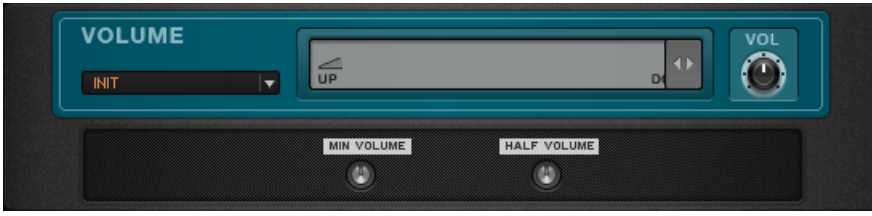

La Volume Pedal

# **À propos**

Ce contrôle de volume tout simple permet d'atténuer ou de booster le niveau, à n'importe quel point de votre chaîne de signal.

# **Contrôles**

La tirette contrôle le volume, du minimum (complètement à gauche) au maximum (complètement à droite). Le RIG KONTROL ou tout autre pédale d'expression MIDI, seront parfaits pour contrôler ce paramètre.

▪ VOL est le contrôle de volume général de ce composant. Utilisez-le pour régler le niveau obtenu lorsque la tirette est complètement à droite.

- **·** MIN VOLUME définit le niveau lorsque la tirette est complètement à gauche.
- HALF VOLUME définit le niveau lorsque la tirette est au milieu. Il est possible de donner un ressenti plus agréable à la pédale en ajustant la courbe de variation de volume grâce à ce paramètre.

# 7 Equalizer (Egaliseurs)

Un Egaliseur est un moyen puissant pour amplifier ou atténuer certaines parties du spectre de fréquences. C'est l'une des manières les plus basiques pour modeler votre son, et GUITAR RIG 5 propose de nombreux outils pour cela.

# 7.1 Custom EQ

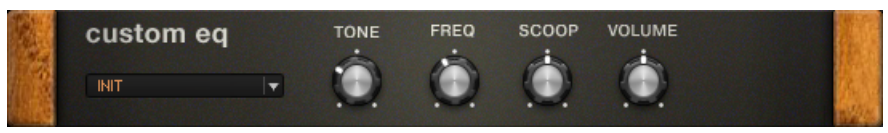

Le Custom EQ

# **À propos**

Le Custom EQ émule un égaliseur très populaire dans les studios de nos jours. Son égalisation est particulièrement colorée et chaude.

- Le curseur TONE contrôle l'équilibre entre les aigus et les basses. Baissez-le pour booster les basses fréquences et supprimer les hautes fréquences ; montez-le pour obtenir l'effet inverse.
- FREQ définit la fréquence centrale de l'atténuation des médiums contrôlée par le bouton Scoop.
- SCOOP contrôle l'atténuation des fréquences médiums.
- VOLUME définit le volume général de ce composant.

# 7.2 EQ Graphic

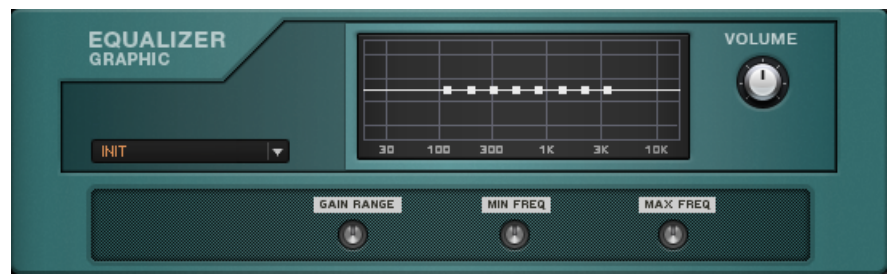

L'EQ Graphic

#### **À propos**

Ce module est composé de plusieurs filtres passe-bande découpant le spectre audio en huit bandes, chacune pourvue d'un gain individuel.

#### **Contrôles**

- Les petits carrés de l'affichage permettent de définir le gain de chaque bande de fréquence. Faites glisser un carré vers le haut pour augmenter le gain de cette bande, vers le bas pour le diminuer. Double-cliquez sur un carré pour ramener le gain à zéro.
- Le curseur VOLUME contrôle le volume général du module.

- GAIN RANGE définit la quantité maximale de boost ou d'atténuation, dont dépendent les réglages de gain. Ce paramètre peut être fixé entre  $\pm 1$  dB (ajustements très fins) et ±30 dB (effet très intense).
- MIN FREQ / MAX FREQ permettent de définir les fréquences centrales de la bande la plus basse et de la bande la plus haute, dont dépendent les positions des bandes de fréquences intermédiaires.

# 7.3 EQ Parametric

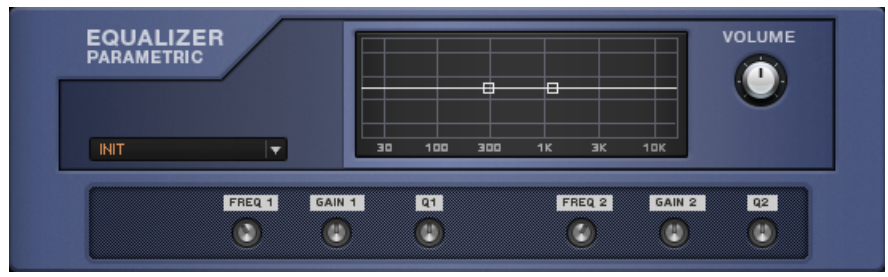

L'EQ Parametric

### **À propos**

Un égaliseur paramétrique est un outil de contrôle du son très sophistiqué, qui permet non seulement de booster ou d'atténuer une plage de fréquences, mais aussi de contrôler la largeur ou " Q " de la bande de fréquences en question. L'affichage graphique illustre la réponse du filtre, et les bulles d'aide associées à chaque "poignée" affichent la fréquence associée en Hertz, ainsi que la quantité de boost ou d'atténuation en décibels.

EQ Parametric possède deux étages complets d'égalisation paramétrique.

### **Contrôles**

Il y a deux manières de régler ce composant :

► Cliquez sur un des points carrés du graphique et faites-le glisser : vers le haut pour augmenter le gain, vers le bas pour diminuer le gain, sur les côtés pour changer la fréquence centrale de la bande.

► Vous pouvez ajuster ces mêmes paramètres grâce aux boutons du mode Expert.

▪ VOLUME contrôle le niveau de sortie de ce module.

- FREQ 1 et FREQ 2 définissent les fréquences centrales de chacun des filtres.
- GAIN 1 et GAIN 2 définissent la quantité de boost ou d'atténuation.

▪ Q1 et Q2 définissent les largeurs des bandes de fréquences affectées par les filtres.

# 7.4 EQ Shelving

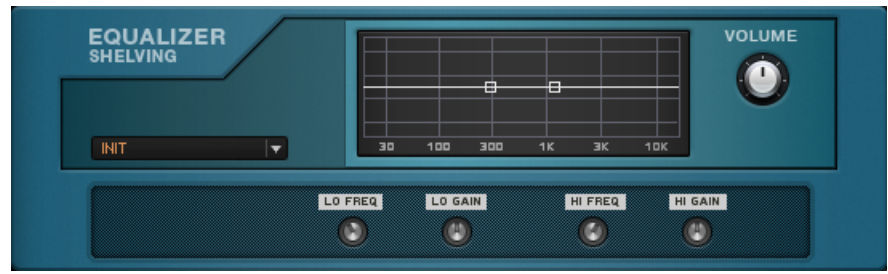

L'EQ Shelving

# **À propos**

Un Égaliseur Shelving est la combinaison d'un filtre passe-haut et d'un filtre passe-bas. Un filtre passe-haut laisse "passer" les hautes fréquences ; autrement dit, il atténue les basses. Un filtre passe-bas atténue les hautes fréquences.

Un tel égaliseur permet régler des problèmes tels qu'un manque de brillance dans les aigus ou des basses fréquences trop présentes. L'affichage graphique illustre la réponse du filtre, et les bulles d'aide associées à chaque "poignée" affichent la fréquence associée en Hertz, ainsi que la quantité de boost ou d'atténuation en décibels.

# **Contrôles**

Il y a deux manières de régler ce composant :

► Cliquez sur un des points carrés du graphique et faites-le glisser : vers le haut pour augmenter le gain, vers le bas pour diminuer le gain, sur les côtés pour changer la fréquence limite.

► Vous pouvez ajuster ces mêmes paramètres grâce aux boutons du mode Expert.

▪ Le curseur VOLUME définit le volume de sortie du module.

- LO FREQ définit la fréquence haute limite pour Gain1 (passe-bas).
- LO GAIN contrôle le gain du filtre passe-bas.
- HI FREQ définit la fréquence basse limite pour Gain2 (passe-haut).
- HI GAIN contrôle le gain du filtre passe-haut.
# 8 Filters (Filtres)

Pour faire simple, on peut dire que les Filtres sont des Égaliseurs préconfigurés pour un usage spécifique. Cette collection de filtres et de pédales wah-wah vous permettra de créer des effets de balayages fréquentiels et de pics de résonance afin d'obtenir de superbes effets.

# 8.1 AutoFilter

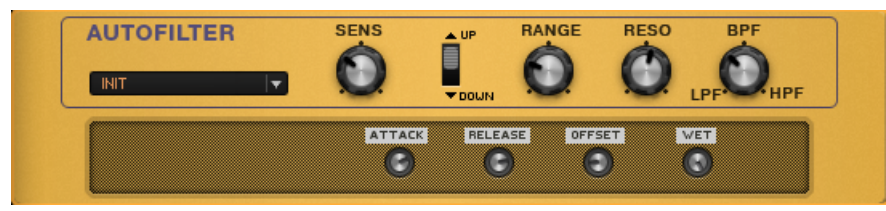

L'Auto Filter

### **À propos**

L'AutoFilter est un filtre à bandes multiples qui réagit aux dynamiques de votre jeu. Cet effet, particulièrement populaire dans les musiques funk et disco, apporte une touche synthétique aux instruments.

- SENS contrôle la sensibilité de l'AutoFilter, et doit être réglé en fonction du niveau de sortie de votre guitare. Si le filtre ne se déclenche pas, ou ne balaye pas assez, augmentez la sensibilité. Si le filtre se déclenche trop facilement, baissez la sensibilité.
- Lorsque l'interrupteur UP/DOWN est réglé sur "Down", jouer une corde déclenche le balayage du filtre vers les basses fréquences (d'autant plus bas que vous jouez fort) ; tandis que le son de votre corde baisse, la fréquence du filtre remonte progressivement. Lorsque l'interrupteur est réglé sur "Up", jouer une corde déclenche le balayage du filtre vers les hautes fréquences (d'autant plus haut que vous jouez fort) ; tandis que le son de votre corde baisse, la fréquence du filtre redescend progressivement.
- RANGE définit l'amplitude du balayage du filtre. Montez la valeur de ce contrôle pour obtenir un balayage fréquentiel plus grand.
- RESO (Résonance) contrôle la finesse de la réponse fréquentielle du filtre. Augmentez la valeur de ce contrôle pour obtenir un effet plus prononcé.
- LPF/BPF/HPF permet de régler continûment le mode de filtrage entre trois types de filtre :
	- Passe-bas (LPF) le filtre laisse passer les basses fréquences et atténue les hautes fréquences ;
	- Passe-bande (BPF) le filtre laisse passer une bande de fréquences et atténue les fréquences plus hautes et plus basses que cette bande.
	- Passe-haut (HPF) le filtre laisse passer les hautes fréquences et atténue les basses fréquences.

- ATTACK définit le temps mis par le filtre pour effectuer son balayage fréquentiel, entre 5 ms et 80 ms.
- RELEASE définit le temps mis par le filtre pour retourner à sa position initiale après le balayage, entre 50 ms et 80 ms. Avec un niveau de Release peu élevé, l'AutoFilter peut suivre les plus faibles changements de niveau. Ceci peut produire un son haché ; augmentez la valeur de ce contrôle pour une retombée du son plus douce.
- OFFSET permet d'ajuster la fréquence centrale du filtre, c'est-à-dire le point de départ du balayage.
- WET permet d'ajuster le mélange du signal d'origine et du signal traité. C'est particulièrement utile pour la basse, car le filtre risque de rendre le son un peu mince. Baissez la valeur de ce paramètre pour injecter un peu du signal d'origine et résoudre ce problème.

# 8.2 Cry Wah

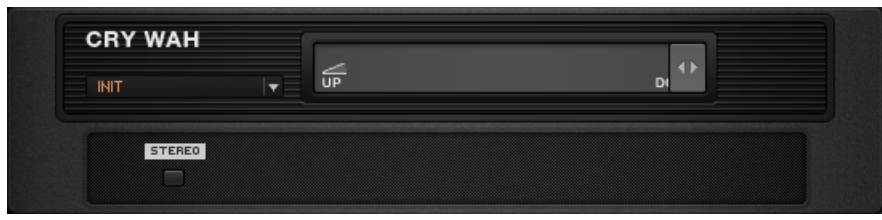

La Cry Wah

### **À propos**

La Cry Wah modélise la pédale wah-wah la plus populaire de tous les temps. Son utilisation la plus évidente s'effectue en conjonction avec le Rig Kontrol ; cependant, de nombreux guitaristes de renom ont utilisé la wah-wah en mode "fixe", afin d'obtenir un simple pic de résonance fréquentielle dans leur son.

#### **Contrôles**

▪ La tirette permet de contrôler la fréquence centrale du filtre de la wah-wah. Glissez la tirette vers la gauche pour faire baisser cette fréquence, et vers la droite pour la faire augmenter.

#### **Contrôles Expert**

▪ STEREO permet d'utiliser le composant en mode stéréo.

## 8.3 Filterbank

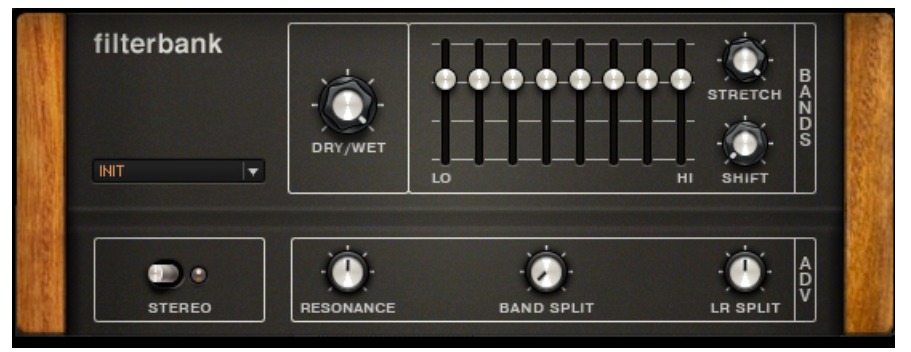

Le Filterbank

### **À propos**

Le FILTERBANK est le dernier-né des effets de GUITAR RIG 5 - un filtre résonnant multi-mode. Son interface ressemble à celle d'un égaliseur graphique, mais il peut faire tellement plus !

- DRY/WET permet de définir le mix entre le signal direct et le signal traité par le filtre.
- Chacune des 8 tirettes représente deux filtres passe-bande. Chaque filtre peut complètement couper sa bande de fréquences ; ce filtrage radical offre un immense potentiel en matière de design sonore.
- Le curseur STRETCH situé à droite des tirettes augmente l'envergure fréquentielle des filtres. Avec ce contrôle complètement à gauche, les filtres agissent sur des bandes de fréquences très étroites ; complètement à droite, les bandes de fréquences affectées sont les plus larges.
- Le contrôle SHIFT permet de déplacer la fréquence moyenne d'effet des filtres : la fréquence est plus basse à gauche et plus haute à droite.

- STEREO permet d'utiliser le composant en mode stéréo. Une diode s'illumine lorsque cette fonction est activée.
- Le contrôle RESONANCE rend le filtrage plus intense et saillant, afin d'obtenir le son classique des wah-wahs et des synthétiseurs.
- Chaque tirette représente deux filtres passe-bandes ; le paramètre BAND SPLIT permet d'éloigner encore plus les fréquences moyennes de chacun de ces filtres.
- LR SPLIT permet de décaler dans des directions opposées les bandes de fréquences des couples de filtres gauche/droite représentés par chaque tirette. Par exemple, tournez le potentiomètre vers la droite pour décaler les filtres du canal de droite vers les hautes fréquences et les filtres du canal de gauche vers les basses fréquences.

# 8.4 Pro-Filter

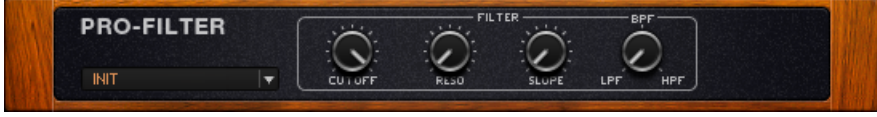

Le Pro Filter

### **À propos**

Le Pro-Filter est basé sur un filtre du célèbre synthé Pro-53 de Native Instruments. Son son épais et riche fonctionne très comme contrôle de tonalité d'une guitare ; mais assigner le curseur de Cutoff à une pédale d'expression en fait aussi un superbe pédale wah-wah.

Pour des effets plus sophistiqués, essayez de moduler le paramètre Cutoff à l'aide d'un des nombreux composants Modificateurs. Par exemple, il est possible de créer des effets de filtre synchronisés au rythme, grâce au Step Sequencer.

### **Contrôles**

▪ CUTOFF définit la fréquence à laquelle le filtre opère (fréquence de coupure). Le filtrage s'effectue au-dessus et/ou en-dessous de cette fréquence, suivant l'état du curseur LPF/ BPF/HPF.

- RESO permet de régler la largeur de bande du filtre montez ce contrôle pour affiner la plage de fréquence affectée et mettre en valeur la fréquence centrale. Complètement à droite, le contrôle RESO met le filtre en auto-oscillation. La fréquence résultante est une note contrôlable par le curseur CUTOFF.
- SLOPE définit le taux d'atténuation des fréquences à partir de la fréquence de coupure (cutoff). Complètement baissé, les fréquences sont atténuées doucement, à un taux de 12 dB par octave. Complètement à fond, les fréquences sont atténuées à un taux de 24 dB par octave, produisant un effet de filtre beaucoup plus prononcé.
- LPF/BPF/HPF permet de régler continûment le mode de filtrage entre trois types de filtre :
	- Passe-bas (LPF) le filtre laisse passer les basses fréquences et atténue les hautes fréquences ;
	- Passe-bande (BPF) le filtre laisse passer une bande de fréquences et atténue les fréquences plus hautes et plus basses que cette bande.
	- Passe-haut (HPF) le filtre laisse passer les hautes fréquences et atténue les basses fréquences.

### 8.5 Real Wah

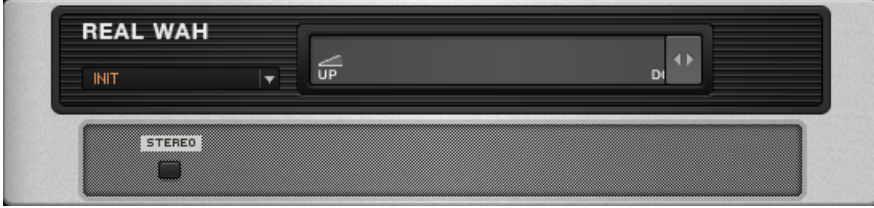

La Real Wah

### **À propos**

La Real Wah modélise une pédale wah-wah custom qui, dès son apparition à la fin des années 90, est instantanément devenue un classique.

#### **Contrôles**

▪ La tirette permet de contrôler la fréquence centrale du filtre de la wah-wah. Glissez la tirette vers la gauche pour faire baisser cette fréquence, et vers la droite pour la faire augmenter.

### **Contrôles Expert**

▪ STEREO active le traitement stéréo de ce composant.

### 8.6 Talk Wah

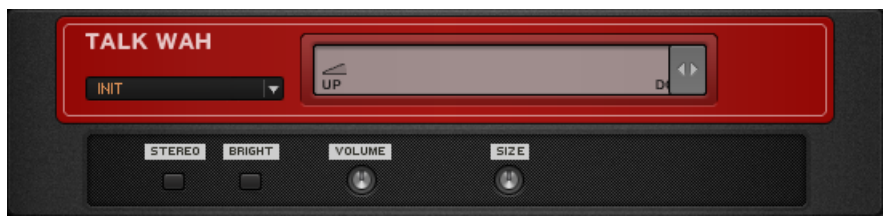

La Talk Wah

### **À propos**

Ce module est similaire à une wah-wah, mais il utilise un type de filtre différent qui imite la formation des voyelles par une bouche humaine. Le résultat est proche des effets "talk box" très populaires dans les années 70.

### **Contrôles**

▪ La tirette contrôle la fréquence centrale du filtre. Glissez-la vers la gauche pour obtenir un son ressemblant à un "o" ; au centre pour un son ressemblant à un "a" ; vers la droite pour un son ressemblant à un "e". Contrôlez ce paramètre avec la pédale d'expression de votre RIG KONTROL ; vous serez surpris par les sons que vous pouvez tirer de votre guitare.

### **Contrôles Expert**

▪ STEREO active le traitement stéréo de ce composant.

- L'interrupteur BRIGHT accentue la réponse des fréquences aiguës.
- VOLUME est le contrôle de volume général de ce composant.
- SIZE permet d'ajuster la taille de la "bouche virtuelle", ce qui influe sur la sonorité générale du module.

### 8.7 Wah-Wah Pedal

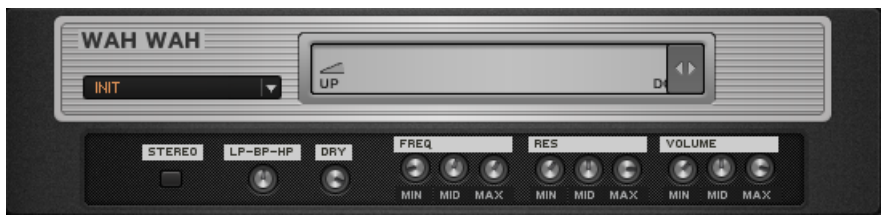

La Pédale Wah-Wah

### **À propos**

La pédale wah-wah classique est un filtre dont le pic de résonance fréquentielle balaye une plage de fréquences donnée : la wah-wah de GUITAR RIG 5 est probablement la réalisation la plus versatile de ce principe ! Des réglages indépendants pour la fréquence du filtre, sa résonance, ainsi que pour les volumes en début, milieu et fin de course permettent de personnaliser méticuleusement la réponse de votre pédale.

#### **Contrôles**

▪ La tirette permet de contrôler la fréquence centrale du filtre. Tirée vers la gauche, elle fait baisser cette fréquence ; vers la droite, elle la fait augmenter. La pédale d'expression du RIG KONTROL est idéale pour contrôler ce paramètre.

#### **Contrôles Expert**

▪ STEREO active le traitement stéréo de ce composant.

- LP-BP-HP permet de définir les caractéristiques du filtre (passe-bas, passe-bande et passe-haut) continûment entre les trois types de filtre. LP possède la réponse typique d'un filtre passe-bas ; BP donne un effet de wah-wah traditionnelle ; HP atténue les basses fréquences au fur et à mesure que vous entraînez la tirette vers la droite.
- DRY permet d'ajuster le mélange du signal d'origine et du signal traité. Augmentez la valeur de ce paramètre pour injecter plus de signal d'origine (non traité) dans le mix.
- FREQ MIN définit la fréquence du filtre lorsque la tirette est complètement à gauche.
- FREQ MID définit la fréquence du filtre lorsque la tirette est au milieu.
- FREQ MAX définit la fréquence du filtre lorsque la tirette est complètement à droite.
- RES MIN définit la résonance du filtre lorsque la tirette est complètement à gauche.
- RES MID définit la résonance du filtre lorsque la tirette est au milieu.
- RES MAX définit la résonance du filtre lorsque la tirette est complètement à droite.
- VOLUME MIN définit le volume du filtre lorsque la tirette est complètement à gauche.
- VOLUME MID définit le volume du filtre lorsque la tirette est au milieu.
- VOLUME MAX définit le volume du filtre lorsque la tirette est complètement à droite.

# <span id="page-81-0"></span>9 Modifiers (Modificateurs)

S'il vous est arrivé de programmer un synthétiseur, vous avez déjà utilisé des modificateurs tels que des oscillateurs basse fréquence ou des séquenceurs par pas ; ces modules sont des outils typiques pour la création de sons synthétiques. Entre les mains d'un guitariste, les modificateurs ouvrent les portes d'un monde de possibilités à explorer.

### 9.1 Bases pour les Modificateurs

Pour appréhender le principe des Modificateurs, il est bon de commencer par décrire ce qu'ils ne font pas : un Modificateur ne génère pas de son, ni n'altère directement un son. Un Modificateur est plutôt un contrôleur logique qui détermine quand éteindre ou allumer un signal.

Beaucoup d'effets incorporent des modificateurs dans leur circuit. Par exemple, les compresseurs utilisent des détecteurs d'enveloppe pour déterminer les moments d'attaque et de relâche dans le signal. Les vibratos utilisent un oscillateur basse fréquence (LFO) pour générer leur pulsation. Les Auto-wahs détectent le niveau de signal entrant pour contrôler le déclenchement du filtre balayant. Ces briques de base vous permettront donc de créer de nouveaux effets inouïs, ou de développer des simulations d'amplis encore plus réalistes et "vivantes".

Pour activer un modificateur, il suffit d'effectuer un glisser-déposer de l'étiquette du module (par exemple ANALOG SEQ) sur le paramètre que vous souhaitez contrôler.

### 9.2 Contrôles Expert

Chaque Modificateur contient les Contrôles Expert suivants :

- Chacune des quatre entrées du panneau Expert représente un paramètre contrôlé par le Modificateur. Vous pouvez assigner chacune des quatre entrées à pratiquement n'importe quel paramètre de votre rack.
- La petite marque située devant le nom du paramètre indique que cette cible est activée. Pour désactiver temporairement cette cible, cliquez dessus.
- $\bullet$  Pour supprimer définitivement une cible, cliquez sur la croix  $(X)$  située à droite de la tirette.
- La tirette ajuste la direction et l'intensité de l'effet sur le paramètre cible par rapport à la valeur de contrôle.

### 9.3 Analog Sequencer

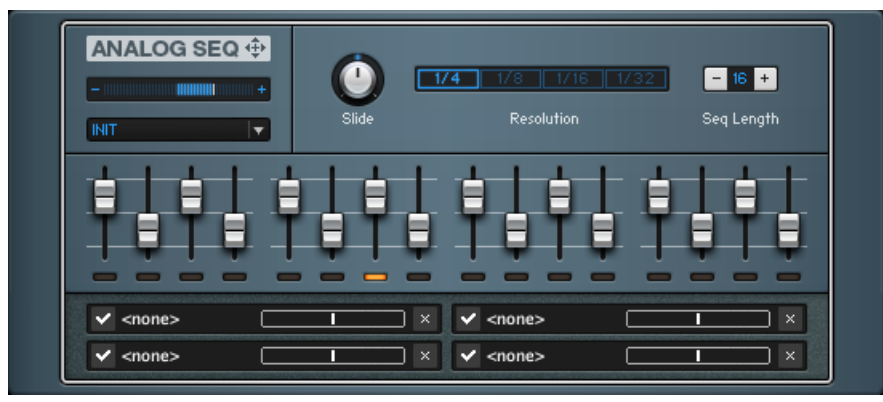

L'Analog Sequencer

### **À propos**

L'Analog Sequencer peut générer séquentiellement et en boucle une série de 16 signaux de contrôle, séparés d'une durée rythmique allant de la noire à la triple croche. Il est possible de modifier la valeur de chacun des 16 signaux de contrôle, afin de créer un signal de contrôle global complexe et rythmique.

### **Créer une Séquence de "Pas"**

Les 16 colonnes numérotées avec les tirettes verticales représentent les 16 "pas" ou événements. Ces "pas" sont déroulés cycliquement, en rythme avec le Métronome. A un instant donné, la position au sein de la séquence est indiquée par une lumière orange se déplaçant endessous des tirettes. Chaque "pas" modifie la valeur du signal de contrôle en fonction de la position de la tirette concernée ; la position centrale d'une tirette est neutre, c'est-à-dire qu'au "pas" concerné, aucun signal de contrôle n'est envoyé. Double-cliquez sur une tirette pour la ramener en position neutre.

### **Contrôles**

- Resolution définit la valeur rythmique à laquelle défilent les 16 "pas". Les options disponibles sont 1/4 (noire), 1/8 (croche), 1/16 (double croche), et 1/32 (triple croche).
- Seq Length permet de définir le nombre de "pas".
- Slide permet de contrôler la quantité de glissando, c'est-à-dire le temps mis par le signal de contrôle pour passer d'une valeur à la suivante.
- Pour une explication des contrôles Expert de ce Modificateur, veuillez consulter la section ↑[9.2, Contrôles Expert.](#page-81-0)

### 9.4 Envelope

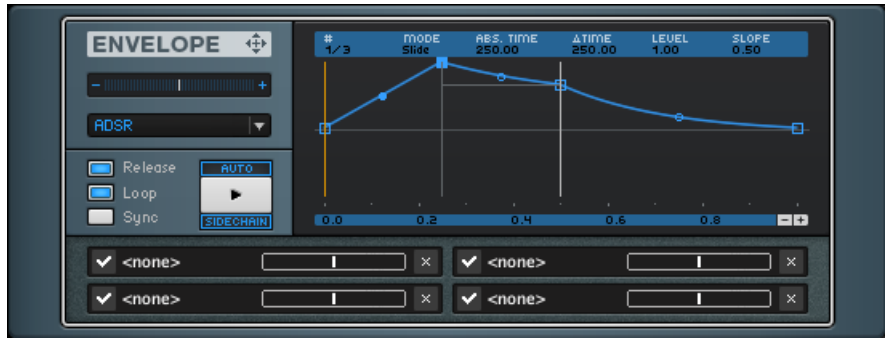

L'Envelope

### **À propos**

L'Envelope génère un signal de contrôle très flexible, dont vous pouvez éditer précisément la forme à l'aide de l'éditeur graphique. Dans la plupart des cas (si Auto est activé), l'enveloppe est déclenchée à chaque fois que vous jouez une note. Bien sûr, vous pouvez aussi utiliser le bouton Lecture pour la déclencher manuellement ou à l'aide d'un contrôleur externe.

### **Presets**

Le composant Envelope possède les presets suivants :

ADSR (Attack, Decay, Sustain, Release). C'est le réglage par défaut, tel qu'on le rencontre dans la plupart des synthétiseurs.

Decay permet d'ajuster la durée de Déclin du signal de contrôle.

Hold définit la durée de maintien d'une valeur de contrôle.

Rhythm fournit une enveloppe avec beaucoup de nœuds pour créer une sensation de mouvement.

Stairs fournit la représentation graphique d'un escalier.

Zig Zag offre une enveloppe en dents de scie.

### **Contrôles**

- Release
- Loop permet de boucler l'événement défini.
- Sync synchronise l'Envelope avec le Métronome ou l'horloge externe.
- Auto démarre la lecture de l'enveloppe lorsqu'un signal entrant est reçu ; il reste toutefois possible de déclencher l'enveloppe manuellement à l'aide du bouton Lecture.
- Sidechain permet de contrôler l'Envelope à l'aide d'un signal externe. Auto doit être activé pour utiliser la fonction Sidechain.

### **Éditer le Graphe de l'Enveloppe**

Dans le graphique central, la ligne bleue représente l'évolution du signal de contrôle (axe vertical) au fil du temps (axe horizontal). La ligne verticale orange indique la valeur actuelle du signal de contrôle.

L'enveloppe présente par défaut consiste en quatre petits carrés (appelés points de rupture ou nœuds) définissant les valeurs du signal de contrôle à certains instants suivant le déclenchement de sa lecture. Vous pouvez les déplacer vers le haut ou le bas pour augmenter ou diminuer la valeur du signal de contrôle ; vers la gauche ou la droite pour changer leur position temporelle.

- Le premier et le dernier nœuds sont liés, car l'enveloppe finit toujours au niveau où elle commence.
- Si Sync est activé, les nœuds se verrouillent sur une grille représentant le battement du tempo.
- Pour ajouter un nœud : Effectuez un clic droit (Mac : [Ctrl]+clic) sur un la courbe de l'enveloppe. Pour supprimer un nœud : Effectuez un clic droit (Mac : [Ctrl]+clic) sur le nœud. En faisant glisser le petit point se trouvant entre deux nœuds, il est possible de courber le segment pour lui donner une forme concave ou convexe.
- Le nœud se trouvant le plus à gauche représente le niveau de départ de l'enveloppe.
- Si Loop est désactivé, le signal de contrôle suivra la courbe de l'enveloppe une fois, puis demeurera à sa valeur finale/initiale jusqu'à ce qu'un nouveau signal de déclenchement soit reçu.
- Si Loop est activé, le segment sustain/boucle de l'enveloppe est répété en boucle aussi longtemps qu'un signal de déclenchement est présent. Ce segment sustain/boucle est défini par des lignes verticales passant par deux des nœuds centraux. Lors de la répétition, le nœud le plus à gauche du segment est ignoré car la boucle doit commencer à la valeur à laquelle elle a fini (ce qui est indiqué par un nœud "fantôme" qui est à l'origine d'un autre segment bleu). S'il n'y a que deux nœuds dans le segment sustain/boucle, la ligne indiquant le début du segment (celle de gauche) se grise. En conséquence, le signal reste au niveau atteint à la deuxième ligne pendant toute la durée de la boucle.
- S'il y a trois nœuds centraux (autres que celui de début ou de fin) ou plus, le segment sustain/boucle peut être décalé en cliquant sur une des lignes le définissant et en la faisant glisser sur un autre nœud. Si vous réduisez le segment à seulement deux nœuds, le signal de contrôle restera au niveau atteint à la deuxième ligne pendant toute la durée de la boucle.
- Si Release est activé, dès que le signal de déclenchement n'est plus présent, la lecture de l'enveloppe reprend au niveau de la seconde ligne verticale. Le signal de contrôle reste alors au niveau atteint jusqu'à temps qu'il soit déclenché à nouveau. Si Release est désactivé, l'enveloppe est lue jusqu'à la ligne verticale de droite, quelle que soit la durée du signal de déclenchement reçu. La partie se trouvant à droite de la deuxième ligne verticale est ignorée, et le signal de contrôle reste au niveau atteint à la deuxième ligne verticale jusqu'à ce que l'enveloppe soit déclenchée à nouveau.

### **Le Bandeau de Paramètres**

Le Bandeau de Paramètres situé au-dessus de l'enveloppe affiche diverses données et offre des paramètres additionnels pour l'édition.

- A gauche du bandeau, en-dessous du symbole #, se trouve le numéro du nœud en cours d'édition.
- Mode offre deux options : Slide et Fixed. En mode Slide, si vous faites bouger un nœud vers la gauche ou la droite, le reste de l'enveloppe situé à sa droite se déplace aussi pour conserver sa forme, relativement au nœud déplacé. En mode Fixed, la durée totale de l'enveloppe ne change pas.
- Abs. Time affiche la durée de l'enveloppe depuis son point de départ jusqu'au segment en cours d'édition (en secondes).
- Delta Time indique le temps en secondes séparant le nœud actuellement édité de celui se trouvant juste à sa gauche.
- Level indique le niveau du point actuellement édité, en prenant comme référence la ligne centrale.
- Slope indique la courbure de la ligne arrivant au nœud actuellement édité. 0.5 correspond à une ligne droite. 0.999 correspond à la courbe la plus convexe possible. 0.001 correspond à la courbe la plus concave possible.
- Pour une explication des contrôles Expert de ce Modificateur, veuillez consulter la section ↑[9.2, Contrôles Expert.](#page-81-0)

#### **Règle et Zoom de l'Envelope**

La règle située en-dessous de l'enveloppe a pour unité la seconde si Sync est désactivé, les valeurs de notes si Sync est activé. Si l'enveloppe s'étend au-delà du champ visible sur le graphe, cliquez sur la règle, et faites glisser la souris vers la droite ou la gauche pour faire défiler. Double-cliquez sur la règle pour adapter la visualisation graphe exactement à la taille de l'enveloppe

Pour changer l'échelle de la règle en zoomant ou en dézoomant, cliquez sur les symboles (+) et (-) situés en bas à droite. Ceci permet aussi de définir la quantification temporelle des nœuds si Sync est activé.

# 9.5 Input Level (Niveau d'Entrée)

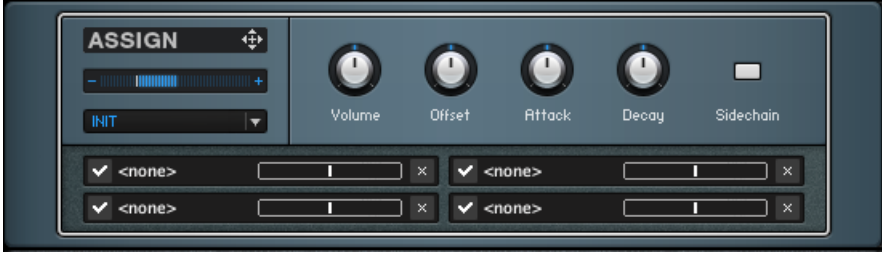

L'Input Level

### **À propos**

Le Modificateur Input Level (Niveau d'Entrée) génère un signal de contrôle basé sur le niveau du signal en entrée du rack. Cela s'appelle généralement un "suiveur d'enveloppe", puisqu'il produit un signal imitant les changements d'amplitude en entrée. L'application la plus classique consiste à contrôler des filtres ; c'est le cas du composant AutoFilter. Cependant, il est possible d'utiliser plus subtilement de ce Modificateur pour rendre les simulations d'amplis encore plus réalistes.

- Volume définit l'amplitude globale du signal de contrôle.
- Offset permet d'ajuster la valeur minimale du signal de contrôle. Par défaut, le signal de contrôle varie entre  $-1$  et  $+1$ , O étant la valeur médiane. Lorsqu'offset est au maximum, la valeur minimale du signal de contrôle est 0.
- Attack définit le temps mis par le signal de contrôle pour atteindre sa valeur cible (entre 1 et 978 ms). Si Attack est trop faible, cela peut créer des craquements lorsque le signal entrant apparaît (changement de valeur trop brusque) ; réglez une valeur plus élevée du paramètre Attack pour adoucir cet effet.
- Decay définit le temps mis par le signal de contrôle pour revenir à sa valeur initiale, en l'absence de signal entrant (entre 10 et 9863 ms).
- Sidechain permet de contrôler l'Envelope à l'aide d'un signal externe. Auto doit être activé pour utiliser la fonction Sidechain.
- Pour une explication des contrôles Expert de ce Modificateur, veuillez consulter la section ↑[9.2, Contrôles Expert.](#page-81-0)

# 9.6 LFO

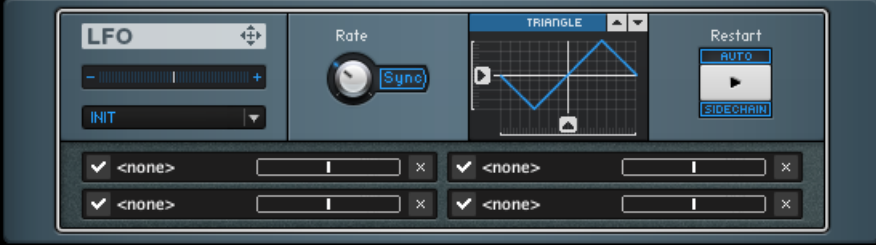

Le LFO

### **À propos**

Le terme LFO (Low Frequency Oscillator ; Oscillateur Basse Fréquence) fait référence à une forme d'onde périodique de fréquence inférieure aux fréquences audio. En tant que Modificateur, cela permet de créer des valeurs de paramètre de contrôle variant constamment.

- Rate définit la fréquence du LFO, de 0.01 Hz (oscillations par seconde) à 10.24 Hz. Lorsque le composant est synchronisé (voir ci-dessous), l'unité utilisée passe des Hertz aux unités de rythme.
- Tempo Sync permet de synchroniser le LFO au tempo d'horloge du logiciel hôte ou du Métronome, suivant votre réglage de synchronisation.
- WAVEFORM fournit un affichage graphique de la forme d'onde du signal de contrôle. Les flèches situées à droite du graphique permettent de choisir une forme d'onde sinusoïdale, triangulaire, carrée, en dents de scie, ou aléatoire.
- Polarity inverse en un clic la polarité de la forme d'onde, et conséquemment les variations de valeur du signal de contrôle.
- Start Phase permet de définir le point de la forme d'onde auquel commence la lecture lorsque le bouton Lecture est cliqué. La valeur en question dépend de la forme d'onde. Avec une forme d'onde sinusoïdale à 0 degré (Start Phase au centre), le signal de contrôle démarre à 0, et commence par augmenter. A 180 degrés (Start Phase tourné complètement à droite), le signal de contrôle démarre à 0, mais commence par baisser.
- Le bouton Lecture redéclenche le LFO, qui ne s'arrête jamais. Pour déclencher automatiquement ce bouton lorsque vous jouez une note, activez le petit bouton Auto situé juste au-dessus.
- Sidechain permet de redéclencher le LFO à l'aide d'un signal externe. Auto doit être activé pour utiliser la fonction Sidechain.
- Pour une explication des contrôles Expert de ce Modificateur, veuillez consulter la section ↑[9.2, Contrôles Expert.](#page-81-0)

## 9.7 Step Sequencer

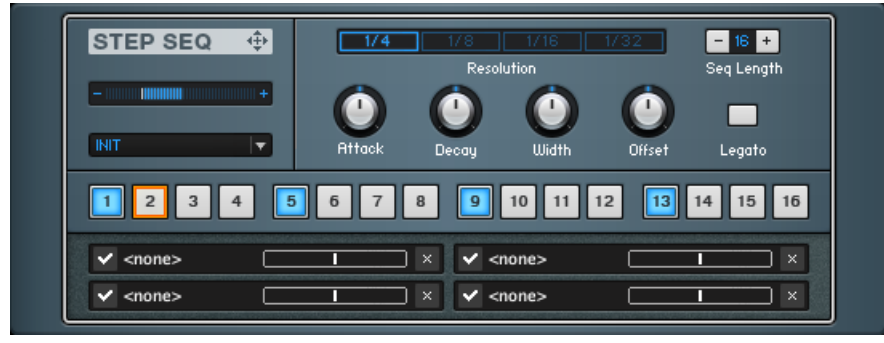

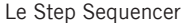

### **À propos**

Le Step Sequencer peut générer séquentiellement 16 signaux de contrôle défilant à un rythme compris entre la noire et la triple croche. Veuillez remarquer qu'il est impossible de modifier le niveau généré par ces "pas" ; ce sont des signaux de déclenchement marche/arrêt, destinés à créer des effets rythmiques.

### **Créer une Séquence de "Pas"**

La barre horizontale munie de 16 boutons numérotés est le cœur du Step Sequencer. Ces boutons défilent de 1 à 16, comme indiqué par le surlignage orange défilant de manière synchronisée avec le tempo du Métronome. Les boutons actifs sont bleus ; ils déclenchent l'envoi d'un signal de contrôle aux paramètres assignés (leur liste est visible dans le menu déroulant Targets). Cliquez sur un des bouton pour l'activer ou le désactiver.

#### **Paramètres**

- Resolution définit la valeur rythmique à laquelle défilent les 16 "pas", qui influe directement la vitesse de déclenchement des signaux de contrôle. Les options disponibles sont 1/4 (noire), 1/8 (croche), 1/16 (double croche), et 1/32 (triple croche).
- Seq Length permet d'ajuster la longueur de la séquence en réduisant le nombre de "pas".
- Legato permet de lier les "pas" activés et adjacents, afin d'obtenir des "pas" plus longs.
- Attack définit le temps mis par le signal de contrôle pour atteindre sa valeur maximale une fois qu'il a été déclenché (entre 4 et 1233 ms).
- Decay définit le temps mis par le signal de contrôle pour retourner à sa valeur minimale une fois qu'il a été déclenché (entre 4 et 2197 ms).
- Width définit la durée du signal de contrôle déclenché par un "pas" actif. Complètement à droite, cette durée est celle de l'unité rythmique définie dans Resolution (la durée d'un "pas").
- Offset permet de décaler toutes les valeurs du signal de contrôle d'une valeur constante.
- Pour une explication des contrôles Expert de ce Modificateur, veuillez consulter la section ↑[9.2, Contrôles Expert.](#page-81-0)

# 10 Modulation

Un modulateur apporte du mouvement dans ce qui est à la base un son statique. Les pédales d'effet de modulation classiques sont les chorus, les vibratos et les flangers. GUITAR RIG 5 propose un large éventail de modulateurs à insérer où vous le désirez dans votre rack. La plupart des composants de modulation peuvent être synchronisés avec l'horloge du logiciel hôte ou avec celle du métronome.

# 10.1 Electric Lady

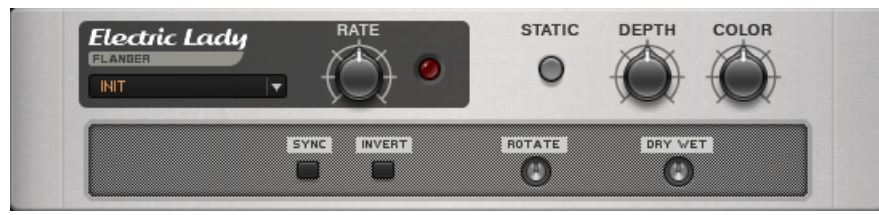

L'Electric Lady

### **À propos**

L'Electric Lady est un flanger stéréo particulièrement versatile. Modélisé d'après un effet classique et intemporel, l'Electric Lady produit des sons allant du chorus ou du flange le plus subtil aux timbres métalliques les plus étranges et aux effets de souffle de flange les plus extrêmes. En mode Statique, le module se comporte comme un filtre produisant des sons de tintement.

- RATE contrôle la vitesse de l'oscillateur basse fréquence créant la modulation du flanger.
- STATIC désactive l'oscillateur basse fréquence, mettant ainsi le module en mode Statique. Le module devient alors un filtre statique avec les caractéristiques de la position extrême du flanger, définie par le bouton Depth.
- DEPTH contrôle l'intensité de la modulation. Augmentez la valeur de ce contrôle pour élargir la plage de fréquences affectée par le module.
- COLOR permet d'ajuster la fréquence des filtres, ce qui modifie le timbre global de l'effet.

- SYNC permet de synchroniser la fréquence du LFO au tempo de l'hôte ou à celui du Métronome, suivant vos réglages de synchronisation.
- INVERT inverse la phase du signal traité, ce qui donne à l'effet un timbre différent.
- ROTATE change les différences de phase entre le LFO du canal de droite et celui du canal de gauche, pour un effet stéréo.
- DRY/WET permet d'ajuster le mélange de signal traité et non traité.

## 10.2 Ensemble

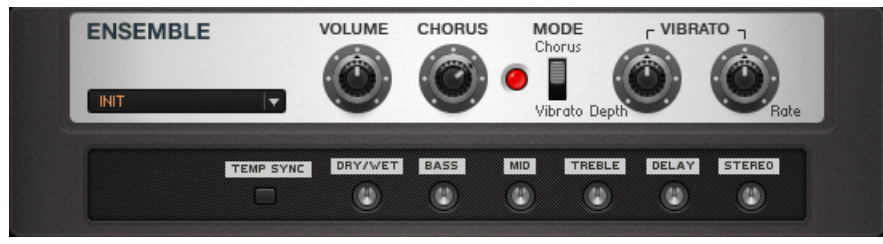

L'Ensemble

### **À propos**

Cet effet unique est modélisé d'après un processeur vintage très populaire. Il crée un son polyphonique en ajoutant au signal des versions très légèrement désaccordées de lui-même. Il produit aussi un effet de vibrato.

### **Contrôles**

▪ VOLUME permet de définir le volume global de ce composant.

- CHORUS permet de définir la profondeur de l'effet de chorus ; ce contrôle n'est actif qu'en mode Chorus.
- MODE permet de passer du mode Chorus au mode Vibrato.
- DEPTH définit l'ampleur de la déviation du pitch ; ce contrôle n'est actif qu'en mode Vibrato.
- RATE définit la vitesse du vibrato, et n'est actif qu'en mode Vibrato.

- TEMP SYNC permet de synchroniser le réglage du contrôle Rate au tempo de l'hôte ou à celui du Métronome, suivant vos réglages de synchronisation.
- DRY/WET définit le ratio entre le son non traité et le son traité.
- BASS contrôle le niveau des basses fréquences.
- MID contrôle le niveau des fréquences moyennes.
- TREBLE contrôle le niveau des hautes fréquences.
- DELAY définit le temps de délai du circuit de chorus, c'est-à-dire le temps qui s'écoule avant que l'effet n'affecte le signal.
- STEREO permet d'ajuster le panoramique des voix du chorus, de mono à stéréo totale.

# 10.3 Flanger

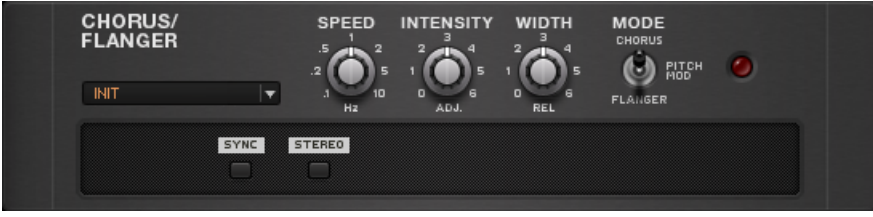

Le Flanger

### **À propos**

Ce module basé sur le delay permet de créer des effets de chorus, de flanger, ainsi que de modulation de pitch, suivant le réglage de l'interrupteur Mode :

- Le Chorus ajoute des copies du signal légèrement désaccordées, créant ainsi un son polyphonique.
- Le Flange produit un son évoquant le souffle du vent, à partir d'un mélange du signal original et d'une copie du signal subissant un délai modulé.
- La modulation de pitch est plus connue sous le nom de vibrato ; elle crée une variation cyclique du pitch.

### **Contrôles**

- SPEED définit la fréquence de modulation de l'effet sélectionné par l'interrupteur Mode.
- INTENSITY permet de contrôler le ratio de son traité et non traité ; son effet est différent suivant le Mode utilisé – testez ses possibilités !
- WIDTH définit la profondeur de l'effet sélectionné, c'est-à-dire l'écart entre les deux extrêmes de la modulation.
- MODE permet de choisir le mode d'utilisation de l'effet : Chorus, Flanger, ou Pitch Modulation.

- SYNC permet de synchroniser le contrôle Rate au tempo de l'hôte ou à celui du Métronome, suivant vos réglages de synchronisation
- **·** STEREO crée un effet stéréo extra-large.

# 10.4 Phaser Nine

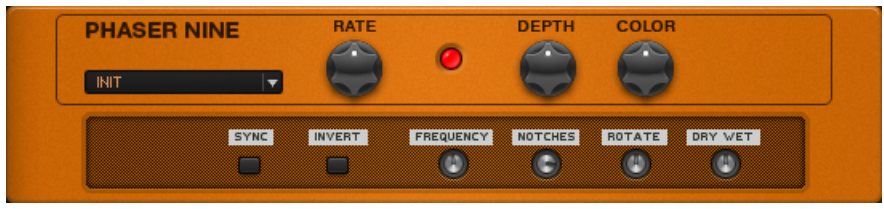

Le Phaser Nine

### **À propos**

Ce phaser est modélisé d'après un autre célèbre effet ; il ajoutera toutes sortes de miroitements à votre son de guitare.

#### **Contrôles**

- RATE contrôle la vitesse de l'oscillateur basse fréquence créant la modulation du flanger.
- DEPTH permet de contrôler l'intensité du phaser.
- COLOR contrôle le timbre du phaser créé par effet de feedback (réinjection du signal de sortie en entrée). Les réglages les plus hauts mettent en avant les harmoniques du son.

- SYNC permet de synchroniser la fréquence du LFO au tempo de l'hôte ou à celui du Métronome, suivant vos réglages de synchronisation.
- INVERT inverse la phase du signal traité, ce qui donne à l'effet un timbre différent.
- FREQUENCY définit la fréquence de base autour de laquelle la modulation de l'oscillateur basse fréquence s'effectue.
- NOTCHES définit le nombre de creux que l'effet applique à la plage de fréquences.
- ROTATE change les différences de phase entre le LFO du canal de droite et celui du canal de gauche, pour un effet stéréo.
- DRY/WET permet d'ajuster le mélange de signal traité et non traité.

# 10.5 Rotator

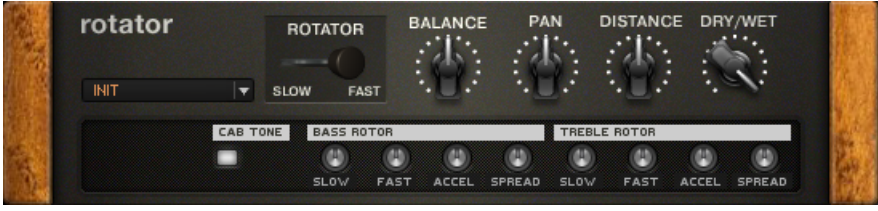

Le Rotator

### **À propos**

Cet effet simule un caisson de HP tournant. Un véritable caisson de HP tournant possède deux éléments – le rotor bas et le rotor haut. Ce module émule fidèlement les deux, grâce à ses contrôles séparés pour chacun.

- ROTATOR permet de basculer la vitesse de rotation des HP de rapide à lente.
- BALANCE permet d'ajuster l'équilibre entre les sons respectivement produits par la corne d'aigus et par le HP de basses. Tournez ce curseur dans le sens des aiguilles d'une montre pour obtenir plus d'aigus, et dans le sens inverse pour plus de basses.
- PAN modifie le placement panoramique des HP d'aigus et de basses dans la stéréo. Tournez ce curseur dans le sens des aiguilles d'une montre pour déplacer les aigus à droite et les basses à gauche, et vice versa.
- DISTANCE définit la distance entre les micros virtuels et le caisson de HP tournant. Plus les micros sont près, plus l'effet de rotation est marqué.
- DRY/WET permet d'ajuster la force de l'effet ; tournez ce curseur à fond dans le sens des aiguilles d'une montre pour n'entendre le signal qu'à travers le caisson de HP tournant.

- CAB TONE permet de désactiver les simulations de caisson de HP du Rotator, pour offrir plus d'options de personnalisation. Pour obtenir un son authentique, insérez juste avant le Rotator un composant Cabinets & Mics possédant deux chaînes de signal. L'une des chaînes sera le caisson de Basses du Rotator, avec le Pan complètement à gauche ; l'autre sera la Corne d'Aigus, avec le Pan complètement à droite. Par défaut, le Rotator utilise le canal de gauche comme signal du rotor basse, et le canal de droite comme signal du rotor aigu, créant ainsi une nouvelle image stéréo avec son effet tournant.
- Chaque rotor (aigu et basse) possède le même jeu de contrôles :
- SLOW enclenche la vitesse de rotation lente pour le rotor.
- FAST enclenche la vitesse de rotation rapide pour le rotor.
- ACCEL contrôle l'accélération des rotors lorsque leur vitesse passe de lente à rapide ou inversement. Cela peut être une transition très lente ou presque instantanée.
- SPREAD permet d'ajuster la largeur de l'image stéréo ; cela représente la distance entre les micros virtuels.

## 10.6 Stereo Tune

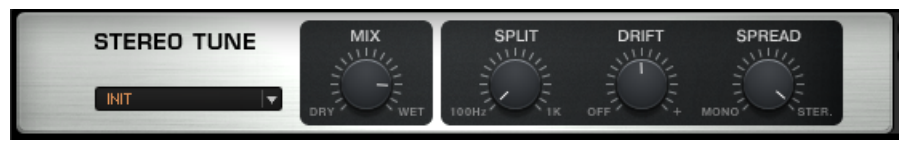

Le Stereo Tune

### **À propos**

Le STEREO TUNE est un effet élargissant le champ stéréo de votre son. Utilisez cet effet pour obtenir un son de plateau plus large, et un effet d'image stéréo mouvante.

### **Contrôles**

▪ MIX permet de mélanger le signal direct et le signal traité par le composant.

- SPLIT permet de définir la fréquence de coupure pour le signal d'entrée désaccordé. Ceci permet de ne pas appliquer l'effet aux basses fréquences.
- DRIFT contrôle le désaccordage du signal d'entrée, suivant un pourcentage. Les canaux de gauche et de droite sont accordés à des fréquences différentes, afin d'obtenir un effet stéréo plus large.
- SPREAD permet de définir l'effet sur le signal traité, de mono à stéréo.

## 10.7 Stoned Phaser

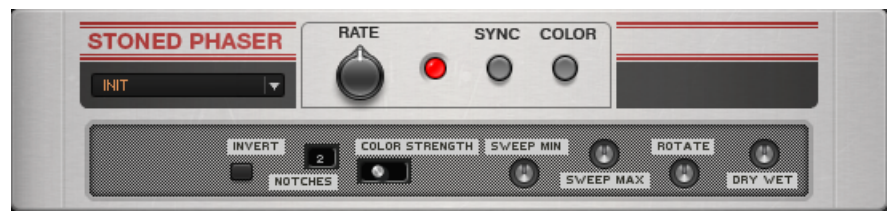

Le Stoned Phaser

### **À propos**

Le Stoned Phaser apporte un effet tourbillonnant au son qui évoque instantanément le Rock Psychédélique. Ce composant modélise un phaser très populaire dans les années 70.

### **Contrôles**

- RATE permet de contrôler la vitesse de l'effet du phaser.
- SYNC permet de synchroniser la fréquence du phaser au tempo de l'hôte ou à celui du Métronome, suivant vos réglages de synchronisation.
- L'interrupteur COLOR offre une variation de timbre par rapport au son du phaser classique.

### **Contrôles Expert**

▪ INVERT change la phase du signal modifié, offrant encore une autre couleur pour cet effet.

- NOTCHES définit le nombre d'étapes du modificateur de phase. Cliquez sur le numéro, et faites glisser la souris pour choisir le nombre d'étapes, de 1 à 5.
- COLOR STRENGTH contrôle l'influence du bouton Color sur le son.
- SWEEP MIN définit la limite de fréquence basse du balayage.
- SWEEP MAX définit la limite de fréquence haute du balayage.
- ROTATE change les différences de phase entre le LFO du canal de droite et celui du canal de gauche, pour un effet stéréo.
- DRY/WET permet d'ajuster le mélange de signal traité et non traité.

# 10.8 Tremolo

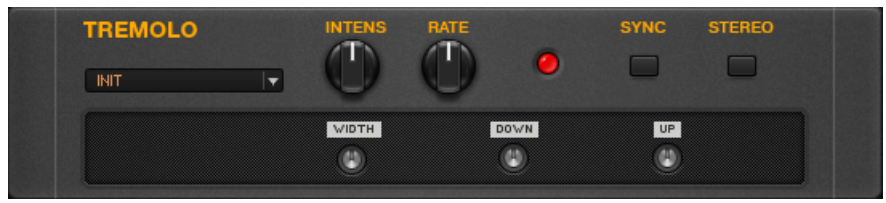

Le Tremolo

### **À propos**

Ce composant crée une variation d'amplitude périodique, donnant un effet de pulsation.

- INTENS contrôle la profondeur de l'effet.
- RATE définit la fréquence de modulation. Les réglages élevés donnent un aspect chatoyant au son.
- SYNC permet de synchroniser la fréquence du trémolo au tempo de l'hôte ou à celui du Métronome, suivant vos réglages de synchronisation.
- STEREO Pan active un effet trémolo stéréo : lorsque le volume augmente sur un canal, il diminue sur l'autre, et vice versa.

- WIDTH permet de contrôler le rapport entre les durées des phases d'amplitude haute et basse. Augmentez ce contrôle pour augmenter les "silences" entre les moments où le signal est à pleine amplitude. En mode stéréo, tournez ce curseur vers la gauche pour diminuer les durées des intervalles où le signal est entendu sur le canal de gauche, et vice versa. Tournez le curseur vers la droite pour obtenir l'effet inverse.
- DOWN permet de contrôler la durée de retombée du trémolo, c'est-à-dire le temps qu'il met à passer du volume le plus élevé au volume le plus bas.
- UP permet de contrôler la durée d'attaque du trémolo, c'est-à-dire le temps qu'il met à passer du volume le plus bas au volume le plus élevé. Réglez ces deux derniers contrôles au minimum crée un effet de bégaiement assez nerveux.

# 11 Pitch

Une collection d'effets de pitch et d'effets de type synthé pour des sons modernes et intéressants. Il est temps de jouer avec les harmoniques !

## 11.1 Harmonic Synthesizer

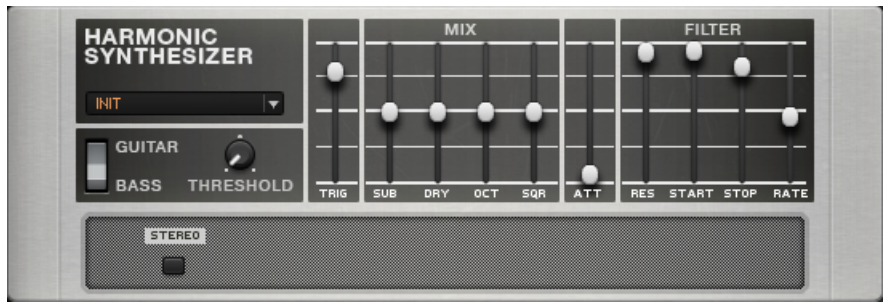

L'Harmonic Synthesizer

### **À propos**

L'Harmonic Synthesizer vous ouvre les portes d'un monde de sons synthétiques contrôlés directement par votre guitare. Il vous permettra de recréer des sons classiques, mais aussi de générer des effets totalement inouïs.

Cet effet ajoute trois voix synthétiques au signal de base – une sous-octave, une octave et un signal carré – que vous pouvez mélanger à votre goût. Il possède aussi un filtre activé par l'enveloppe du signal entrant.

Veuillez remarquer que ce composant suit mieux les variations de pitch de l'instrument si vous jouez des notes seules (et non pas des accords).

### **Contrôles**

▪ GUITAR/BASS permet de choisir la plage de fréquence du filtre balayant, afin de l'adapter à une guitare ou à une basse.

- THRESHOLD agit comme une porte à seuil pour le signal d'entrée. Seul les signaux plus élevés que le seuil sont transmis et peuvent déclencher l'enveloppe de volume et le filtre à balayage. Choisissez un réglage adapté à votre instrument et à votre type de jeu.
- La tirette TRIGGER définit la sensibilité du déclenchement du balayage du filtre ; augmentez ce contrôle pour déclencher le filtre avec un signal plus faible. Si vous réglez ce contrôle trop haut, le filtre risque de "bégayer" à cause de déclenchements multiples de son balayage. Expérimentez jusqu'à trouver le réglage adéquat.
- SUB contrôle le volume de la sous-octave ajoutée par le synthé. Cela ne fonctionne qu'avec les notes simples.
- DRY contrôle le volume du signal original (non traité).
- OCT contrôle le volume de l'octave supérieure ajoutée par le synthé.
- SQR ajoute un signal carré (comme saturé) imitant le signal original, et contrôlé par la dynamique de votre jeu.
- ATT met en forme l'enveloppe d'attaque du synthé. Plus ce réglage est haut, plus lente est l'apparition du signal ; le son d'attaque de l'instrument s'en trouve atténué.
- RES contrôle la résonance et la largeur du filtre. Les valeurs hautes donnent une plage de fréquences plus étroite et un pic fréquentiel du filtre plus prononcé.
- STRT règle la fréquence de départ du balayage du filtre.
- STOP définit la fréquence d'arrêt du balayage du filtre. Si Start et Stop sont réglés à la même valeur, le filtre sera statique, mettant en valeur cette fréquence commune.
- RATE définit la vitesse de balayage du filtre, entre sa fréquence de départ et sa fréquence d'arrêt.

# 11.2 Oktaver

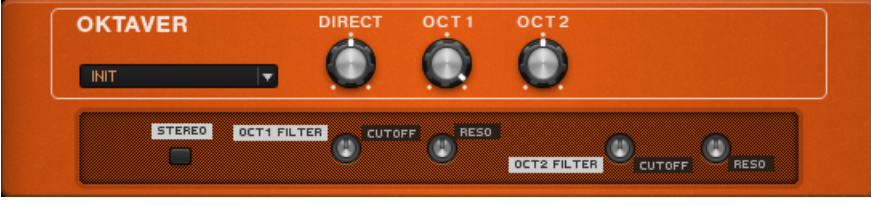

L'Oktaver

### **À propos**

Ce composant ajoute au signal original deux autres signaux dont les pitches sont respectivement une et deux octave plus bas. Veuillez noter que :

L'Oktaver ne fonctionne correctement qu'avec les notes simples, et non avec les accords. Insérez l'Oktaver vers le début de votre chaîne de signal. Ne le faites pas précéder par de la réverb, du delay ou des effets de modulation, cela risquerait d'interférer avec son processus de détection de notes. Cependant, l'Oktaver fonctionne généralement correctement en aval des compresseurs et des Égaliseurs.

#### **Contrôles**

- DIRECT définit le niveau du signal non traité.
- OCT 1 définit le niveau du signal situé une octave en-dessous du signal original.
- OCT 2 définit le niveau du signal situé deux octaves en-dessous du signal original.

- CUTOFF permet de modifier le timbre des signaux OCT 1 et OCT 2 individuellement. Augmentez ce contrôle pour un son plus clair.
- RESO permet d'ajuster séparément la résonance des signaux OCT 1 et OCT 2.
- STEREO active le traitement stéréo de ce composant.

# 11.3 Pitch Pedal

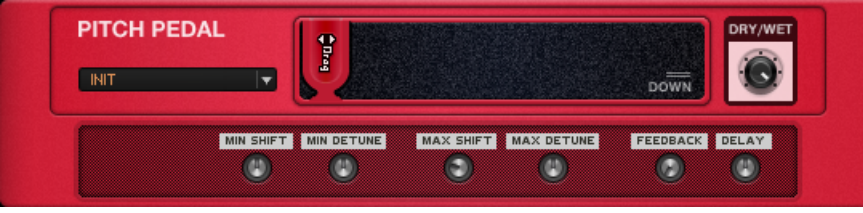

La Pitch Pedal

### **À propos**

La Pitch Pedal offre le même effet que la barre de vibrato d'une guitare, à ceci près que l'accordage relatif est conservé lorsque vous utilisez l'effet. Il est recommandé d'utiliser une pédale d'expression pour contrôler le changement de pitch tout en gardant les mains libres.

Les contrôles Expert offrent de nombreux paramètres permettant de personnaliser l'effet. Si vous ne voulez pas les régler vous-même, choisissez un réglage classique parmi les Presets de Composant.

### **Contrôles**

- DRAG modifie le pitch du signal, dans la plage définie par les contrôles Expert.
- DRY/WET permet d'ajuster le mélange de signal traité et non traité.

- MIN SHIFT définit le changement de pitch (intervalle et sens) lorsque la tirette Drag est complètement à gauche. L'intervalle de choix est +/-24 demi-tons.
- MIN DETUNE permet un accordage fin du changement de pitch pour la position d'extrême gauche de la tirette. La plage de choix est  $\pm 100$  cents.
- MAX SHIFT définit le changement de pitch (intervalle et sens) lorsque la tirette Drag est complètement à droite. L'intervalle de choix est +/-24 demi-tons.
- MAX DETUNE permet un accordage fin du changement de pitch pour la position d'extrême droite de la tirette. La plage de choix est  $\pm 100$  cents.
- FEEDBACK définit la quantité de signal sortant réinjecté en entrée cela permet des effets intéressants. Par exemple, si la Pitch Pedal est réglée pour transposer le signal de  $+1$ demi-ton, le signal réinjecté subira une nouvelle transposition d'un demi-ton, et ainsi de suite… le tout résultant en une série de notes ascendante et chromatique.
- DELAY permet de définir le délai de réinjection du signal dans la boucle de Feedback, entre 10 et 50 ms. Lorsque ce Delay est long, le Feedback crée une série de notes discrètes ; lorsqu'il est plus court, cela agit plus comme une légère réverb.

# 11.4 Resochord

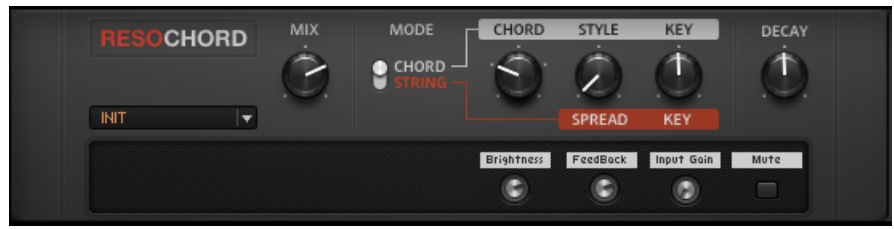

Le Resochord

### **À propos**

Le RESOCHORD est un nouveau composant de la catégorie Pitch de GUITAR RIG 5. Le Resochord est une banque de six filtres en peignes accordés entre eux selon l'accord sélectionné. Les résultats sont plus marquants sur les contenus non mélodiques (tels que les percussions) car le Resochord imprime son propre contenu harmonique au signal d'entrée.

### **Contrôles**

Le curseur MIX contrôle la quantité de signal traité. La section MODE possède trois contrôles et un interrupteur.

- L'interrupteur permet de basculer entre les modes CHORD et STRING. En mode CHORD, trois contrôles sont utilisés :
	- CHORD permet d'ajuster la superposition de l'accord sur le signal traité.
	- STYLE permet de déterminer le type d'accord utilisé, parmi les choix major, minor, alt, meta et frank.
- Le paramètre KEY permet de transposer le Resochord par demi-tons.
- En mode STRING, seuls les contrôles SPREAD et KEY sont utilisés.
	- SPREAD permet de définir l'étalement de la bande de fréquences affectée.
	- Le paramètre KEY permet de transposer le Resochord par demi-tons.
- En mode CHORD, les six filtres en peignes sont accordés selon divers accords. En mode STRING, les six filtres en peignes sont centrés autour d'une fréquence unique, et peuvent être étalés pour obtenir un effet intense de type chorus.
- Le curseur DECAY permet d'ajuster la durée de tenue de l'effet après la fin du signal original.

- BRIGHTNESS permet d'obtenir plus de hautes fréquences dans l'effet.
- FEEDBACK intensifie l'effet, en ajoutant de la résonance.
- INPUT GAIN permet d'augmenter le niveau du signal en entrée de l'effet.
- MUTE coupe le son de l'effet.

# 12 Reverbs

Les Réverbs proposent la version électronique des effets de résonance obtenu dans certains environnements particuliers. Techniquement parlant, les réverbs sont de courts delays ; cependant, elles méritent bien une catégorie à part !

# 12.1 Iceverb

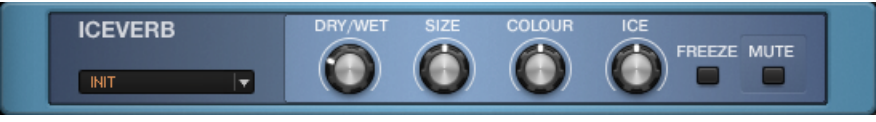

L'Iceverb

### **À propos**

L'Iceverb est une réverb très colorée, qui permet de donner l'impression que votre son sort d'une grotte de glace géante – ou d'un igloo ! Plus sérieusement, ce module possède un large éventail de type de salles, et un filtre pouvant même être utilisé comme une wah-wah très particulière si vous le contrôlez à l'aide d'une pédale d'expression.

- DRY/WET permet d'ajuster la quantité de signal injectée dans le module de réverb, afin de contrôler l'intensité de l'effet.
- SIZE permet de contrôler la durée de la réverb, et de varier la perception de la taille de la salle réverbérante.
- COLOR définit la plage de fréquences accentuée par le filtre précédant le module de réverbération. Ce paramètre ressemble à une pédale wah-wah, puisqu'il permet de faire glisser un fort pic fréquentiel de bas en haut du spectre.
- ICE contrôle l'intensité du filtre, c'est-à-dire la résonance de la bande de fréquences accentuée.
- FREEZE coupe complètement le son du signal non traité, et augmente le volume du signal réverbéré en conséquence. Déclenchez cette fonction pour créer des arrêts impressionnants suivis par un son de réverb majestueux.
- MUTE coupe le signal injecté dans le module de réverb, ne laissant entendre que la partie non traitée du signal. Les sons en cours de traitement continueront de sonner après que vous ayez cliqué sur ce bouton. Si le paramètre DRY/WET est au maximum, vous n'entendrez plus aucun son car plus aucun signal ne sera envoyé dans la section de son direct (non traité).

# 12.2 Little Reflektor

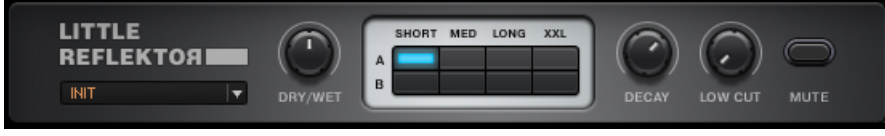

Le Little Reflektor

### **À propos**

Le LITTLEREFLEKTOR est une autre nouvelle réverb de GUITAR RIG 5. Cette réverb particulièrement versatile est très simple à utiliser, et peut fournir des effets subtils ou extrêmes.

- DRY/WET contrôle la quantité de signal traité par la réverb.
- La fenêtre de contrôle possède 8 boutons pour SHORT, MED, LONG, XXL. Ils servent à choisir la durée de la réverb.
- A et B offrent différents styles de réverb et de réflexions.
- DECAY définit le temps de retombée de la réverb. Tourné dans le sens des aiguilles d'une montre, ce contrôle augmente le temps de retombée de la réverb.
- LOW CUT est un filtre passe-haut destiné à couper les basses fréquences, qui peuvent troubler le son de la réverb.

<span id="page-109-0"></span>▪ MUTE coupe le signal injecté dans le module de réverb, ne laissant entendre que la partie non traitée du signal. Les sons en cours de traitement continueront de sonner après que vous ayez cliqué sur ce bouton. Si le paramètre DRY/WET est au maximum, vous n'entendrez plus aucun son car plus aucun signal ne sera envoyé dans la section de son direct (non traité).

# 12.3 Octaverb

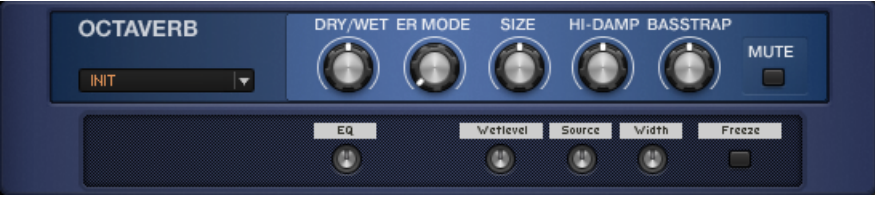

L'Octaverb

### **À propos**

L'Octaverb est une puissante réverb stéréo qui modélise très précisément les premières réflexions acoustiques dans huit types de salles différentes. En plus des contrôles habituels d'une réverb, tels que la taille de la salle, ce module possède des paramètres uniques utilisables pour produire des effets subtils aussi bien qu'extrêmes.

- **•** DRY/WET permet d'ajuster la quantité de signal injectée dans le module de réverb, afin de contrôler l'intensité de l'effet.
- ER MODE définit la forme de la salle réverbérante, qui influe directement sur la couleur de la réverb en modélisant différents types de premières réflexions du son. Ces premières réflexions produisent des échos plus ou moins distincts, avant que les réflexions suivantes ne créent un effet plus diffus. Ce paramètre propose des presets réalistes tels que "Concrete Room" ("Salle en Béton") et d'autres totalement virtuels, comme "Strange Localization" ("Emplacement Étrange") – testez-les et jouez avec le paramètre Size pour entendre leurs effets.
- SIZE définit la quantité et la durée de la réverbération diffuse qui succède aux premières réflexions. La perception de la taille de salle est principalement liée à ce paramètre.
- HI-DAMP contrôle l'atténuation des hautes fréquences lors du processus de réverbération.
- BASSTRAP contrôle la quantité de basses fréquences "piégées" par la réverbération. Augmentez ce paramètre pour gonfler les basses de la réverb.
- MUTE coupe le signal injecté dans le module de réverb, ne laissant entendre que la partie non traitée du signal. Les sons en cours de traitement continueront de sonner après que vous ayez cliqué sur ce bouton. Si le paramètre DRY/WET est au maximum, vous n'entendrez plus aucun son car plus aucun signal ne sera envoyé dans la section de son direct (non traité).

#### **Contrôles Expert**

- EQ est un contrôle de tonalité supplémentaire, principalement utile pour booster ou atténuer les plus hautes fréquences du signal traité.
- Wetlevel définit le volume du signal traité, afin de pouvoir changer le mix sans modifier le volume du signal non traité.
- Source définit la position du signal non traité dans le panorama stéréo. Tournez ce curseur vers la droite pour placer le signal non traité vers le canal de droite, et inversement.
- Width permet d'ajuster le panorama stéréo pour le signal traité : tournez ce curseur complètement à droite pour distribuer le signal réverbéré sur les deux canaux de la stéréo. Au centre, le traitement s'effectue en mono. Complètement à gauche, les canaux sont inversés : le signal gauche de la réverb est envoyé en sortie droite, et vice versa.
- Freeze coupe complètement le son du signal non traité, et augmente le volume du signal réverbéré en conséquence. Déclenchez cette fonction pour créer des arrêts impressionnants suivis par un son de réverb majestueux.

# <span id="page-111-0"></span>12.4 Spring Reverb

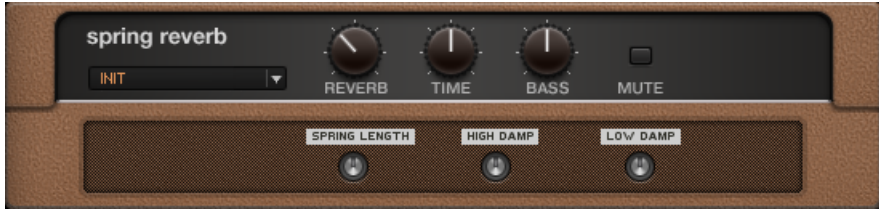

La Spring Reverb

### **À propos**

Voici l'effet de réverb classique que l'on trouve dans les vieux amplis datant d'avant l'apparition des modules de réverb à transistors. Heureusement, cette version n'en reproduit pas les bruits et bourdonnements habituels.

#### **Contrôles**

- REVERB permet d'ajuster la quantité de signal injectée dans le module de réverb, afin de contrôler l'intensité de l'effet.
- TIME définit le temps de retombée de la réverb. Tournez ce curseur vers la droite pour allonger le temps de retombée.
- BASS permet de contrôler les caractéristiques de la réponse aux basses fréquences. Augmentez ce contrôle pour un son contenant plus de basses fréquences.
- MUTE coupe le signal injecté dans le module de réverb, ne laissant entendre que la partie non traitée du signal. Utilisez ce bouton pour créer des "éclats" isolés de réverb. Si le paramètre REVERB est au maximum, vous n'entendrez plus aucun son car plus aucun signal ne sera envoyé dans la section de son direct (non traité).

### **Contrôles Expert**

• SPRING LENGTH ajuste la longueur du ressort virtuel. Les ressorts courts produisent un effet plus fin et métallique ; les ressorts plus longs produisent un son plus diffus, dont le temps de retombée est plus long.

- <span id="page-112-0"></span>▪ HIGH DAMP permet de réduire le temps de retombée pour les hautes fréquences, en conjonction avec le paramètre Time.
- LOW DAMP permet de réduire le temps de retombée pour les basses fréquences, en conjonction avec le paramètre Time.

# 12.5 Studio Reverb

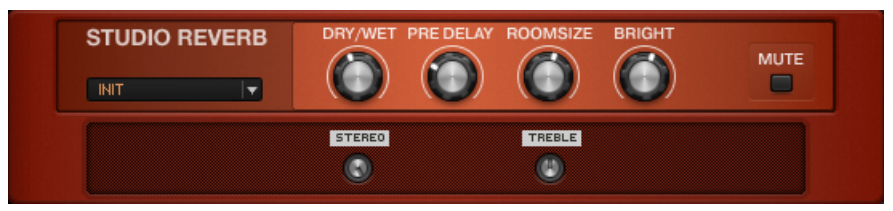

La Studio Reverb

### **À propos**

La Studio Reverb produit une simulation réaliste des réverbs de diverses salles et pièces.

- DRY/WET permet d'ajuster la quantité de signal injectée dans le module de réverb, afin de contrôler l'intensité de l'effet.
- PRE DELAY permet d'ajuster une courte temps d'attente avant que le signal réverbéré n'apparaisse.
- ROOM SIZE définit le volume de la pièce virtuelle. Tournez ce curseur vers la droite pour définir une grande salle de concert, et vers la gauche pour un petit auditorium ou une chambre.
- BRIGHT booste les hautes fréquences dans le signal réverbéré.
- MUTE coupe le signal injecté dans le module de réverb, ne laissant entendre que la partie non traitée du signal. Utilisez ce bouton pour créer des "éclats" isolés de réverb. Si le paramètre REVERB est au maximum, vous n'entendrez plus aucun son car plus aucun signal ne sera envoyé dans la section de son direct (non traité).

#### **Contrôles Expert**

- STEREO permet de contrôler la "largeur stéréo" du signal réverbéré.
- TREBLE contrôle le temps de retombée des hautes fréquences, en conjonction avec le paramètre Time.

# 12.6 Vintage Verb

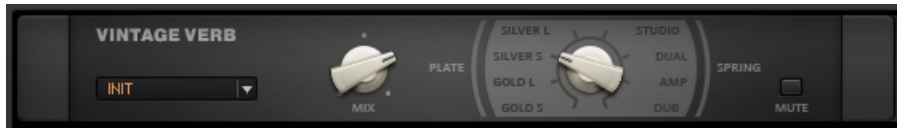

La Vintage Verb

### **À propos**

Ce composant offre une sélection des plus belles réverbs, à portée de clic ! La Vintage Verb propose des sons de réverbs classiques, à plaques et à ressorts.

- MIX définit la quantité de signal traité par la réverb.
- Le second contrôle offre huit choix distincts d'effet de réverb.
- GOLD S produit un son de type réverb à plaque courte, à feuille d'or.
- GOLD L produit un son de type réverb à plaque longue, à feuille d'or.
- SILVER S produit un son de type réverb à plaque courte.
- SILVER L produit un son de type réverb à plaque longue.
- Le choix suivant est la réverb à ressort STUDIO. Elle produit un son similaire à celui d'un réverb à ressort, sans que le bruit ("boing") généralement associé aux ressorts ne soit aussi présent.
- La réverb DUAL utilise deux ressorts en série pour générer une longue réverb au son unique.
- Le choix AMP émule les réverbs à ressort que l'on trouve dans les amplis de guitare, avec beaucoup de bruits de ressort ("boing" et "splash").
- Pour finir, la réverb à ressort DUB imite le style des célèbres producteurs Jamaïcains — des tonnes de résonance et un son un peu fermé.
- MUTE coupe le signal injecté dans le module de réverb, ne laissant entendre que la partie non traitée du signal. Si le paramètre REVERB est au maximum, vous n'entendrez plus aucun son car plus aucun signal ne sera envoyé dans la section de son direct (non traité).

# <span id="page-115-0"></span>13 Effets spéciaux

Une collection d'effets spéciaux pour un sound design avancé et des effets inhabituels.

# 13.1 Grain Delay

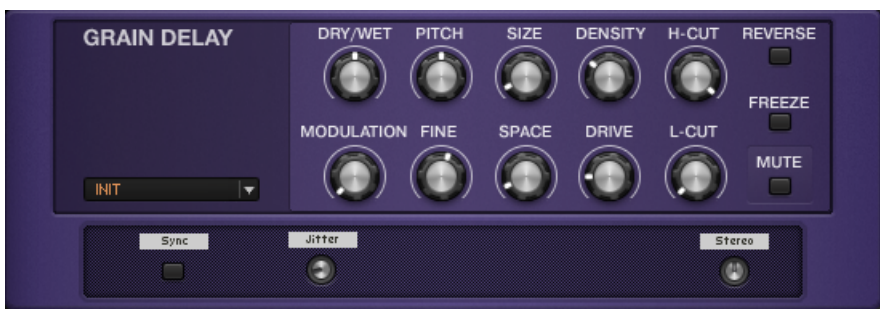

Le Grain Delay

### **À propos**

Le Grain Delay est bien plus qu'un module de delay supplémentaire. Avec son approche granulaire innovante, il permet aussi bien d'affiner subtilement vos sons que de créer des murs d'échos massifs – tous ses paramètres influant les uns sur les autres, c'est une véritable invitation à l'exploration sonore, débouchant sur des effets véritablement uniques. Le signal est découpé en samples de longueur aléatoire (les "grains") qui subissent un delay, sont transformés et répétés de plusieurs manières, avec entre autres une puissante fonction stéréo. Le Grain Delay peut rendre votre son aussi fou que vous le désirez, tout en restant contrôlable à tous niveaux.

- DRY/WET permet d'ajuster la quantité de signal injectée dans le module de delay, afin de contrôler l'intensité de l'effet.
- MODULATION permet d'ajuster la quantité de vibrato (déviation périodique du pitch) appliquée au signal.
- PITCH contrôle le pitch shift (déviation du pitch) appliqué aux échos. La quantité de déviation se définit en demi-tons, et peut aller jusqu'à 4 octaves dans chaque direction. De plus, la durée de chaque "grain" est étirée (time stretch) en fonction du même paramètre – imaginez un magnétophone jouant à différentes vitesses ! Cet effet de désaccordage ne s'applique pas au signal de feedback (signal sortant réinjecté en entrée) et ne produira donc pas de décalages successifs, mais plutôt un décalage global de tous les échos.
- FINE permet de décaler le pitch en cents, plus finement qu'avec le paramètre Pitch.
- SIZE définit la durée des samples injectés dans l'étage de delay. Le signal original est découpé en petits bouts (des "grains") de cette durée, qui sont répétés. Si les samples sont étirés (time stretch) grâce au paramètre Pitch, chaque sample sera répété plusieurs fois au sein de son grain, ou découpé pour conserver la durée définie.
- SPACE permet de contrôler la durée s'écoulant entre les répétitions de chaque grain, relativement au paramètre Size. Réglé à 100%, la première répétition commence dès que le grain est mis en tampon. Réduisez le paramètre Space pour faire commencer l'écho plus tôt, et vice versa. Cela produit, respectivement, un recouvrement, ou un espacement des échos.
- DENSITY permet de contrôler le feedback, c'est-à-dire la quantité de signal sortant réinjectée en entrée du module. Le feedback minimum produit un seul écho ; augmentez la valeur de ce paramètre pour créer des échos multiples qui peuvent être modulés et saturés, en fonction des paramètres Expert.
- DRIVE permet d'ajuster la quantité de saturation créée par le feedback répété du signal dans le composant.
- H-CUT définit la fréquence de coupure d'un filtre appliqué au signal traité. Les fréquences supérieures à ce seuil sont fortement atténuées.
- L-CUT définit la fréquence de coupure d'un filtre appliqué au signal traité. Les fréquences inférieures à ce seuil sont fortement atténuées.
- REVERSE déclenche la lecture des échos en sens inverse.
- FREEZE permet d'arrêter de sampler de nouveaux grains ; le dernier grain samplé continue à être utilisé tant que ce bouton est activé.

<span id="page-117-0"></span>▪ MUTE coupe le signal injecté dans le module de delay, ne laissant entendre que la partie non traitée du signal. Les delays en cours de traitement continueront de sonner après que vous ayez cliqué sur ce bouton. Si le paramètre DRY/WET est au maximum, vous n'entendrez plus aucun son car plus aucun signal ne sera envoyé dans la section de son direct (non traité).

### **Contrôles Expert**

- Sync permet de synchroniser le paramètre Size au tempo d'horloge du logiciel hôte ou du Métronome, suivant votre réglage de synchronisation.
- Jitter permet de faire très légèrement varier la durée des différents grains, afin d'obtenir une texture plus animée.
- Stereo permet de contrôler la distribution du signal traité sur les deux canaux de la stéréo. Augmentez ce paramètre pour obtenir une oscillation des échos de droite à gauche, afin de créer un effet ping-pong.

# 13.2 Ring Modulator (Modulateur en Anneau)

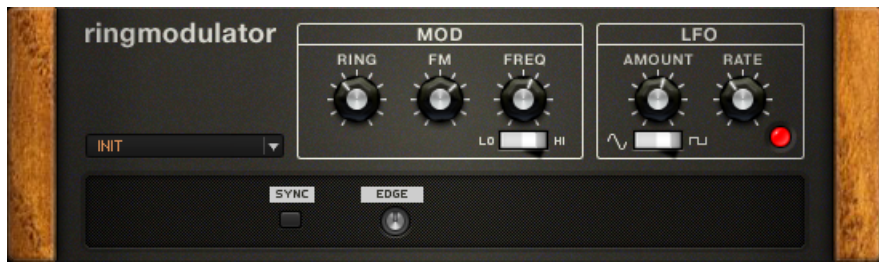

Le Ring Modulator

# **À propos**

Le Modulateur en Anneau est un effet fondateur de l'ère de la musique bruitiste analogique. L'idée de base est extrêmement simple, rien de plus que la multiplication du signal entrant par celui d'un oscillateur, mais il en résulte une grande variété de sonorités uniques.

### **Contrôles**

- La section MOD offre les contrôles suivants :
- RING permet de mélanger le signal original et le signal traité par le Ring Modulator.
- FM détermine la quantité de modulation appliquée au signal original.
- Le curseur FREQ contrôle la fréquence du signal d'oscillateur modulant le signal original.
- HI/LO détermine la plage de fréquences (Haute/Basse) de l'oscillateur, et influe directement sur les paramètres FM et Freq.
- Le LFO (Oscillateur Basse Fréquence) ajoute du mouvement au son, en affectant périodiquement la fréquence de l'oscillateur de la section MOD.
- Le curseur AMOUNT contrôle la quantité de modulation appliquée par le LFO à la fréquence de l'oscillateur principal.
- Le curseur RATE contrôle la fréquence de la modulation périodique du LFO.
- Sine/Square permet d'utiliser une forme d'onde sinusoïdale ou carrée pour le LFO ; cela induit des variations de la fréquence de l'oscillateur principal soit douces, soit abruptes.
- La diode rouge clignote à la fréquence du LFO.

### **Contrôles Expert**

- SYNC permet de synchroniser la fréquence du LFO au tempo de l'hôte ou à celui du Métronome, suivant vos réglages de synchronisation.
- EDGE permet de modifier la forme d'onde de l'oscillateur principal. Vous pouvez ainsi ajouter des harmoniques, et rendre le son résultant plus agressif.

# <span id="page-119-0"></span>14 Tools (Outils)

Les Composants Outils (Tools) sont au cœur de l'extrême flexibilité de GUITAR RIG 5. Ces outils vous permettront de créer de nouveaux sons, frais et extraordinaires.

# 14.1 Container

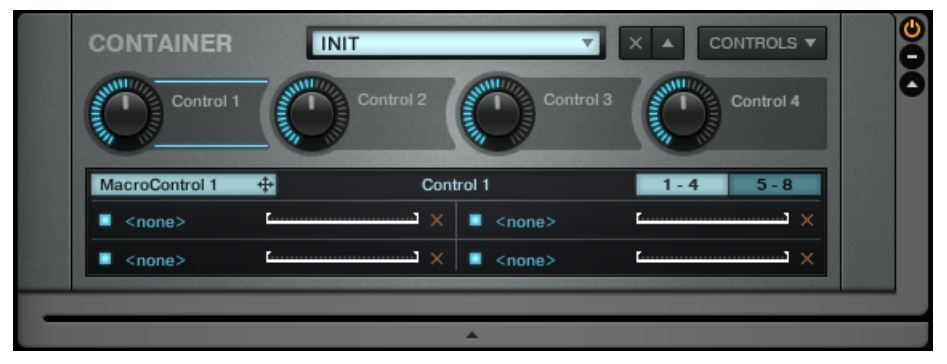

Le Container

# **À propos**

Un nouveau composant a fait son apparition parmi les Outils : le CONTAINER. Le CONTAINER vous permettra de combiner divers modules afin de créer de puissants multi-effets, avec jusqu'à seize macro contrôleurs. Grâce au CONTAINER, gardez votre rack bien organisé ; réutilisez et échangez vos combinaisons d'effets favorites parmi tous vos presets GUITAR RIG.

### **Contrôles**

Lors de la première ouverture, quatre contrôleurs sont disponibles pour l'assignation de paramètres. Il est possible de configurer jusqu'à seize contrôleurs à la fois. Les contrôleurs peuvent être ajoutés ou supprimés à l'aide du menu déroulant CONTROLS. Chaque macro contrôleur peut être affiché sous la forme d'un potentiomètre ou d'un bouton, à l'aide de son menu contextuel. Chaque contrôleur du Container peut agir à distance sur un total de huit paramètres.

▪ Le haut du CONTAINER possède deux boutons : un x et une flèche.

- Le x permet d'effacer tous les effets contenus dans le CONTAINER.
- La flèche permet d'afficher ou de cacher les effets contenus dans le module.
- CONTROLS permet de définir le nombre de macro contrôleurs. Un CONTAINER peut posséder quatre, huit, douze ou seize contrôleurs.
- Les boutons des Macro Contrôleurs servent à agir à distance sur les paramètres d'autres effets.
- À côté de l'étiquette de chaque contrôleur est affiché le nom du paramètre. Cette étiquette sert aussi à assigner des paramètres à ce contrôleur. Il suffit d'effectuer un glisser-déposer de l'étiquette sur n'importe quel paramètre que vous désirez contrôler au sein du rack du CONTAINER.

### **Contrôles Expert**

- Le PANNEAU EXPERT est contextuel ; il affiche tous les paramètres assignés à un seul contrôleur du CONTAINER à la fois.
- L'étiquette bleue située à gauche indique quel macro contrôleur est sélectionné. Il vous suffit de cliquer sur l'étiquette située à gauche d'un macro contrôleur pour que le PAN-NEAU EXPERT affiche les assignations de ce contrôleur particulier. Le contrôleur sélectionné est signalé par deux lignes bleues surlignant son étiquette.
- 1-4 affiche les quatre premiers paramètres contrôlés par le Macro Contrôleur sélectionné.
- 5-8 affiche les quatre paramètres suivants contrôlés par le Macro Contrôleur sélectionné.
	- Ces affichages indiquent le nom de chaque paramètre contrôlé à distance par le CON-TAINER.
	- La petite case à cocher active ou désactive le contrôle.
	- Le x supprime toutes les assignations de la liste.
	- Les deux poignées situées à droite du paramètre assigné permettent d'ajuster la plage de valeurs sur laquelle le paramètre est contrôlé à distance.

### **Assigner des Paramètres aux Macro Contrôleurs du Container**

Les étiquettes situées à côté des contrôleurs mentionnent la fonction assignée à chacun. Créer des assignations de fonctions est très facile, grâce au glisser-déposer :

- 1. Cliquez sur l'étiquette d'un contrôleur du CONTAINER, et faites-la glisser sur un contrôle d'un composant situé dans le rack du CONTAINER pour assigner cette fonction.
- 2. Pendant que vous glissez la souris en maintenant son bouton enfoncé, le pointeur indique, grâce à une petite flèche, les contrôles que vous pouvez assigner.
- 3. Un petit symbole Sens Interdit s'affiche pour les zones ne convenant pas à une assignation.

#### **Configuration des Assignations**

Les assignations du CONTAINER peuvent être gérées dans le panneau expert. Cliquez sur le bouton en forme de flèche pour faire apparaître les assignations, puis cliquez sur une étiquette ou sur un contrôleur du CONTAINER pour sélectionner ce contrôleur particulier. Les fonctions assignées à ce contrôleur s'affichent alors dans le panneau Expert.

Voici ce que vous pouvez faire à l'aide des contrôles Expert :

- Assigner des fonctions en effectuant un glisser-déposer de l'étiquette bleue située en haut à gauche.
- Modifier le nom affiché sur l'étiquette du contrôleur sélectionné ; saisissez un nom dans le champ du milieu, en haut des contrôles Expert. C'est ce nom qui apparaîtra dorénavant sur l'étiquette de ce contrôleur du CONTAINER, quoi qu'affiche l'étiquette bleue du panneau expert.
- Il y a deux pages Expert contenant 4 emplacements d'assignations chacune. Si vous utilisez plus de 4 assignations, cliquez sur le bouton 5-8 pour afficher la deuxième page.
- Pour désactiver temporairement une assignation, décochez la case située à sa gauche. Cliquez à nouveau pour réactiver l'assignation.
- $\bullet$  Pour supprimer une assignation, cliquez sur le bouton X (Croix) situé à sa droite.

#### **Plage de Variation des Paramètres**

La ligne horizontale représente la plage de valeurs pour le paramètre concerné par chaque assignation. Pour ajuster

la correspondance établie entre les valeurs envoyées par le contrôleur et celles du paramètre assigné, vous pouvez cliquer et

faire glisser les poignées situées à gauche et à droite de la ligne.

- <span id="page-122-0"></span>▪ La poignée de gauche définit la valeur assignée lorsque le contrôleur est à zéro ; celle de droite la valeur assignée lorsque le contrôleur est au maximum.
- Il est possible de faire glisser les poignées jusqu'à n'importe laquelle des deux extrémités ; vous pouvez donc inverser le mapping, afin par exemple de faire diminuer (plutôt qu'augmenter) la valeur du paramètre du potentiomètre assigné lorsque vous augmentez la valeur du contrôleur. C'est particulièrement utile si vous désirez assigner deux changements de valeur à un seul contrôleur, comme par exemple monter le gain et baisser le volume master en même temps sur un ampli.

# 14.2 Crossover Mix

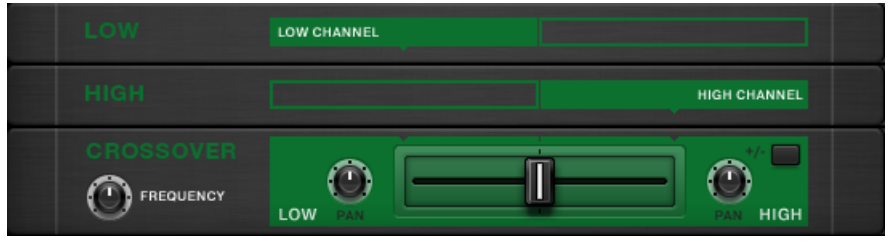

Le Crossover

### **À propos**

Ce composant est similaire au Split, puisqu'il divise le signal suivant deux sections indépendantes, permettant la création de chaînes de traitement parallèles. Cependant, seules les fréquences basses du signal alimentent la section LOW ; les hautes fréquences alimentent quant à elles la section HIGH. La fréquence seuil divisant les parties LOW et HIGH est totalement ajustable. A titre d'exemple, ce composant permet de créer des chaînes d'effets complexes n'affectant que les hautes fréquences, et d'en mixer le résultat avec une partie basse plus naturelle, donnant au son une fondation plus solide.

### **Utilisation du Crossover Mix**

Le Crossover Mix insère trois composants dans votre rack, nommés LOW, HIGH et CROSSO-VER MIX. Bien qu'ils apparaissent dans le même ordre vertical que tous les autres composants de GUITAR RIG 5, le signal ne les traverse pas dans cet ordre-là. Les parties basse et haute du spectre fréquentiel passent respectivement par les sections LOW et HIGH, puis ensuite mixées par le composant CROSSOVER MIX.

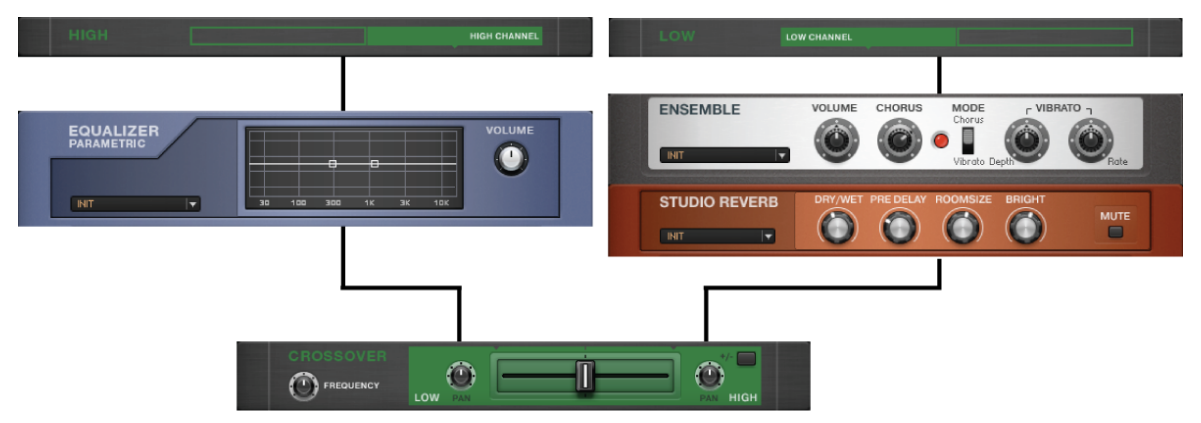

Ce diagramme illustre le flux de signal à travers les composants du Crossover Mix.

Pour insérer des composants dans chaque chaîne de signal, glissez-les en-dessous des composants LOW ou HIGH, dans le rack. Pour établir une distinction entre les deux chaînes, nous les appellerons sections LOW et HIGH. Vous pouvez y construire deux sons complètement différents, ou les configurer pour utiliser simultanément deux chaînes d'effets dans votre rack. Il est même possible de créer plus de deux chemins de traitement parallèle, en insérant un autre Crossover Mix ou un Split dans une des sections du premier Crossover Mix.

Le CROSSOVER MIX offre divers paramètres permettant de définir la manière dont les deux chaînes de signal sont finalement réunies.

#### **Contrôles**

▪ La Tirette définit le mix des signaux issus des deux chaînes. Complètement à gauche, vous n'entendrez que la section LOW. Complètement à droite, vous n'entendrez que la section HIGH.

- <span id="page-124-0"></span>▪ PAN contrôle la position du signal de chaque section dans le panorama stéréo, et offre diverses possibilités de mélange.
- FREQUENCY définit la fréquence à laquelle le spectre est divisé en deux, les parties basse et haute étant ensuite injectées respectivement dans les sections LOW et HIGH.
- L'interrupteur "+/-" inverse la polarité (aussi appelée "phase") du signal de la section HIGH. Ceci peut modifier le son du mix résultant, à cause de divers effets d'élimination de phase.

# 14.3 Loop Machine

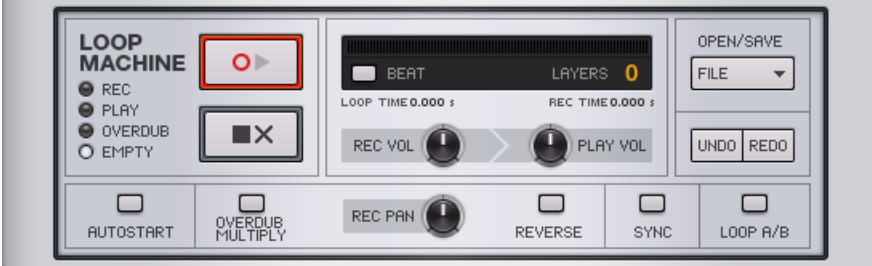

La Loop Machine

# **À propos**

La Loop Machine permet d'enregistrer, de jouer et de superposer de multiples boucles de son. Les boucles peuvent être synchronisées avec l'hôte (mode Plug-in) ou avec le tempo du métronome, en mode autonome (Stand-alone). De plus, chaque couche séparée ainsi que la boucle globale peuvent être exportées sous forme de fichiers WAV.

### **Contrôles**

Les quatre diodes situées à gauche du composant indiquent l'état actuel de la Loop Machine :

- REC : La première couche est en cours d'enregistrement ; elle définira la durée totale de la boucle (voir aussi Overdub Multiply).
- PLAY : La boucle est en cours de lecture ; l'enregistrement est désactivé.
- <span id="page-125-0"></span>▪ OVERDUB : La boucle est en cours de lecture, et l'enregistrement est activé pour la couche la plus haute.
- **EMPTY** : Rien n'a encore été enregistré.

Quand rien n'a encore été enregistré dans la Loop Machine, le bouton Lecture/Enregistrement est surligné en rouge. Le bouton Play / Record possède différentes fonctions suivant le mode dans lequel est la Loop Machine.

- 1. Cliquez dessus une fois pour démarrer l'enregistrement. Le bouton devient rouge.
- 2. Cliquez une nouvelle fois pour arrêter l'enregistrement et commencer la lecture à partir du début de la boucle. Le bouton devient vert.
- 3. Cliquez encore une fois pour passer en mode overdub. Le bouton devient jaune. La boucle préexistante continue d'être lue, et vous pouvez enregistrer une nouvelle couche. Vous pouvez continuer à enregistrer des overdubs tandis que la boucle se répète.

A partir de ce moment, un clic sur le bouton Lecture fait alterner l'état de la Machine entre les modes Lecture et Overdub. A chaque fois que vous passez en mode overdub, une nouvelle couche est créée. L'affichage des Couches indique combien de couches ont été enregistrées. Il est pratique de passer en mode Lecture pour vous exercer à jouer la couche suivante, puis de retourner en mode Overdub.

- 1. Un clic sur le bouton Stop arrête la lecture.
- 2. Le bouton Play est dorénavant surligné en vert, pour indiquer que quelque chose a été enregistré.
- 3. Pour supprimer toutes les couches, double-cliquez sur le bouton Stop.
	- Le bouton BEAT active un indicateur clignotant en rythme après que la première couche ait été enregistrée. Il tente de superposer une ou plusieurs mesures d'un rythme en 4/4 sur la boucle.
	- La barre de progression indique le point de lecture actuel de la boucle. Loop Time est la durée totale de la boucle ; Rec Time est le point actuel de lecture au sein de la boucle.
	- REC VOL permet de régler le volume en entrée du module.
	- PLAY VOL permet de régler le volume de lecture.
	- UNDO efface la couche actuelle. Cliquez plusieurs fois sur Undo pour effacer les couches successives, en partant de la plus récente. Bien qu'il soit possible d'effacer plusieurs couches successives, il n'est possible de rétablir (Redo) que la dernière couche supprimée.
- REDO rétablit la dernière couche supprimée.
- Charger (icône de dossier) permet de charger des fichiers Loop Machine, qui possèdent l'extension .ls. Un tel fichier contient les fichiers audio, ainsi que tous les paramètres d'une boucle donnée.
- Sauvegarder (icône de disquette) permet de sauvegarder un fichier Loop Machine, dont l'extension est .ls. Un tel fichier contient les fichiers audio, ainsi que tous les paramètres d'une boucle donnée.
- EXP MIX permet d'exporter la boucle globale (toutes couches mixées) en tant que fichier WAV.
- EXP LAY permet d'exporter la boucle sous forme d'une série de fichiers WAV représentant chacun une des couches de la boucle.

### **Contrôles Expert**

- Si AUTOSTART est activé, l'enregistrement ne démarre pas dès que vous cliquez sur le bouton Play/Record, mais à partir du moment où vous commencez à jouer.
- OVERDUB MULTIPLY permet d'enregistrer une couche plus longue que la boucle actuelle. En mode Overdub, si la durée de la boucle est dépassée, sa durée globale sera alors doublée.
- Si REVERSE est activé, la boucle sera jouée à l'envers, à partir du prochain tour.
- REC PAN place le signal enregistré dans le champ stéréo. Ce paramètre est indépendant pour chaque couche enregistrée.
- SYNC permet de synchroniser la Loop Machine au tempo de l'hôte ou à celui du Métronome, suivant vos réglages de synchronisation.
- LOOP A/B permet de faire alterner le module entre deux instances complètement indépendantes de la Loop Machine. Lorsqu'une boucle est finalisée, cliquez sur ce bouton pour en réaliser une autre à partir de zéro ; vous pourrez finalement alterner d'une boucle à l'autre.

# <span id="page-127-0"></span>14.4 Master FX

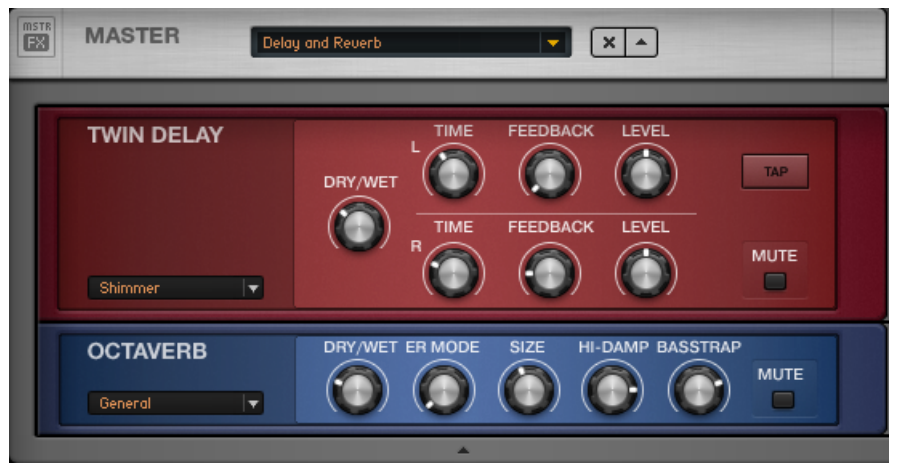

L'Outil de Rack Master FX, avec un preset Delay et Reverb

Que vous désiriez laisser un long délai sonner pendant votre changement de preset, ajouter une égalisation globale à tous vos presets ou conserver votre chaîne d'effets lors d'un changement de preset de l'ampli, le module Master FX est fait pour vous.

Le module Master FX contient des composants traitant le signal après son passage à travers le Rack "standard". La seule différence est que cette section ne change pas si vous chargez un nouveau Preset de Rack.

L'utilisation de cette section vous semblera tout à fait naturelle si vous la considérez comme un Rack dans le Rack.

- Ajoutez-y des composants depuis le Pool de Composants ou depuis le Rack, en effectuant des glisser-déposer. La ligne orange indiquant l'emplacement de destination doit apparaître en dessous de l'en-tête du Master FX.
- Supprimez, déplacez ou remplacez des composants au sein de la section Master FX délimitée par un cadre gris.
- Configurez à votre guise la chaîne d'effets Master FX en utilisant les presets utilisateur ou les presets d'usine.
- <span id="page-128-0"></span>▪ Cliquez sur le X (croix) pour complètement vider la section Master FX.
- Cliquez sur la flèche pour minimiser l'affichage de la section Master FX.

### **Presets du Master FX**

Il est possible d'enregistrer n'importe quelle chaîne de Composants au sein d'un Preset de Composant du Master FX. Cela fonctionne de la même manière qu'avec n'importe quel autre composant : cliquez sur la flèche du champ de Presets de Composant

afin d'ouvrir le menu déroulant, puis sélectionnez Save As. Les Presets de Master FX sont enregistrés dans la section Tools du Pool de Composants.

Il est possible de créer de nouvelles Banques, de la même façon que pour les autres Presets de Composants.

Comme les autres Outils du Rack, le Master FX ne peut pas être sélectionné.

# 14.5 Split

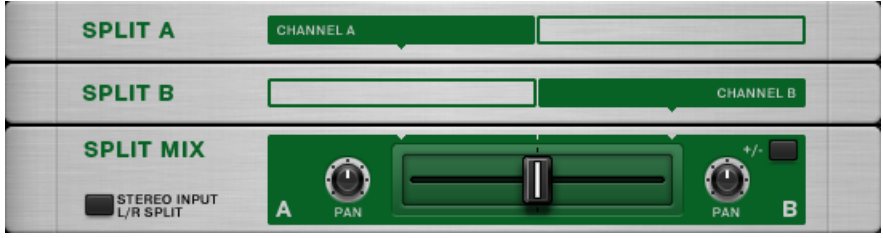

Le split de canal

# **À propos**

Ce composant sépare le signal suivant deux chemins parallèles, ce qui est particulièrement pratique pour les effets stéréo, et pour mélanger les sons de deux chaînes d'effets indépendantes.

### **Utilisation du Split**

Le Split insère trois composants dans votre rack, nommés SPLIT A, SPLIT B et SPLIT MIX. Bien qu'ils apparaissent dans le même ordre vertical que tous les autres composants de GUI-TAR RIG 5, le signal ne les traverse pas dans ce sens-là. Il est divisé suivant deux chemins parallèles représentés par les sections SPLIT A et SPLIT, qui sont ensuite mixés par le composant SPLIT MIX.

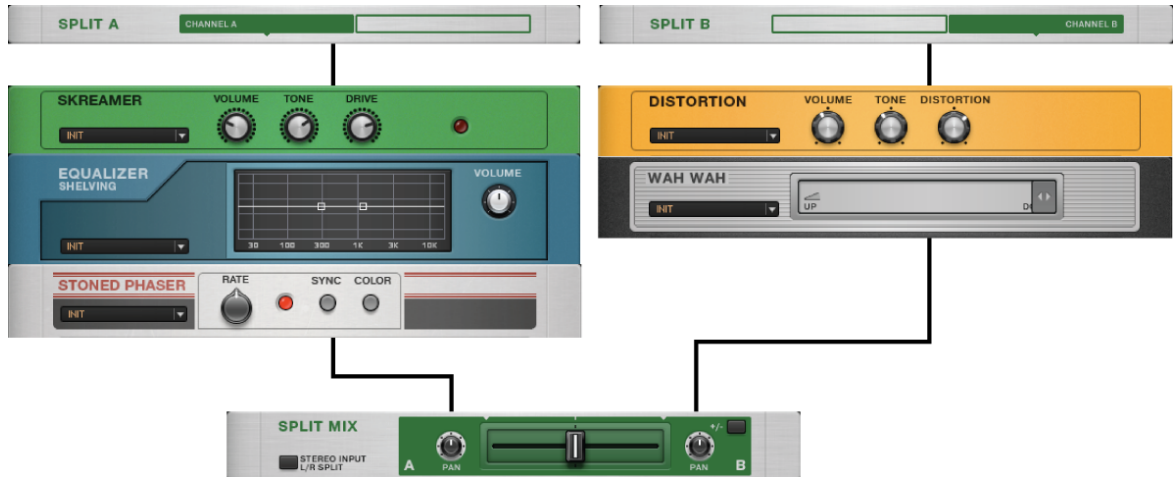

Pour insérer des composants dans chaque chaîne de signal, glissez-les en-dessous de SPLIT A ou de SPLIT B, dans le rack. Pour établir une distinction entre les deux chaînes, nous les appellerons sections A et B. Vous pouvez y construire deux sons complètement différents, ou les configurer pour utiliser simultanément deux chaînes d'effets dans votre rack. Il est même possible de créer plus de deux chemins de traitement parallèle, en insérant un autre Split ou un Crossover Mix (voir ci-dessous) dans une des sections du premier Split.

Le SPLIT MIX offre divers paramètres permettant de définir la manière dont les deux chaînes de signal sont finalement réunies.

Ce diagramme illustre le flux de signal à travers les composants du Split.

- La Tirette définit le mix des signaux issus des deux chaînes. Complètement à gauche, vous n'entendrez que la section A. Complètement à droite, vous n'entendrez que la section B.
- PAN contrôle la position du signal de chaque section dans le panorama stéréo, et offre diverses possibilités de mélange. Par exemple, vous pouvez créer des sons totalement différents pour les sections A et B, et les disposer respectivement à gauche et à droite pour donner l'effet de deux guitares jouant à l'unisson.
- STEREO INPUT L/R SPLIT assigne le canal d'entrée gauche du Split à la section A et le canal d'entrée droit du Split à la section B. Lorsque ce paramètre est désactivé, les deux sections traitent le même signal stéréo présent en entrée du Split. L'activation de ce paramètre est très pratique si vous utilisez GUITAR RIG 5 avec deux guitares pour lesquelles vous désirez deux sons différents.
- L'interrupteur "+/-" inverse la polarité (aussi appelée "phase") du signal de la section B. Ceci peut modifier le son du mix résultant, à cause de divers effets d'élimination de phase.

# Index

# **A**

**Amplificateurs**

Bass PRO [\[12\]](#page-11-0) Citrus [\[13\]](#page-12-0) Cool Plex [\[14\]](#page-13-0) Gratifier [\[15\]](#page-14-0) High White [\[16\]](#page-15-0) Hot Plex [\[17\]](#page-16-0) Jazz Amp [\[19\]](#page-18-0) Jump [\[20\]](#page-19-0) Lead 800 [\[21\]](#page-20-0) Plex [\[22\]](#page-21-0) Twang Reverb [\[23\]](#page-22-0) Tweed Delight [\[24\]](#page-23-0) Tweedman [\[25\]](#page-24-0) Ultrasonic [\[26\]](#page-25-0)

# **B**

**Bouton Lecture** [\[126\]](#page-125-0)

# **C**

**Cabinets** Matched Cabinet [\[34\]](#page-33-0) Microphone [\[29\]](#page-28-0) **Caissons de HP** [\[29\]](#page-28-0) **Contrôles Expert** BIAS [\[10\]](#page-9-0) RESPONSE [\[10\]](#page-9-0) Variac [\[9\]](#page-8-0)

# **D**

**Delay / Echo** Delay Man [\[38\]](#page-37-0) Psychedelay [\[40\]](#page-39-0) Quad Delay [\[42\]](#page-41-0) Tape Echo [\[44\]](#page-43-0) Twin Delay [\[46\]](#page-45-0) **Delays / Echo** [\[38\]](#page-37-0) **Distortion** [\[49\]](#page-48-0) Cat [\[50\]](#page-49-0) Demon Distortion [\[51\]](#page-50-0) Fuzz [\[53\]](#page-52-0) Gain Booster [\[54\]](#page-53-0) Mezone [\[55\]](#page-54-0) Skreamer [\[56\]](#page-55-0) Sledgehammer [\[57\]](#page-56-0) TransAmp [\[58\]](#page-57-0) Treble Booster [\[59\]](#page-58-0) **Dynamics** [\[60\]](#page-59-0) Limiter [\[61\]](#page-60-0) Noise Gate [\[62\]](#page-61-0) Noise Reduction [\[63\]](#page-62-0) Stomp Compressor [\[64\]](#page-63-0) Volume Pedal [\[67\]](#page-66-0)

# **E**

# **Égaliseur** [\[68\]](#page-67-0) **Equalizer** Custom EQ [\[68\]](#page-67-0)

EQ Graphic [\[69\]](#page-68-0)

EQ Parametric [\[70\]](#page-69-0)

EQ Shelving [\[71\]](#page-70-0)

### **Expert Controls**

Stereo [\[10\]](#page-9-0)

# **F**

**Filters** AutoFilter [\[73\]](#page-72-0) Cry Wah [\[75\]](#page-74-0) Pro-Filter [\[77\]](#page-76-0) Real Wah [\[78\]](#page-77-0) Talk Wah [\[79\]](#page-78-0) Wah-Wah Pedal [\[80\]](#page-79-0)

# **M**

**Master** [\[20\]](#page-19-0) [\[21\]](#page-20-0) **Master FX** [\[128\]](#page-127-0) **Modificateurs** Envelope [\[84\]](#page-83-0) **Modifiers** [\[82\]](#page-81-0) Analog Sequencer [\[83\]](#page-82-0) Expert controls [\[82\]](#page-81-0) Input Level Modifier [\[88\]](#page-87-0) LFO [\[89\]](#page-88-0) Step Sequencer [\[90\]](#page-89-0) **Modulation** [\[92\]](#page-91-0) Electric Lady [\[92\]](#page-91-0) Ensemble [\[93\]](#page-92-0) Flanger [\[95\]](#page-94-0) Phaser Nine [\[96\]](#page-95-0) Rotator [\[97\]](#page-96-0) Stoned Phaser [\[99\]](#page-98-0)

# **O**

#### **Outils** [\[120\]](#page-119-0)

Loop Machine [\[125\]](#page-124-0)

Tremolo [\[100\]](#page-99-0)

# **P**

**Pitch** [\[102\]](#page-101-0) Harmonic Synthesizer [\[102\]](#page-101-0) Oktaver [\[104\]](#page-103-0) Pitch Pedal [\[105\]](#page-104-0)

# **R**

**Reverbs** [\[108\]](#page-107-0) Iceverb [\[108\]](#page-107-0) Octaverb<sub>[110]</sub> Spring Reverb [\[112\]](#page-111-0) Studio Reverb<sup>[113]</sup>

# **S**

**Special FX** [\[116\]](#page-115-0) Grain Delay [\[116\]](#page-115-0) Ring Modulator [\[118\]](#page-117-0)

# **T**

#### **Tools**

Crossover Mix [\[123\]](#page-122-0) Split [\[129\]](#page-128-0)